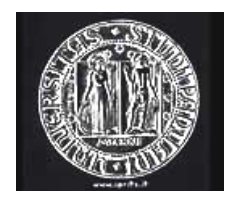

Università di Padova Facoltà di Scienze MM FF NN Corso di Laurea in Chimica

## **CORSO DI CHIMICA ORGANICA III**

## **MODULO C: laboratorio a.a. 2007-2008**

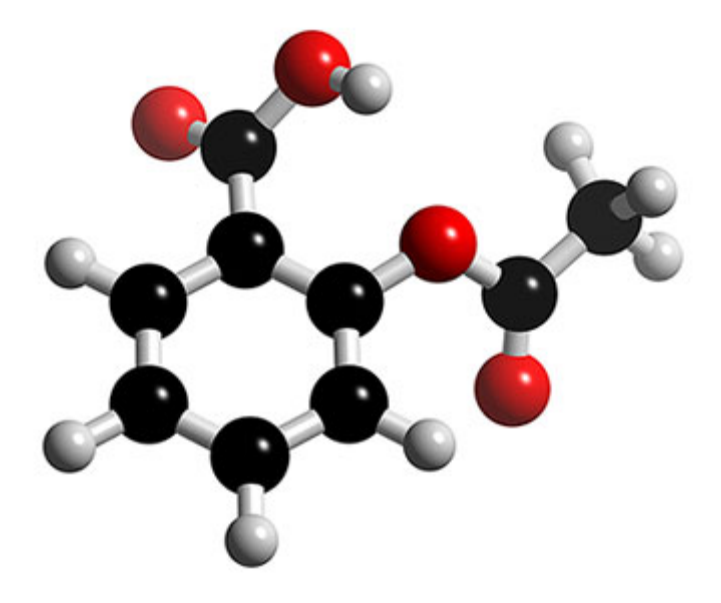

Dr. Marcella Bonchio

Dipartimento di Scienze Chimiche Università di Padova Email: [marcella.bonchio@unipd.it](mailto:marcella.bonchio@unipd.it)

## **CALENDARIO e PROGRAMMA**

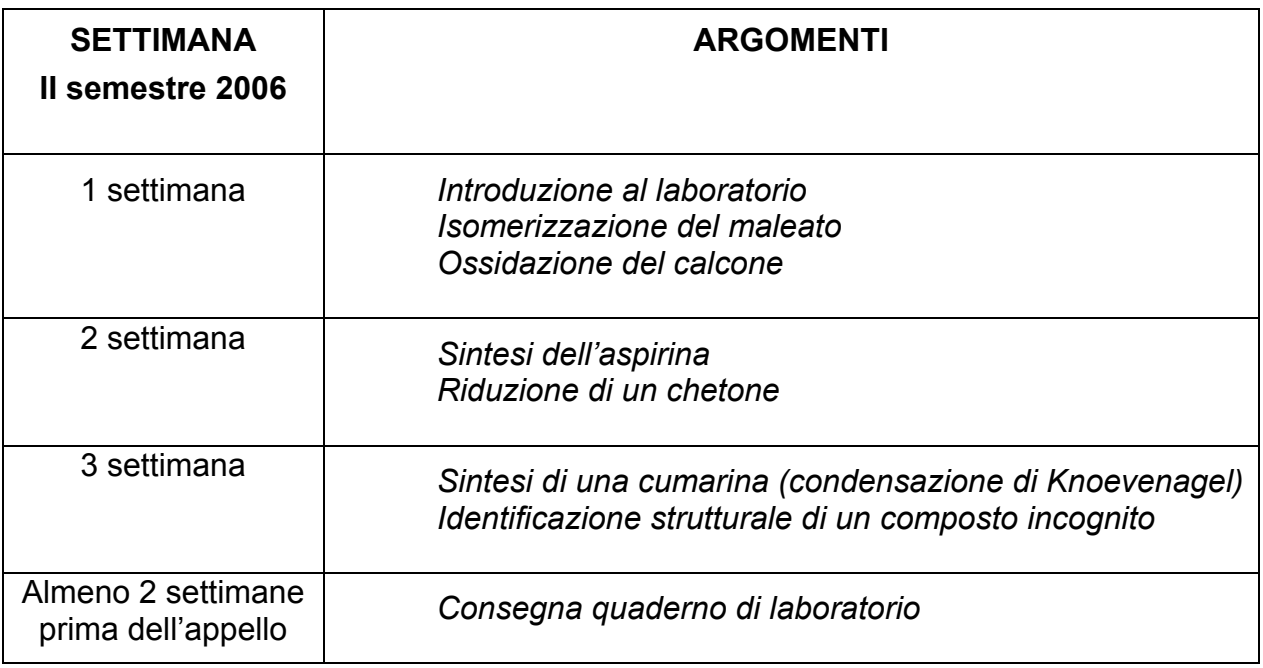

## **NOTE:**

- Il corso di laboratorio (modulo C) si articola in 48 ore di frequenza del laboratorio e 12 ore di teoria. Queste ultime sono dedicate sia all'approfondimento degli argomenti di teoria (moduli A e B) con esercitazioni mirate, sia alla presentazione delle esperienze di laboratorio, delle procedure sperimentali e degli strumenti, a disposizione in laboratorio, per l'indagine strutturale dei composti organici.

- La frequenza è obbligatoria. Per la corretta esecuzione delle tecniche sperimentali e quindi per la sicurezza personale e di tutte le altre persone che frequentano il laboratorio, è necessario affrontare il laboratorio con serietà e preparazione. Questo richiede un approfondimento personale dei diversi argomenti affrontati durante le lezioni in aula, prima dello svolgimento sperimentale delle esperienze. In caso di dubbi o incomprensione di qualsiasi argomento relativo al laboratorio, si consiglia di rivolgersi sempre ai docenti o agli assistenti presenti in laboratorio. Le assenze devono essere giustificate e segnalate ai docenti per telefono o email agli indirizzi riportati in "Informazioni Generali" (vedi Indice).

#### - TESTI CONSIGLIATI:

R.M. Roberts, J.C. Gilbert, S.F. Martin: "Chimica Organica Sperimentale" . Zanichelli Editore (BO), prima edizione 1999.

R. M. Silverstein, F.X. Webster: "Identificazione spettroscopica di composti organici". Casa Editrice Ambrosiana (MI), 1999 (traduzione della VI edizione americana).

#### - TESTI DI APPROFONDIMENTO

B.S. Furniss, A.J. Hannaford, P.W.G. Smith, A.R. Tatchell: "Vogel's Textbook of Practical Organic Chemistry-5th Edition". Longman Scientific & Technical (Harlow, UK), 1989.

'The Handbook of Chemistry and Physics' CRC Press, Boca Raton, Florida (71st ed.,1990-1991).

## **PROGRAMMA SETTIMANALE**

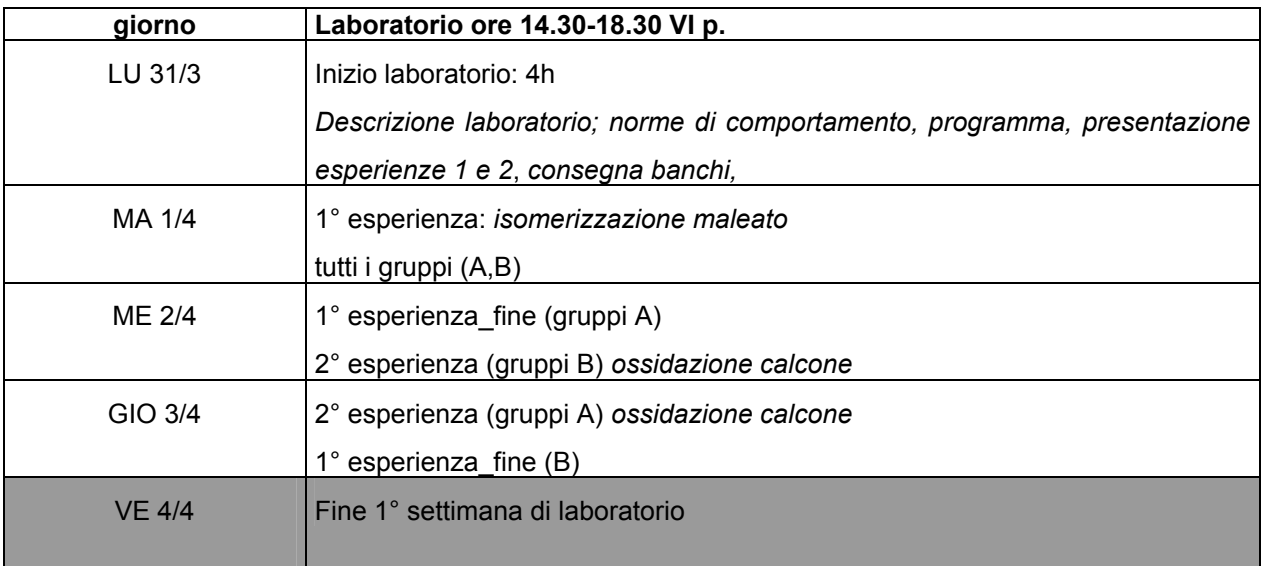

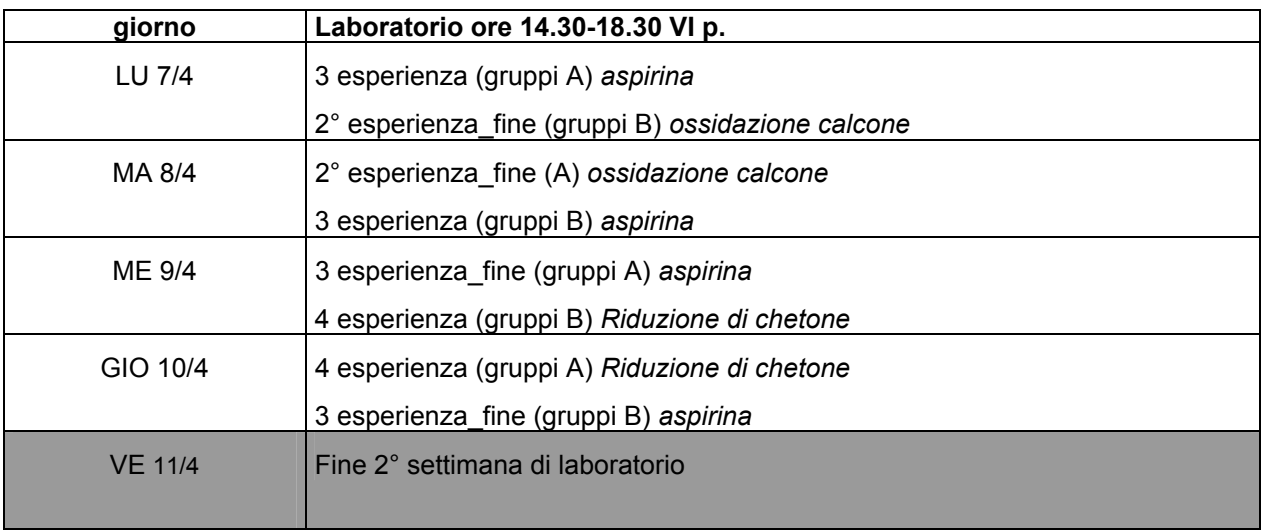

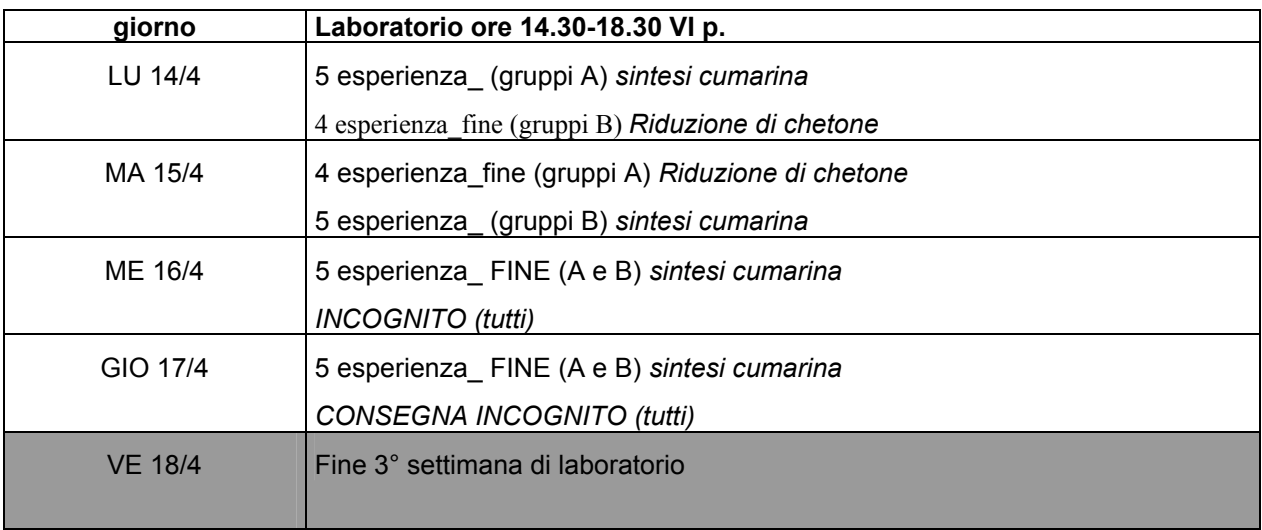

## **INDICE**

## Introduzione

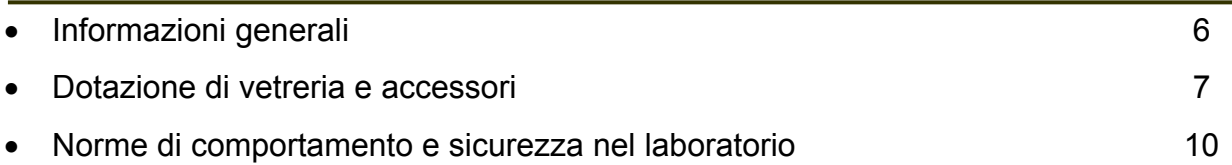

## Procedure fondamentali

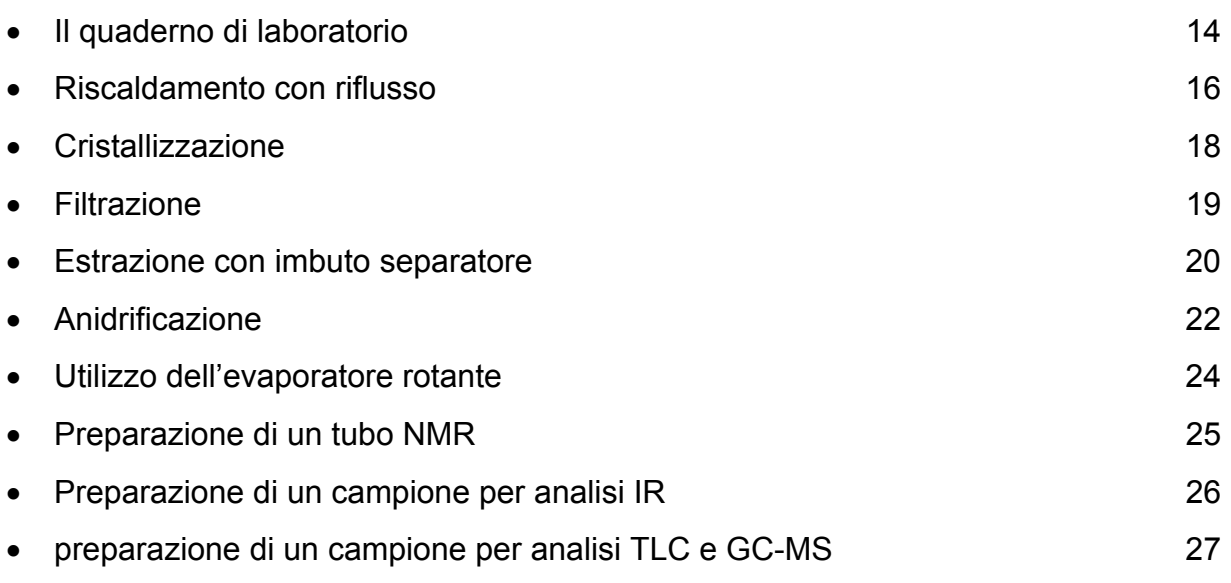

## Esperienze

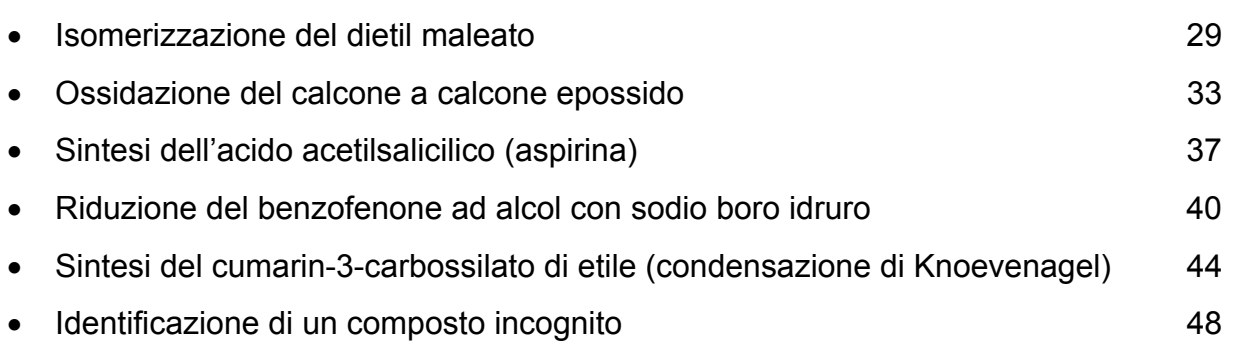

## Appendice

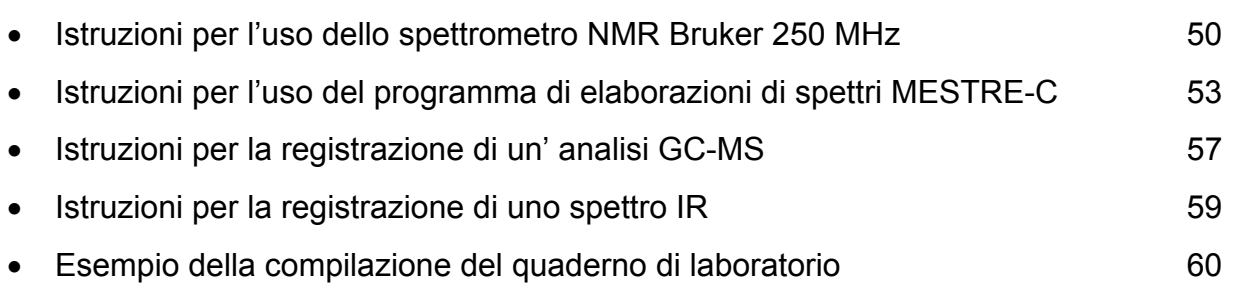

# **INTRODUZIONE**

### **INFORMAZIONI GENERALI**

#### **Docenti ed Assistenti presenti in laboratorio**

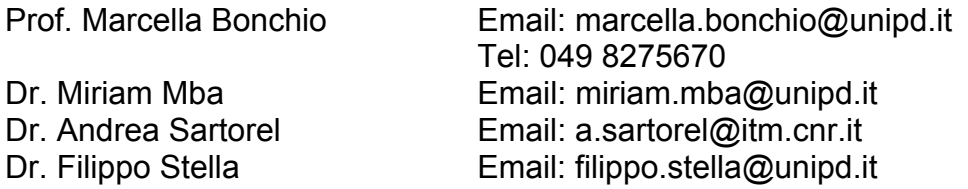

#### **Ubicazione e reperibilità**

Il laboratorio didattico ha sede al sesto piano del Centro Interchimico. **Tel: 049 8275274** La frequenza del laboratorio è prevista dalle ore 14.30 alle ore 18.30 dal lunedi' al giovedi', per tre settimane come indicato nel calendario del corso (vedi all'inizio). Eventuali variazioni verranno comunicate agli studenti durante le ore di lezione al mattino e attraverso avvisi inseriti nelle web-pages: [http://www.chimica.unipd.it/~chimica/](http://www.chimica.unipd.it/%7Echimica/) <http://www.chfi.unipd.it/~m.bonchio/organica3.htm>

#### **Materiale necessario**

Ogni studente deve portare in laboratorio

- questo manuale di laboratorio

- un quadernone a quadretti per la stesura della relazione sull'esperienza e la registrazione di tutte le osservazioni sperimentali inerenti alla stessa (vedi dopo)

- calcolatrice e cancelleria personali
- un camice da laboratorio

#### **Gruppi di lavoro**

Ogni studente dividerà la postazione di lavoro (banco + vetreria) con uno o due compagni. Le esperienze verranno condotte dal gruppo mentre ogni singolo studente deve compilare il proprio quaderno di laboratorio, in modo autonomo e personale.

#### **Valutazione dell'attività del laboratorio**

- il giudizio relativo al modulo di laboratorio sarà integrato nella valutazione dell'esame totale e sarà basato: (i) sulla preparazione e manualità del singolo studente; (ii) sull'osservanza delle norme di sicurezza; (iii) sulla compilazione del quaderno di laboratorio; (iv) sull'ordine e la pulizia del banco di lavoro del gruppo

#### **Accesso al Laboratorio**

Ogni studente deve presentare, compilata in ogni parte, la scheda di preparazione all'esperienza : PRE-Lab, (preparazione al laboratorio), come descritto successivamente nella sessione dedicata al quaderno di laboratorio.

## **DOTAZIONE DI VETRERIA E ACCESSORI (DOTAZIONE DI GRUPPO)**

Distillatore di liebig (cono 12) Coda per distillazione (cono 12) Raccordo di Claisen (cono 12) Raccordo di riduzione (cono 12x26) Raccordo di espansione (cono 12x26) Refrigeranti a bolle (cono 12, cono 26) Colonna di vigreux Tubo a cloruro di calcio (cono 12, cono 26) Termometro semplice Termometro per distillazione (cono 12) Pipetta graduata da 10ml Imbuto buchner in porcellana (d 5cm, d 8cm, d 12cm) Imbuto di vetro semplice (d 5cm, d 8cm, d 12cm) Imbuto separatore (250 ml, 500 ml) Imbuto gocciolatore cilindrico Cristallizzatore (d 5cm, d 8cm) Vetrino di orologio (d 5cm, d 8cm, d 12cm) Portaprovette Pinza in legno Cilindro graduato (25, 50, 250 ml) Beuta normale (50, 100, 250, 500 ml) Beuta cono 12 (50, 100 ml) Beuta cono 26 (250, 500 ml) Beuta da vuoto (100, 250, 500 ml) Bicchiere, "Beaker", (50, 100, 250, 500, 1000 ml) Palloni cono 12 (50, 100 ml) Palloni cono 26 (100, 250, 500 ml) Pallone a tre colli 12x26x12 (250, 500 ml) Tappi in vetro o plastica (cono 12, 26) Bacchetta di vetro Tettarelle in lattice Spatola in acciaio Propipetta in gomma

### **OCCHIALI di PROTEZIONE**

## **DOTAZIONE DI VETRERIA E ACCESSORI (illustrazioni rappresentative)**

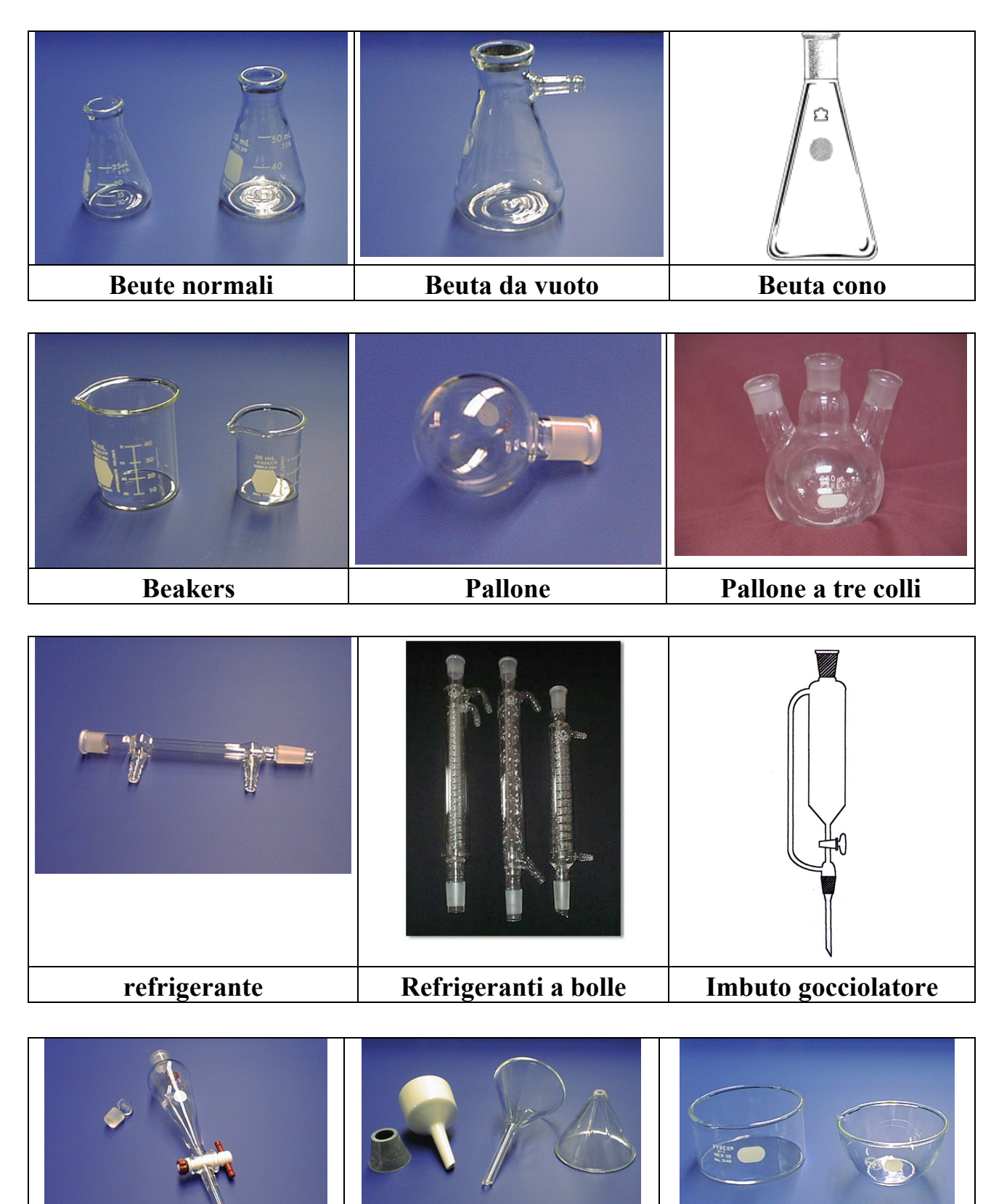

## **DOTAZIONE DI VETRERIA E ACCESSORI (illustrazioni rappresentative)**

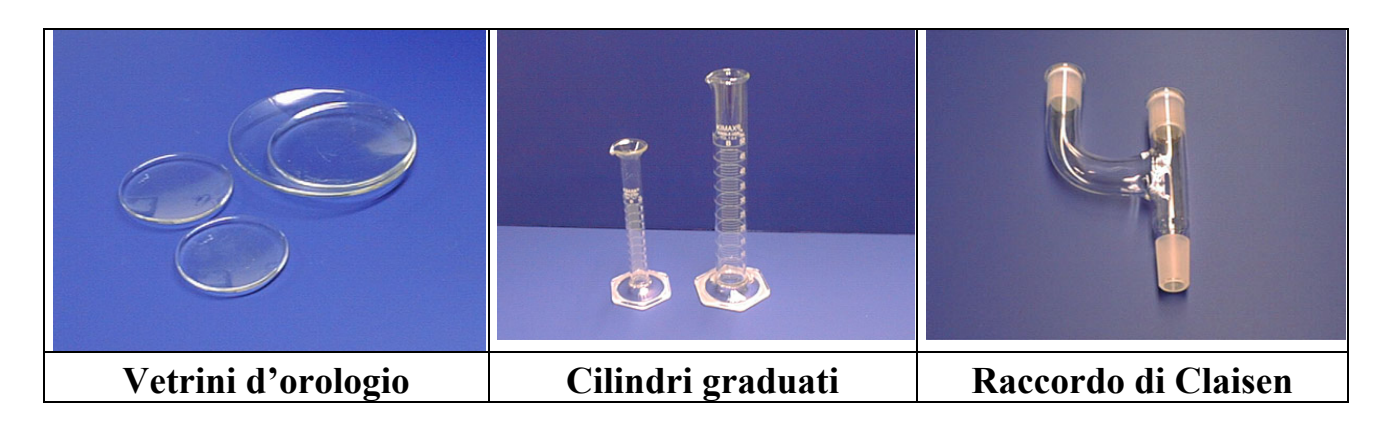

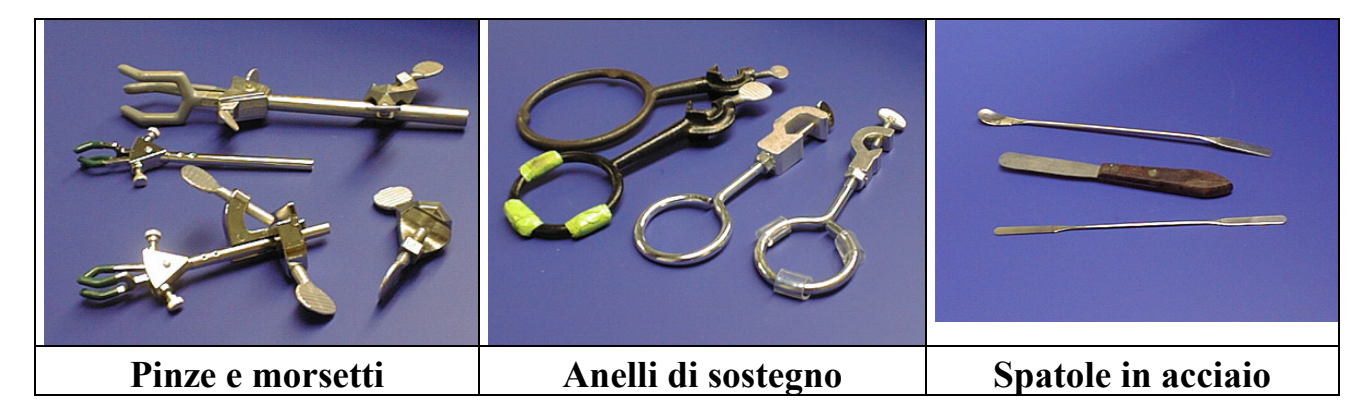

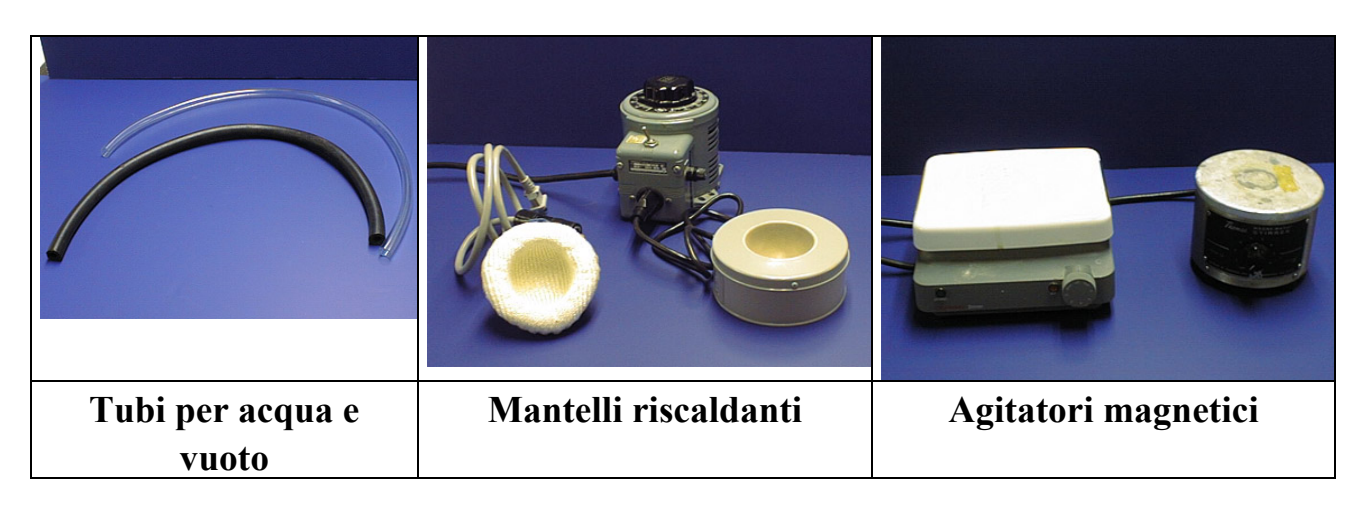

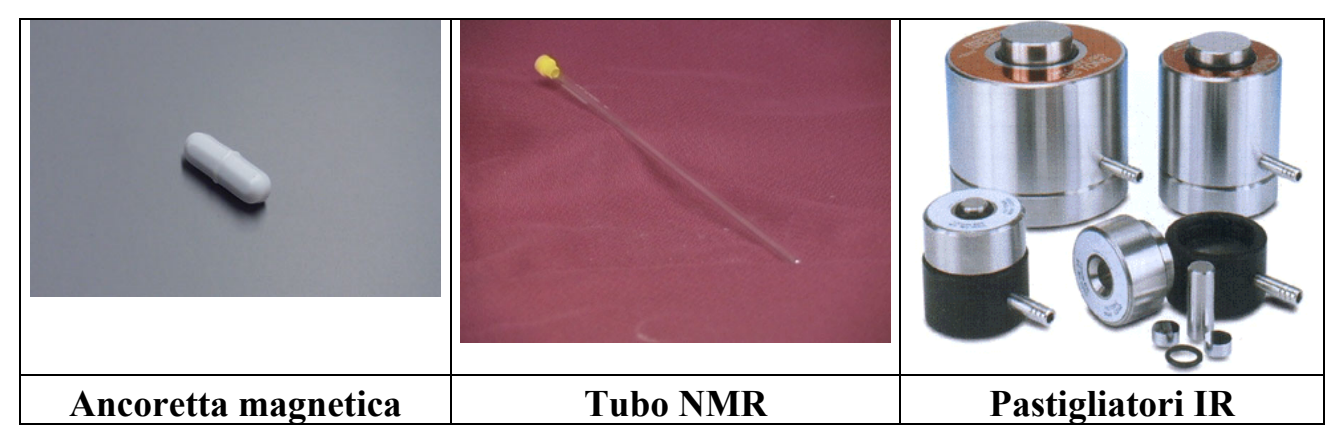

### **NORME DI COMPORTAMENTO E SICUREZZA NEL LABORATORIO**

La sicurezza del laboratorio è responsabilità personale di ognuno. E' necessario lavorare con attenzione e consapevolezza in ogni fase della realizzazione dell'esperimento. Questo significa, in primo luogo, approfondire la preparazione dell'esperimento prendendo coscienza della natura dei solventi e dei reagenti che verranno utilizzati, spesso sostanze infiammabili, corrosive, tossiche. Si deve, quindi, porre particolare cautela al loro utilizzo che deve avvenire solo in condizioni di sicurezza evitando: inalazione diretta, travasi azzardati, manipolazione non protetta (camice, guanti, occhiali), fiamme libere. Lo smaltimento di solventi e reagenti deve essere effettuato secondo le procedure indicate. Le norme di comportamento possono essere riassunte per punti considerati fondamentali e inderogabili

- 1. Indossare sempre **il camice e gli occhiali di protezione** e, quando necessario, i guanti.
- 2. **Assolutamente vietato fumare**. Non sono ammesse fiamme libere in laboratorio per nessun motivo.
- 3. Vietato portare e consumare bevande e cibi.
- 4. Si deve conoscere la collocazione e l'uso corretto dei **dispositivi di emergenza** (uscita di sicurezza, estintori, docce, lavaocchi, coperta ignifuga)
- 5. **Prepararsi prima** di iniziare l'esperimento. Studiare e capire le procedure sperimentali e le reazioni utilizzate nell'esperimento. Documentarsi sulle proprieta' di **solventi, reagenti, intermedi e prodotti** (punto di ebollizione, corrosività, tossicità, rischio di esplosioni) per poter operare con sicurezza. Indicazioni specifiche (uso della cappa, di uno schermo protettivo, di guanti, ecc.) sono fornite nelle schede relative ai diversi esperimenti. Imparare i simboli di pericolosità riportati nei cataloghi ed elencati nell'ultima pagina di questo manuale per tutti i reagenti e prodotti delle diverse esperienze.
- 6. Seguire rigorosamente le istruzioni e non prendere l'iniziativa di modificare in alcun modo le procedure indicate nelle schede degli esperimenti senza prima consultare gli incaricati del corso.
- 7. Non versare alcun prodotto, solvente di scarto o residuo solido o liquido negli scarichi dei lavandini o nei cestini della carta straccia. Usare gli appositi contenitori approntati per la raccolta dei residui e degli scarti.
- 8. Gettare la vetreria di scarto (pipette, capillari e la vetreria rotta non recuperabile) e la vetreria rotta da riparare solo negli appositi contenitori di raccolta.
- 9. Tenere il proprio banco e tutte le aree di lavoro comuni (bilance, cappe, banchi strumenti) **sempre puliti e in ordine**.
- 10. Non lasciare mai contenitori con prodotti o soluzioni privi di un'etichetta con l'indicazione del contenuto e del vostro nome. Lavare la vetreria subito dopo l'uso.

## **NORME DI COMPORTAMENTO E SICUREZZA NEL LABORATORIO**

#### **Sicurezza personale**

Non dimenticare di indossare gli occhiali di protezione e il camice. Si sconsiglia l'uso di lenti a contatto, e si raccomanda di indossare indumenti che consentono una adeguata protezione del corpo e dei piedi. I sandali non sono calzature adeguate. Non indossare sciarpe, cravatte e legare i capelli troppo lunghi.

#### **Istruzioni generali per l'utilizzo di composti chimici**

Esistono alcune avvertenze da segnalare per l'utilizzo di particolari classi di composti:

-sostanze infiammabili (esempi: etere etilico, acetone, esano, etanolo, metanolo)

Il livello di cautela dipende dalle caratteristiche di infiammabilità e pericolosità della sostanza. Fra i solventi riportati sopra l'etere etilico è altamente infiammabile e volatile. I vapori possono incendiarsi a contatto con una sorgente di riscaldamento o fiamma libera. Si raccomanda di

- 1) Lasciare raffreddare sempre il pallone di reazione prima di aprirlo.
- 2) Non rovesciare solventi su piastre riscaldanti accese o mantelli riscaldanti.
- 3) Controllare la temperatura di ebollizione del solvente e non sovrariscaldare ma procedere sempre con cautela, controllando il riflusso regolare del solvente nel refrigerante dell'apparecchiatura a riflusso (vedi dopo).

- solventi organici e composti volatili (esempi: etere di petrolio, acetone, cloruro di metilene, etere etilico, cloroformio, anidride acetica)

Solventi organici quali etere etilico o cloruro dimetilene se inalati accidentalmente possono causare: irritazione delle prime vie respiratorie, intossicazione, nausea, o anche depressione del sistema nervoso centrale. Si raccomanda:

- 1) di usare sempre tali reagenti sotto cappa
- 2) lasciare chiuse le bottiglie dei solventi quando non in uso
- 3) non inalare di proposito i vapori delle miscele di reazione
- 4) non usare pipette con la bocca.

#### **-** sostanze corrosive (esempi: acido cloridrico, solforico, idrossido di sodio, anidride acetica)

Acidi e basi forti possono causare lesioni gravi se accidentalmente vengono a contatto con zone esposte della pelle, occhi, o inalati nelle prime vie respiratorie. Il loro utilizzo richiede quindi particolare cautela ed attenzione nei travasi, nelle aggiunte, in qualsiasi operazione di smaltimento (neutralizzazione, diluizione, etc). Si raccomanda di usare sempre occhiali di protezione, guanti, camice, calzature adeguate.

#### Smaltimento dei residui di laboratorio

In generale viene differenziato lo smaltimento di:

soluzioni acquose: preventivamente neutralizzate

solventi e composti organici clorurati

solventi o composti organici

Istruzioni dettagliate verranno fornite agli studenti in laboratorio. Si raccomanda di non smaltire miscele di reazione o acque di lavaggio prima di avere controllato il loro contenuto (lastrine TLC, NMR, etc), la loro acidità (cartine di pH), la eventuale presenza di perossidi (cartina amido-iodurata)

#### **utilizzo della vetreria**

Si consigliano alcune precauzioni di ordine pratico:

- evitare di appoggiare recipienti di vetro in prossimità del bordo del bancone di lavoro
- assicurare sempre il recipiente di reazione con morsetti, pinze o anelli
- controllare lo stato della vetreria prima di usarla, per escludere fessurazioni, rubinetti non funzionanti o altro
- Non cercare di forzare giunti bloccati
- Mettere la vetreria rotta nell'apposito contenitore.
- Per prevenire ferite da taglio si consiglia di usare guanti di gomma per lavare la vetreria, e di indossare comunque sempre gli occhiali di protezione
- posizionare i morsetti e le pinze correttamente ed in modo che l'assemblaggio della vetreria non risulti in tensione. (vedi procedure fondamentali)

#### **utilizzo del materiale elettrico**

Tra le apparecchiature in dotazione, in questo laboratorio verranno usati frequentemente mantelli riscaldanti e/o agitatori magnetici (vedi illustrazioni sopra)

I mantelli riscaldanti sono caratterizzati da dimensioni diverse in relazione al volume del pallone che si intende riscaldare (100, 250, 500 ml) e sono collegati tramite cavo elettrico ad un regolatore di temperatura (generalmente con una scala da 0-10) che viene direttamente collegato al quadro elettrico.

- In tutte le operazioni di riscaldamento si agisce sul regolatore della temperatura con attenzione, e moderazione. Generalmente non è mai usato a fondo scala.
- non si devono versare solventi o soluzioni corrosive sui cavi elettrici
- prima di aprire il pallone di reazione, il mantello riscaldante deve essere spento, scollegato dalla rete, e possibilmente allontanato.
- prima di essere risposto, il mantello riscaldante deve essere freddo.

Gli agitatori magnetici sono forniti di una regolazione della velocità di agitazione che deve essere controllata in modo da evitare spruzzi, rottura della vetreria, etc. Si raccomanda di non appoggiare gli agitatori su di un lato perchè questo può danneggiare la posizione del magnete e la capacità di agitazione.

# **PROCEDURE FONDAMENTALI**

## **IL QUADERNO DI LABORATORIO**

Un aspetto importante dell'attività nel laboratorio riguarda la registrazione accurata di dati, osservazioni e risultati relativi all'esperimento svolto. Questa registrazione va eseguita nel quaderno di laboratorio, per quanto possibile durante il corso dell'esperimento, altrimenti non appena saranno state completate le analisi dei prodotti. Nel caso si iniziasse una nuova esperienza prima di aver completato le analisi di quella precedente è necessario lasciare nel quaderno una o due facciate libere per l'inserimento dei dati mancanti. Anche se molte delle esperienze di questo corso saranno svolte in gruppo, **ciascuno studente** deve avere e tenere aggiornato un **proprio quaderno di laboratorio**. Il quaderno sarà controllato periodicamente dai docenti che avranno cura di segnalare improprietà o carenze nella stesura per facilitare l'acquisizione da parte dello studente del metodo corretto per svolgere questa parte dell'attività di laboratorio. Alcune indicazioni specifiche cui attenersi:

- Scrivere sulla prima pagina: nome cognome,corso di laurea, anno di corso e numero di matricola, posizione del banco in laboratorio.
- Scrivere a penna
- Numerare tutte le pagine
- Usare le prime due facciate per l'indice e mantenerlo sempre aggiornato
- Riportare sempre la data

#### Organizzazione del quaderno:

Lo scopo è quello di stendere una relazione accurata e concisa delle procedure sperimentali adottate in modo che possano essere riprodotte da chiunque ottenendo gli stessi risultati. Il quaderno di laboratorio deve essere organizzato in tre parti (vedi anche esempio riportato nell'appendice):

**I. Scheda Pre-lab** (parte scritta prima di accedere al laboratorio per eseguire l'esperienza) La fase di preparazione personale all'esecuzione di ogni esperienza ha come obiettivo la comprensione sia della teoria (tipo di reazione, meccanismo, tecniche spettroscopiche), che della procedura sperimentale (stechiometria dei reagenti, sintesi, isolamento e caratterizzazione del prodotto). Questa fase di studio preliminare permetterà una esecuzione della esperienza in modo cosciente e quindi più sicuro, più rapido e più produttivo. La scheda Pre-Lab costituisce la prima sezione da compilare nel quaderno prima di ogni esperienza e deve contenere le informazioni seguenti:

#### **data:** giorno/mese/anno

**Titolo:** riportare un titolo descrittivo dell'esperienza

**obiettivo:** descrivere in una frase lo scopo della esperienza

**Equazione chimica bilanciata** (se possibile): scrivere la reazione e la stechiometria **Tabella dei reagenti:** riportare in tabella i dati necessari per l'esecuzione della reazione, e quindi: nomi dei reagenti iniziali, dati fisici (punto di fusione p.f. (°C), di ebollizione p.e. (°C/torr), densità (g/ml), grammi, ml, moli.

**Resa teorica\*:** Calcolare la resa teorica del prodotto cioè la quantità di prodotto attesa sulla base della conversione quantitativa del reagente limitante (quello in difetto). Riportare i calcoli eseguiti

**Meccanismo** (dove possibile): scrivere uno schema di meccanismo per la reazione da eseguire mettendo in evidenza, dove appropriato, gli intermedi di reazione attesi.

**Procedura**: scrivere per punti le fasi della esperienza e fare la lista della vetreria e delle apparecchiature necessarie.

#### **II. Procedura sperimentale e osservazioni** (scritta durante il laboratorio)

in questa fase vanno descritte tutte le operazioni effettuate in laboratorio per la realizzazione dell'esperienza. In modo conciso ma dettagliato, annotando anche: (i) stato della soluzione (omogenea, eterogenea) (ii) tempi di reazione, (ii) variazioni di colore della miscela di reazione, (iii) formazione di precipitato, (iv) colore del solido isolato, osservazioni condotte nel corso della reazione, dell'isolamento e della purificazione del prodotto etc. Bisogna riportare i grammi effettivamente pesati, volumi di solventi per la reazione e nella fase di lavaggio e di estrazione, etc. Disegnate lo schema della apparecchiatura montata per l'esperimento.

#### **III. Risultati e Conclusione**

In questa sezione si inseriscono i dati relativi al prodotto ottenuto (o alla miscela di prodotti) e la discussione degli spettri per la caratterizzazione dello stesso e quindi:

- il **peso** e la **resa percentuale** del **prodotto grezzo** e, qualora sia previsto uno stadio di purificazione, anche il **peso** e la **resa percentuale** del **prodotto purificato**.
- **dati analitici del(i) prodotto(i):** aspetto fisico, p.e. (°C/torr) o p.f. (°C), valori questi che vanno confrontati con i dati di letteratura. Allegare eventuali spettri (in originale o fotocopia) con una breve interpretazione
- **discussione degli spettri 1 H-NMR, GC-MS, IR registrati**
- **discussione dei risultati ottenuti:** della resa ottenuta, della selettività della reazione, etc.

#### **\*Calcolo della resa teorica**

Per definizione è l'ammontare di prodotto derivante dalla conversione quantitativa del reagente iniziale. Dipende dalla stechiometria della reazione e non tiene conto di eventuali reazioni secondarie che decorrono parallelamente alla reazione principale sottraendo reagente, nè di perdite dovute a procedure di lavorazione ed estrazione del prodotto.

Per calcolare la resa teorica è necessario disporre di una equazione bilanciata. In secondo luogo bisogna identificare i reagenti in eccesso e quindi il reagente in difetto (reagente limitante), cioè quello che determina la resa in prodotto. La resa teorica si calcola quindi determinando le moli iniziali del reagente limite e calcolando, in base alla stechiometria della reazione, le moli attese di prodotto. Da queste, moltiplicate per il PM del prodotto, si determina la resa teorica in grammi.

La fase finale dell'esperienza richiede che dopo aver isolato il prodotto e determinato il peso ottenuto sperimentalmente, si determini la resa ottenuta confrontandola con quella teorica e calcolando la **resa percentuale:** (grammi ottenuti/grammi teorici)x100

### **APPARECCHIATURE E TECNICHE**

In questa sezione vengono illustrate alcune fra le apparecchiature di uso piu' comune. Ricordarsi, prima di aggiungere i reagenti, di controllare sempre l'apparecchiatura (buona rotazione degli agitatori, assemblaggio privo di tensioni, uso delle pinze nei punti corretti, uso di elevatori per consentire di intervenire rapidamente per interromepere il riscaldamento o raffreddare con un bagno a ghiaccio, ecc.). Il posizionamento corretto di pinze e morsetti è mostrato di seguito

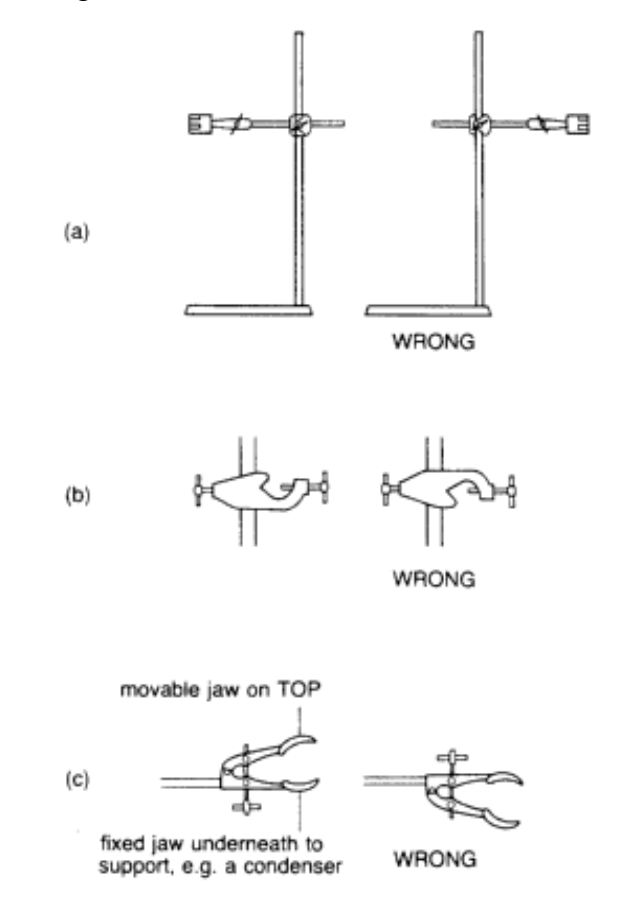

#### **RISCALDAMENTO A RIFLUSSO**

Nella gran maggioranza dei casi le reazioni sono condotte **in sistemi aperti all'atmosfera**, spesso con la protezione di un tubo a calcio cloruro. Verificare sempre che il tubo non sia bloccato (ovvero che sia permesso il passaggio di aria). Il riscaldamento del sistema si effettua con tecnica di riflusso, detto anche ricadere.

Con questa tecnica la miscela di reazione viene riscaldata alla temperatura di ebollizione del solvente, e i vapori del solvente vengono abbattutti con un refrigerante a bolle o a serpentina in modo efficace. Il sistema può essere mantenuto all'aria o in atmosfera inerte sotto flusso di gas inerte (azoto o argon) come mostrato nello schema di apparecchiatura illustrato di seguito.

Il riscaldamento può essere effettuato con un bagno ad olio o con un mantello riscaldante, regolato per mantenere un riflusso regolare del solvente nel recipiente di reazione.

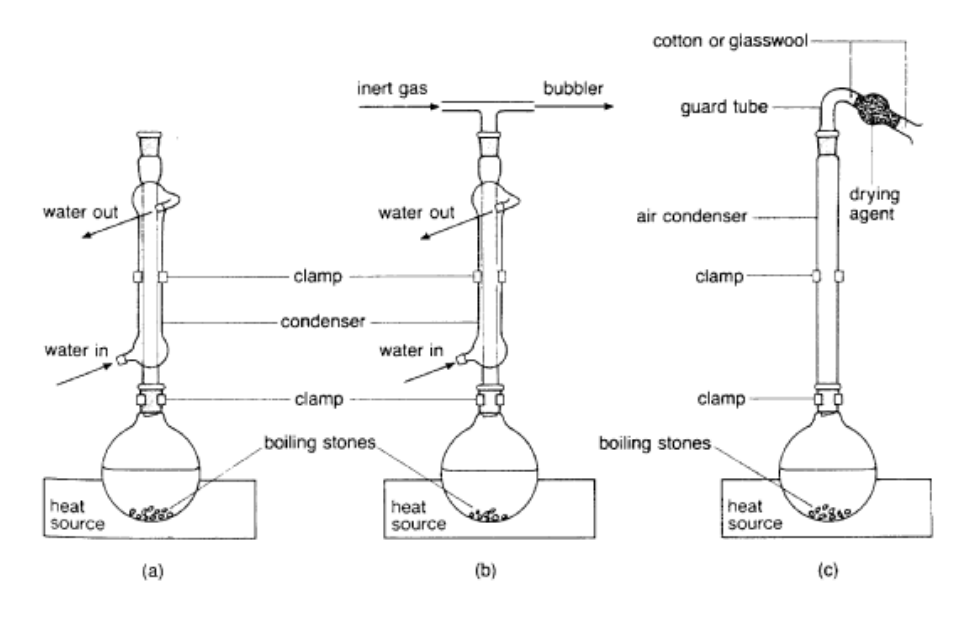

Figure 3.20. Heating a reaction mixture under reflux: (a) with a normal water condenser; (b) under an inert atmosphere; (c) with an air condenser and drying tube.

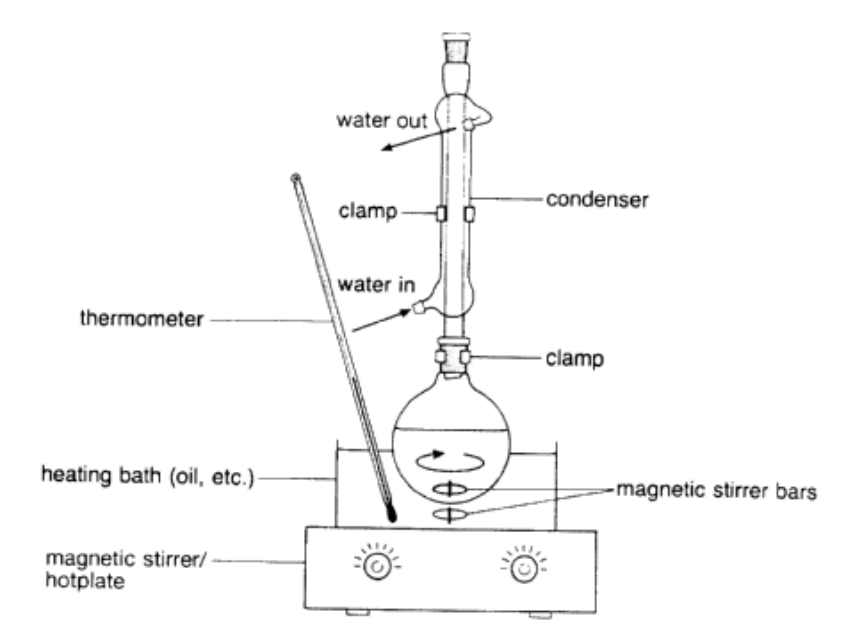

Figure 3.21. Heating a reaction mixture with magnetic stirring.

#### **Si raccomanda:**

- **utilizzare un elevatore sul quale posizionare il sistema di riscaldamento in modo da rimuoverlo agevolmente**
- **controllare l'ingresso dell'acqua di raffreddamento nel refrigerante: sempre dal basso verso l'alto**
- **ingrassare con silicone il giunto tra il pallone e il refrigerante**
- **lasciare raffreddare il pallone prima di rimuovere il refrigerante.**

#### **CRISTALLIZZAZIONE**

Il prodotto di reazione, dopo essere stato isolato, viene purificato mediante tre tecniche principali: cristallizzazione, distillazione o cromatografia. Nel corso di laboratorio, verrà utilizzata la tecnica di cristallizzazione.

**la cristallizzazione** sfrutta l'ottenimento di una soluzione sovrasatura del prodotto, in due modi:

- per lento raffreddamento (a temperatura ambiente o inferiore) di una soluzione satura al punto di ebollizione e filtrata a caldo. Questa procedura viene indicata come **tecnica caldo-freddo**.

- per aggiunta di un co-solvente, in cui il prodotto non e' solubile, ad una soluzione satura a temperatura ambiente; l'aggiunta prosegue fino al momento in cui scompare l'intorbidimento della soluzione o della miscela (Nota: non sempre si separano due fasi). Coppie di solventi spesso usate sono: etere/etere di petrolio(o *n*-esano); cloroformio/etere di petrolio(o *n*-esano); cloruro di metilene/etere di petrolio(*n*-esano); acetone/etere; acetone/acqua; etanolo/acqua; metanolo/acqua.

#### **Procedura per la cristallizzazione con tecnica caldo-freddo:**

In generale si opera sciogliendo il composto nella minima quantità di un opportuno solvente e si scalda all'ebollizione con l'apparecchiatura a riflusso e sotto agitazione magnetica per favorire la dissoluzione del solido a caldo. Se rimane del solido indisciolto si filtra la soluzione a caldo con filtro a pieghe. Una volta ottenuta una soluzione omogenea si rimuove l'ancoretta magnetica e si lascia raffreddare lentamente. I cristalli ottenuti vengono filtrati sotto vuoto su filtro buchner o gootch.

Spesso se la cristallizzazione non inizia spontaneamente, puo' essere indotta con l'aggiunta di qualche cristallino del prodotto, se disponibile, oppure grattando la parete interna del recipiente in corrispondenza alla superficie della soluzione con una bacchetta di vetro oppure raffreddando la soluzione a -70°C e riportandola a temperatura ambiente sempre grattando la parete interna del recipiente. La temperatura della soluzione sovrasatura dovrebbe essere di almeno 30°C inferiore al punto di fusione del prodotto da ricristallizzare. Se questa condizione non si verifica spesso il prodotto separa come un olio anziche' formare un precipitato cristallino.

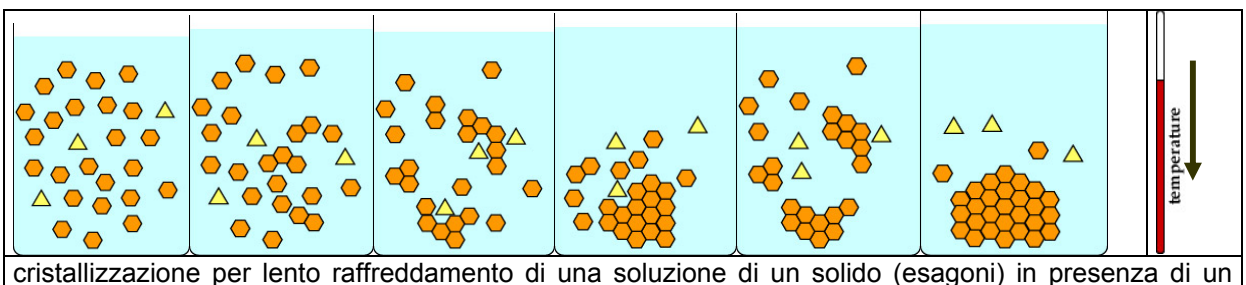

impurezza (triangoli). Il raffreddamento lento favorisce l'impaccamento della forma cristallina relativa al composto di interesse e l'ottenimento di cristalli puri

#### **FILTRAZIONE**

La filtrazione è una tecnica usata per la separazione di un solido da una soluzione. Si utilizza la filtrazione a gravità su filtro a pieghe o la filtrazione sotto vuoto con filtri buchner o gootch.

#### **Filtrazione a gravità**

generalmente usata per filtrare impurezze solide o agente anidrificante da una soluzione organica. I'impurezza rimane sul filtro e viene smaltita. Per eseguire la filtrazione è necessario disporre di una beuta normale, un imbuto di vetro e un filtro preparato con carta da filtro come descritto di seguito e mostrato nelle immagini:

1. scegliere la dimensione del filtro in modo che piegato risulti di pochi millimetri al di sotto del bordo dell'imbuto

2. piegare la carta a cono, come mostrato nelle immagini

3. inserire il filtro nell'imbuto supportato da un anello

4. bagnare il filtro con un po' di solvente e procedere alla filtrazione percolando la soluzione lungo una bacchetta di vetro diretta al centro del filtro

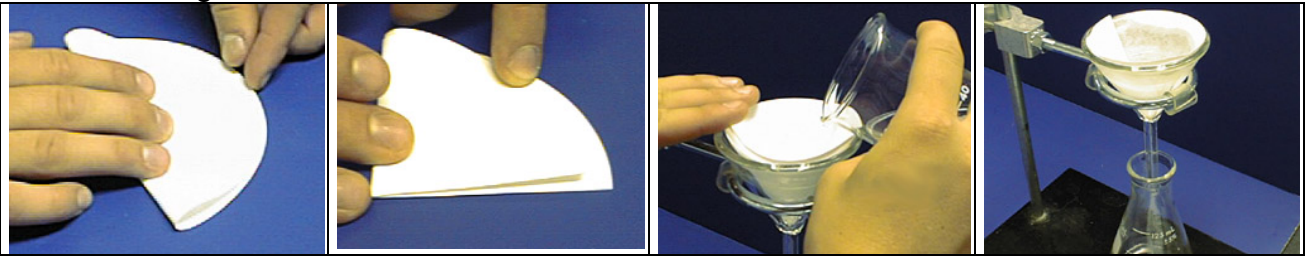

Per filtrare solventi organici, è preferibile piegare la carta da filtro a pieghe come mostrato nello schema di seguito. Questo rende la filtrazione più veloce.

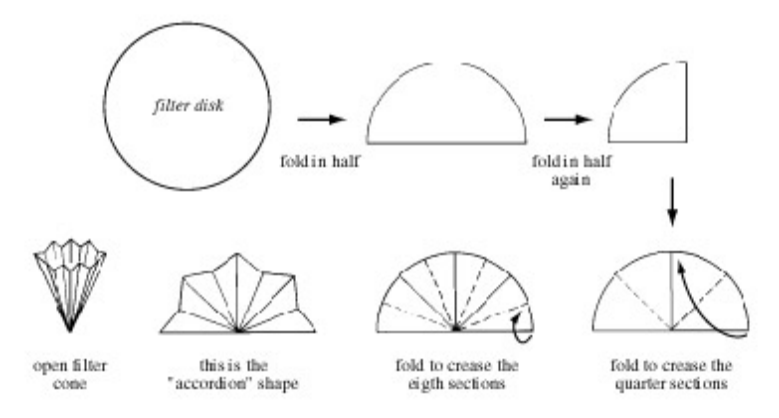

#### **Filtrazione sotto vuoto**

usata preferenzialmente per raccogliere il solido di interesse, per esempio i cristalli ottenuti dopo una ricristallizzazione caldo-freddo. Si utilizza un filtro (buchner o gootch) collegato ad una beuta da vuoto. La filtrazione risulta rapida perchè il passaggio della soluzione attraverso la carta da filtro è indotto dalla pressione ridotta creata all'interno della beuta da vuoto. Per questa tecnica è richiesto:

- un filtro buchner con un filtro di carta circolare di grandezza tale da non toccare le pareti del filtro ma da coprire i buchi della superficie
- una beuta da vuoto assicurata da pinza e morsetto
- un cono di gomma da usare come riduttore per il filtro
- una pompa ad acqua o analoga sorgente di vuoto ed un tubo da vuoto

La filtrazione si conduce come mostrato nella serie di illustrazioni. Dopo aver assemblato il sistema, si bagna il filtro di carta con poco solvente, si applica il vuoto e si continua la filtrazione. Alla fine dei lavaggi appropriati, si lascia il solido sul filtro sotto vuoto ed eventualmente si copre il filtro con un tappo di gomma per rimuovere completamente il solvente. Per recuperare il filtro di carta con il solido, si toglie la connessione della beuta con il vuoto e si appoggia il filtro su un vetrino di orologio.

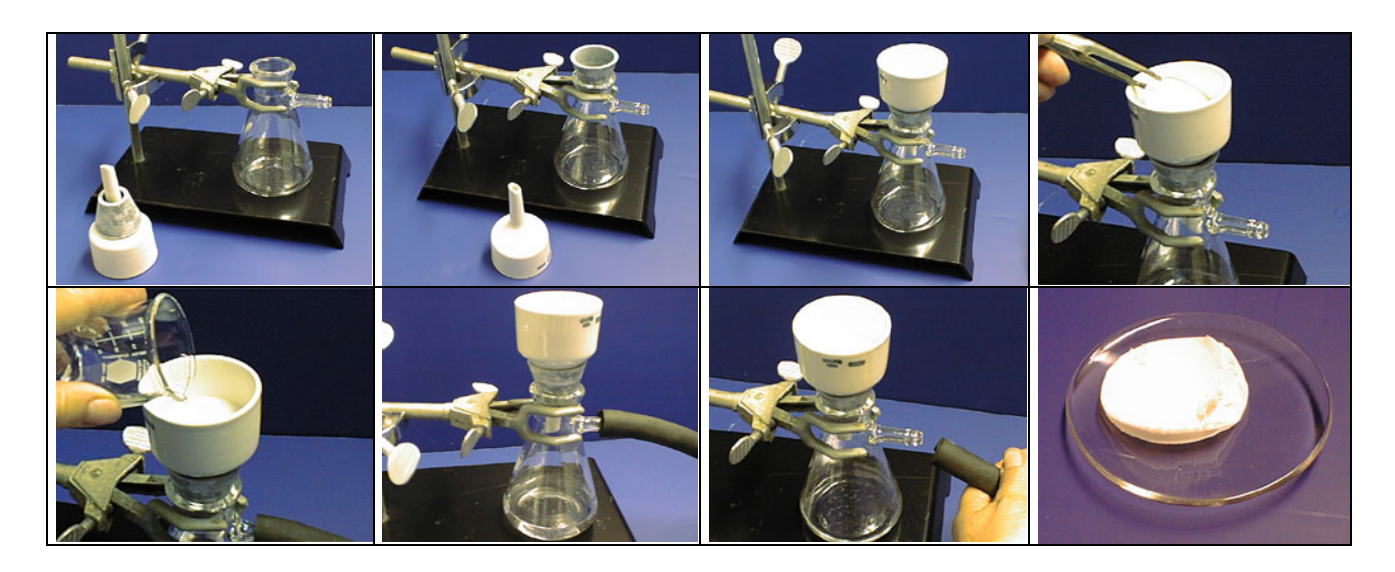

#### **ESTRAZIONE CON IMBUTO SEPARATORE**

L'estrazione con imbuto separatore è una tecnica utilizzata per separare composti caratterizzati da una diversa solubilità in due solventi non miscibili. Tali solventi formano quindi due fasi, che si separano in base alla diversa densità formando una fase superiore e una fase inferiore. Generalmente uno dei due solventi è acqua mentre l'altro è un solvente organico non miscibile con l'acqua (acetato di etile, etere etilico, cloruro di metilene). La fase organica estrae il composto organico, mentre nella fase acquosa restano disciolti sali, solventi miscibili con acqua, altre impurezze idrosolubili. L'imbuto separatore è utilizzato per miscelare i due solventi e visualizzare le due fasi che si formano. Per esempio se consideriamo i due sistemi di estrazione (1) etere dietilico-acqua e (2) acqua-cloruro di metilene, la posizione della fase organica relativamente alla fase acquosa è opposta e dipende dalla diversa densità dei due solventi, ovvero:

> Etere dietilico (CH<sub>3</sub>CH<sub>2</sub>OCH<sub>2</sub>CH<sub>3</sub>) d = 0.71 g/ml Cloruro di metilene (CH<sub>2</sub>Cl<sub>2</sub>) d = 1.33 g/ml **Acqua d=1.00 g/ml**

Questo fenomeno è mostrato nelle immagini seguenti in cui la presenza di un colorante rosso permette l'immediata visualizzazione della fase acquosa. In particolare, la soluzione acquosa nel sistema (1) etere dietilico-acqua, è la fase inferiore, mentre nel sistema (2) acqua-cloruro di metilene, è la fase superiore.

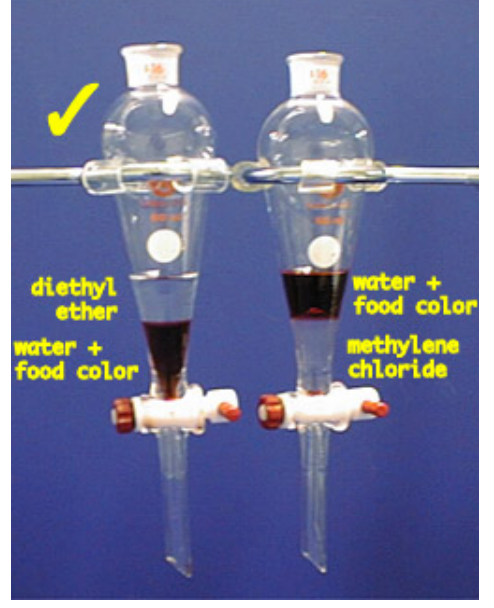

#### **Procedura per l'estrazione con imbuto separatore**

1) assemblare l'imbuto ed il rubinetto come mostrato nelle immagini, preparare un tappo di plastica di dimensioni adeguate, e un anello di sostegno fissato con un morsetto. Controllate la tenuta del rubinetto prima di procedere all'estrazione

2) caricare l'imbuto con la soluzione da estrarre e introdurre in sequenza la fase di lavaggio

3) verificare la separazione delle fasi ed individuare la fase organica contenente il prodotto

4) miscelare le due fasi in modo energico e sfiatare l'imbuto spesso

5) raccogliere la fase inferiore dal rubinetto e travasare la fase superiore dal cono dell'imbuto separatore. Ripetere la procedura fino alla fine dell'estrazione.

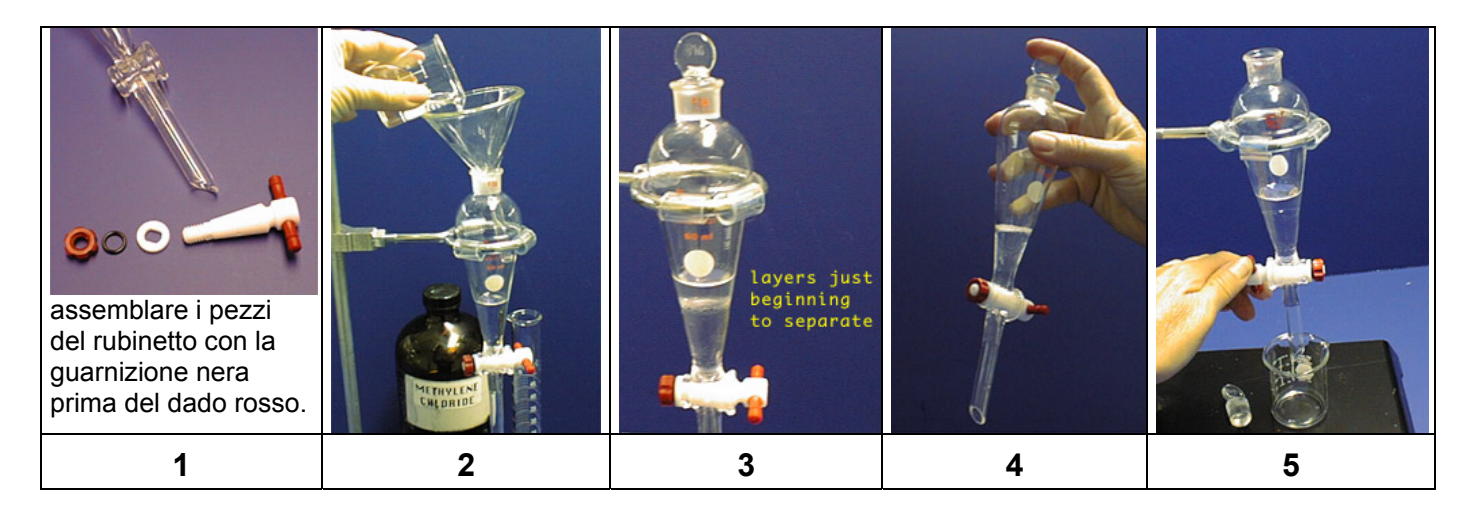

#### **ANIDRIFICAZIONE**

Il processo di sintesi e isolamento del prodotto organico spesso richiede il trattamento della miscela di reazione con una fase acquosa. Le tracce di acqua che rimangono nella soluzione organica o nel solido recuperato devono essere eliminate nella fase finale dell'isolamento del prodotto. Questo processo viene chiamato anidrificazione e può essere realizzato generalmente in due modi:

- Estrazione con una soluzione satura di sodio cloruro (BRINE)
- Utilizzo di agenti anidrificanti solidi

#### **Lavaggio con BRINE**

Si tratta di estrarre in imbuto separatore la miscela di reazione con una soluzione satura di cloruro di sodio in acqua. L'acqua presente nella fase organica viene estratta dalla soluzione salina ad elevata concentrazione, che in questo modo si diluisce. La procedura da usare è quindi quella di una classica estrazione in imbuto separatore descritta nel capitolo precedente. La densità della soluzione acquosa di NaCl satura è1.2  $g/mL$ .

#### **Agenti anidrificanti solidi**

Per rimuovere tracce di acqua dalla soluzione organica, generalmente vengono usati sali inorganici anidri, che idratandosi velocemente sottraggono l'acqua in eccesso, secondo la reazione mostrata di seguito nel caso del solfato di sodio:

$$
Na2SO4 + H2O \longrightarrow Na2SO4·10H2O
$$

I sali inorganici più comunemente usati per questo scopo sono elencati in tabella.

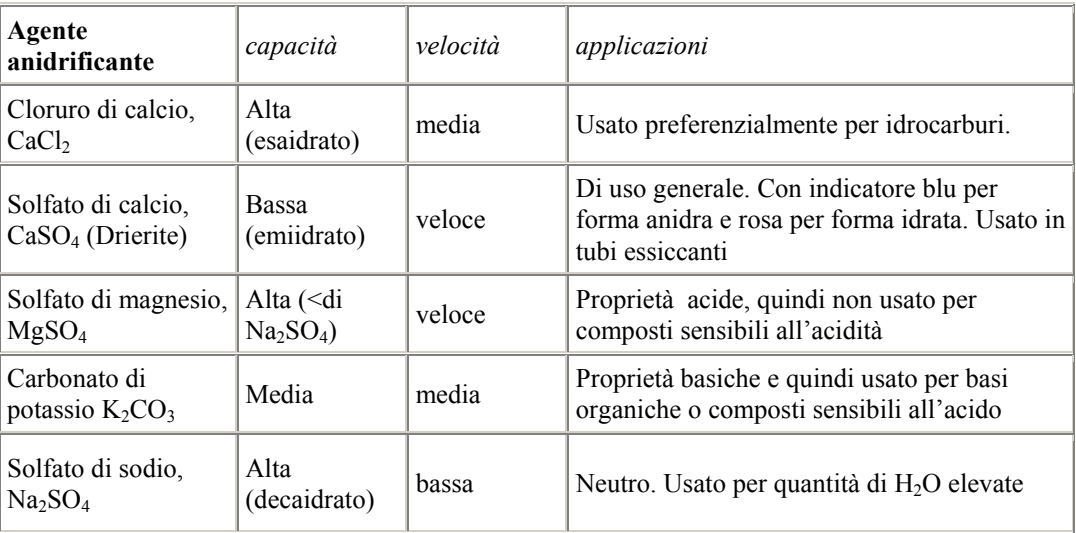

#### **Procedura**

L'agente anidrificante viene normalmente aggiunto alla soluzione organica posta il una beuta di grandezza adeguata per permettere una buona agitazione della soluzione. Il sale inorganico viene aggiunto in porzioni, fino ad ottenere una dispersione del sale nella soluzione e non solamente cristalli aggregati nel fondo della beuta. Questa condizione è illustrata nelle immagini seguenti.

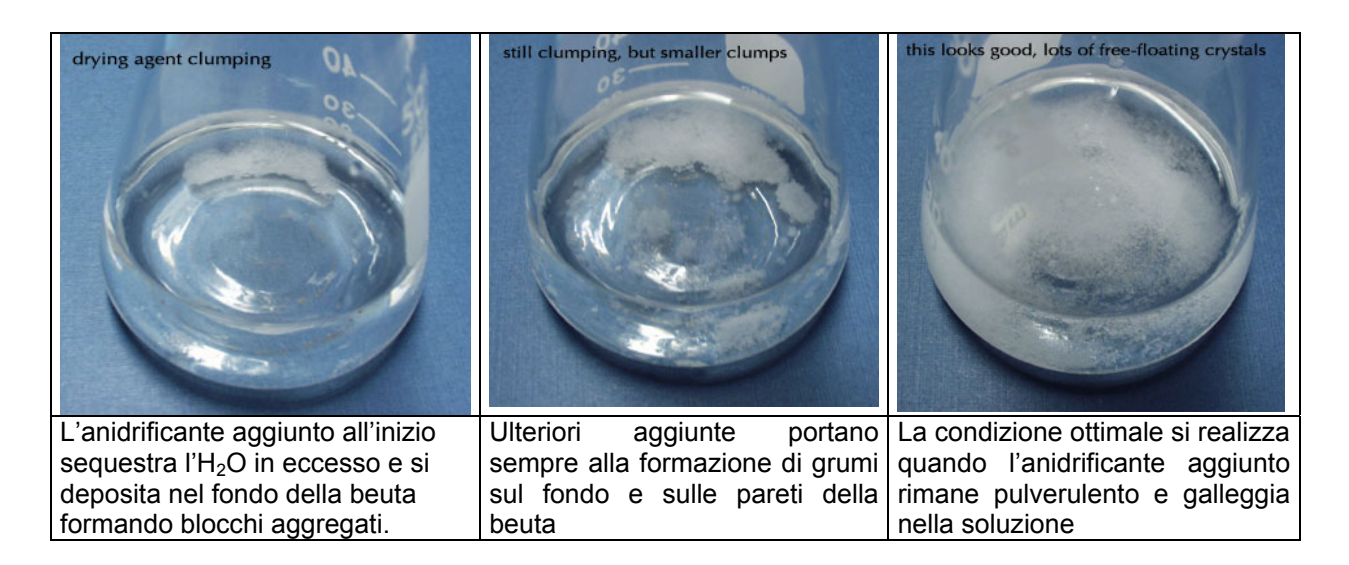

Il tempo di anidrificazione del solvente dipende dalla quantità di  $H_2O$  presente e dalla quantità di anidrificante aggiunto. In generale si lascia a riposo la beuta di anidrificazione per un tempo >20 min. per rimuovere l'agente anidrificante dalla soluzione organica si filtra per gravità utilizzando un filtro a pieghe e si lava con poco solvente il sale anidrificante sul filtro.

#### **Microanidrificazione in pipetta**

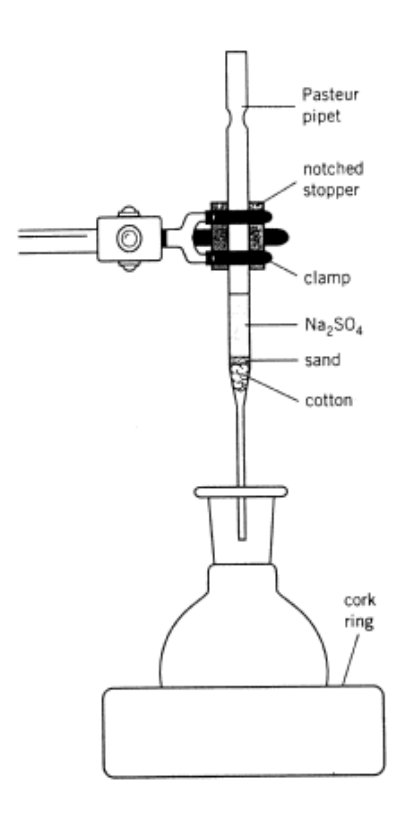

Per anidrificare volumi piccoli di soluzione organica (per esempio per la preparazione di un tubo NMR ) è possibile preparare una pipetta pasteur, caricata con agente anidrificante ed opportunamente chiusa al'estremità inferiore da un "tappo" di cotone. Il sistema è mostrto in figura. La soluzione da anidrificare viene fatta percolare nella micro-colonna direttamente nel recipiente desiderato, per esempio un tubo NMR.

Alternativamente una piccola quantità di soluzione da anidrificare (circa 0.5 ml) viene posta in una provetta da saggio e trattata con agente anidrificante (una punta di spatola). Dopo 5 minuti la miscela viene filtrata su una pipetta pasteur chiusa all'estremità da cotone direttamente nel tubo NMR.

#### **UTILIZZO DELL'EVAPORATORE ROTANTE**

L'evaporatore rotente viene utilizzato per concentrare una soluzione o per rimuovere completamente un solvente volatile-basso bollente. Nello schema di strumentazione mostrato di seguito sono evidenziate le parti essenziali della strumentazione. L'apparecchiatura funziona a pressione ridotta ed è dotata di un motore che permette la rotazione del pallone (per avere una ebollizione controllata) e di un bagno ad acqua riscaldante.

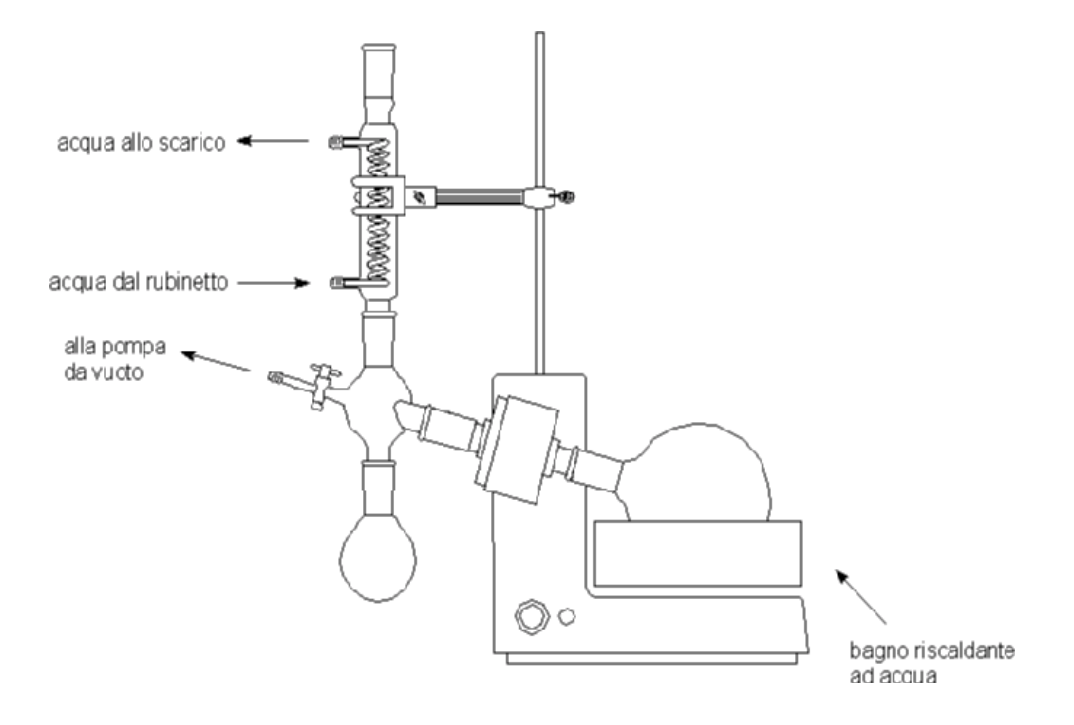

#### Procedura

1) riempire il pallone al massimo fino a metà volume

2) assicurare il pallone al riduttore dell'evaporatore con una pinza di plastica (rossa o gialla)

- 3) aprire il rubinetto dell'acqua di raffreddamento ad un flusso moderato
- 4) accendere l'evaporatore e il bagno e cominciare la rotazione del pallone
- 5) accendere la pompa da vuoto e chiudere il rubinetto del vuoto sull'evaporatore
- 6) immergere il pallone nel bagno riscaldante

#### Per rimuovere il pallone dall'evaporatore rotante

- 1) sollevare il pallone dal bagno
- 2) fermare la rotazione
- 3) spegnere la pompa
- 4) aprire il vuoto sull'evaporatore (sfiatare il pallone)
- 5) rimuovere il pallone
- 6) chiudere l'acqua e spegnere l'evaporatore

#### **PREPARAZIONE DI UN TUBO NMR**

La preparazione del campione e del tubo NMR è fondamentale per ottenere spettri interpretabili e derivare le informazioni necessarie alla attribuzione dei segnali e alla identificazione della struttura molecolare.

A questo scopo devono essere osservate alcune istruzioni generali:

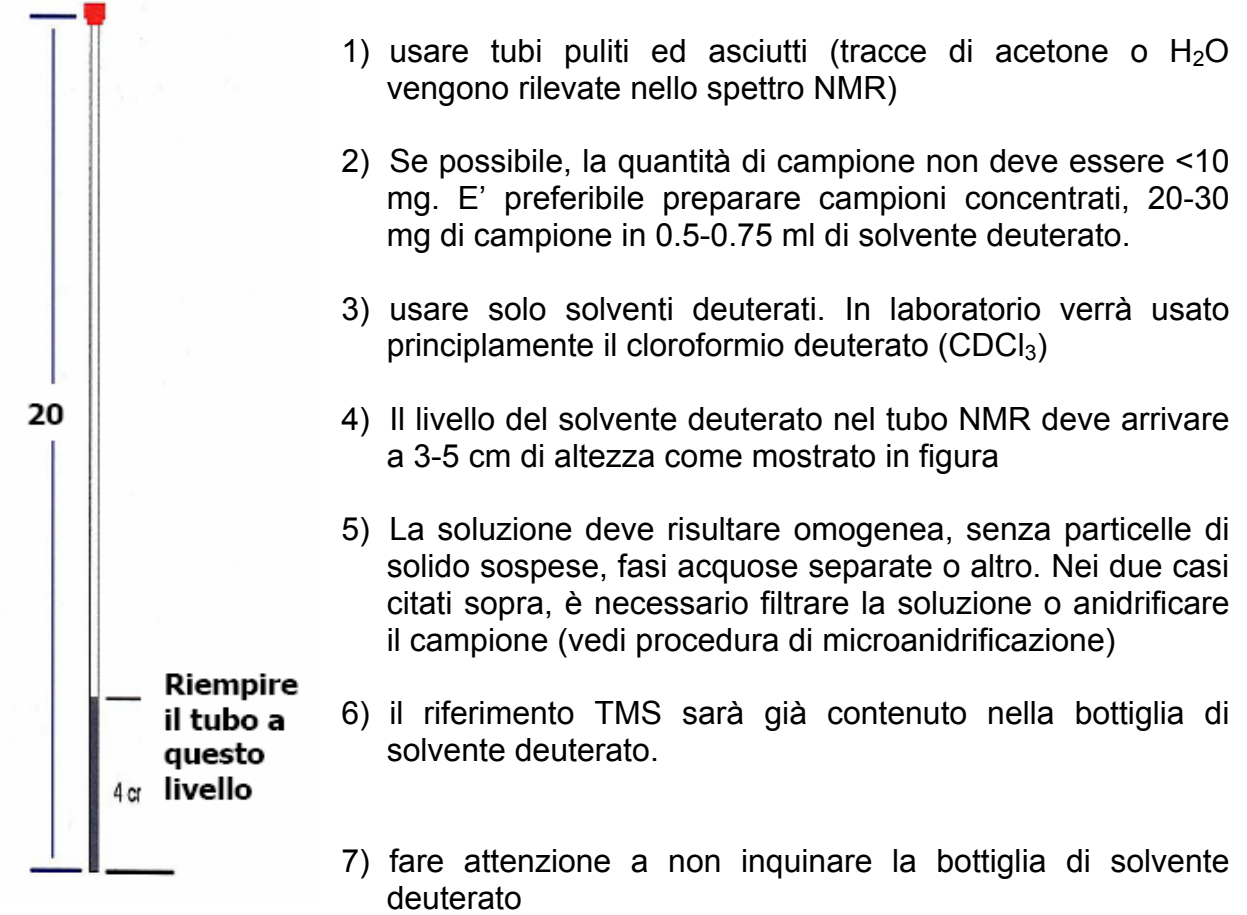

- 8) etichettare il tubo NMR con una striscia di carta forata (non usare adesivi, non scrivere in pennarello sul tubo) dove indicare: nome e cognome, sigla (iniziali-numero esperienza-pagina del quaderno, tipo di analisi), disegno struttura prodotto atteso. Per esempio: Giulio Natta (GN\_esp1\_4\_<sup>1</sup>H-NMR), dietilfumarato.
- 9) trasportare il tubo mettendolo in un beaker o in una beuta.

I tubi NMR sono riutilizzabili e per questo devono essere lavati accuratamente per non contaminare il campione successivo con residui del campione precedente e tracce di solvente di lavaggio. Il tubo deve essere quindi svuotato nel recipiente adibito allo smaltimento di solventi clorurati e quindi lavato almeno 3 volte con acetone e ancora lavato nella apparecchiatura di lavaggio per tubi NMR sistemata sotto cappa. Il tubo viene asciugato con un flusso di aria applicato attraverso un capillare in plastica ed eventualmente messo in stufa a 50 °C per almeno 1 ora.

#### **PREPARAZIONE DI UN CAMPIONE PER ANALISI IR**

La preparazione del campione per l'analisi IR dipende dallo stato fisico del campione: per campioni liquidi

- si utilizzando due dischi di NaCl
- I dischi vanno presi solo dal bordo cercando di non toccare direttamente la supercie (immagine 1) Pulire la superficie dei dischi con alcune gocce di cloruro di metilene o etanolo e un fazzolettino di carta morbida, con attenzione cercando di non graffiarla.
- non usare mai acqua per pulire i dischi di NaCl
- appoggiare i dischi su un fazzolettino di carta morbida sotto cappa e applicare sulla superficie di uno dei due dischi 1 o 2 gocce del liquido (anidro) (immagine 2).
- coprire il disco caricato con il liquido con l'altro disco in modo che il campione si distribuisca su tutta la superficie (immagine 3).
- quindi posizionare la coppia dei dischi nel contenitore apposito e fermare le viti di tenuta (almeno due e opposte) in modo da fissare il sistema ma senza troppa forza per non danneggiare i dischi.
- posizionare la cella così realizzata nello spettrofotometro e registrare lo spettro.
- alla fine pulire i dischi come descritto sopra (immagine 4).

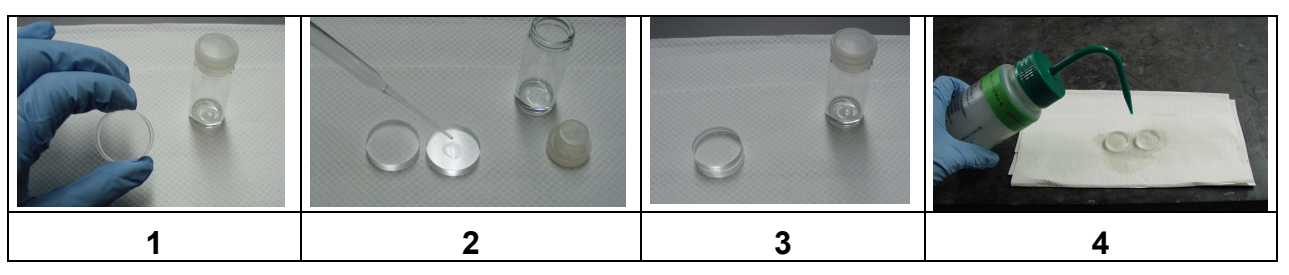

campione solido

- è necessario avere a disposizione: 1 mortaio, 1 pestello, KBr in polvere anidro, 1 pastigliatore (immagine 1)
- pesare 50-100 mg di kBr e 1 o 2 mg di campione e metterli nel mortaio. Trattare la miscela solida con un pestello fino a renderla omogenea. (immagine 2)
- trasferire la miscela nel pastigliatore e stringere la vite, quindi trasferire il pastigliatore nella pressa (immagine 3)
- la pastiglia deve essere rimossa con attenzione dal pastigliatore per non romperla e non deve essere opaca per registrare uno spettro interpretabile.
- lavare tutto con acqua e acetone e asciugare bene.

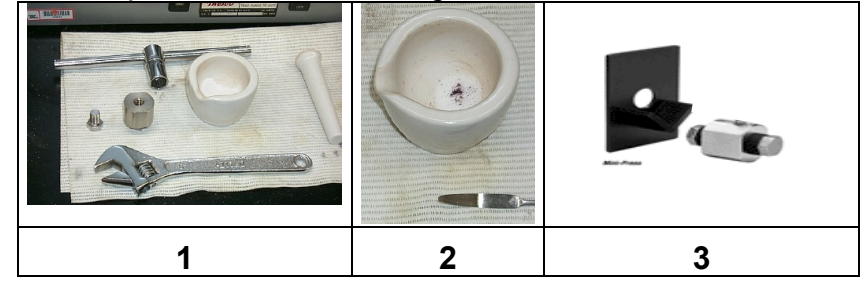

#### **PREPARAZIONE DI UN CAMPIONE per TLC e GC-MS**

Tecniche cromatografiche vengono generalmente utilizzate sia per applicazioni analitiche per: (i) seguire il decorso della reazione, (ii) determinare l'identita' e la purezza del prodotto che preparative per: separare miscele di componenti. In laboratorio verranno utilizzate per scopi analitici due tecniche principali: la cromatografia su strato sottile (TLC, thin layer chromatography) e la gas cromatografia (GC) abbinata alla massa (GC-MS). La prima è adatta a composti solidi o liquidi con punto di ebollizione relativamente elevato; la gas cromatografia, al contrario, e' particolarmente indicata per composti volatili. La cromatografia su strato sottile (TLC) e' il metodo piu' comunemente usato per a) saggiare la purezza di un composto; b) identificare un prodotto noto in una miscela; c) seguire e verificare l'andamento di una reazione chimica. Verranno utilizzate lastrine di gel di silice contenenti un indicatore fluorescente che permette la visualizzazione degli eluiti per esposizione della lastra sviluppata alla luce UV. Alternativamente gli eluiti possono essere rivelati trattando la lastrina con un opportuno reattivo (iodio, 2,4-dinitrofenilidrazina, KMnO4, acido fosforomolibdico).

Procedura:

- in una provetta da saggio contenente circa 0.5 ml di eluente (o solvente volatile quale cloroformio o cloruro di metilene) introdurre 2 gocce di miscela di reazione, oppure 1 goccia, introdotta con un capillare, di composto liquido, oppure qualche cristallo di solido preparare nello stesso modo i campioni contenenti i reagenti di riferimento

- sulla lastrina di silice a circa 1-2 cm dal bordo si segna in matita una riga e alcuni punti con sigle di riconoscimento. In corrispondenza di questi punti si caricano le soluzioni di riferimento e quella relativa alla miscela da analizzare.

la lastrina viene posta nella camera di eluizione contenente l'eluente (10 ml). E' necessario provare alcuni eluenti diversi (solventi puri o piu' comunemente miscele di solventi di diversa polarita', per es. etere di petrolio/etere etilico, in diverse proporzioni) per poi scegliere l'eluente ottimale per la separazione dei componenti la miscela di reazione.

Per capillarità il solvente sale sulla lastrina eluendo il composto organico. La diversa interazione del composto organico con il solvente e con la fase stazionaria (silice) determinerà una diversa velocità di eluizione e una diversa posizione della macchia relativa al composto sulla lastrina di silice, determinata misurando il valore di **Rf** che per una definita miscela di eluente, è specifico per ogni sostanza organica (**Rf** = distanza percorsa dall'eluito/distanza percorsa dal fronte dell'eluente).

Quando il fronte del solvente ha raggiunto ¾ della lastrina, la TLC può essere tolta dalla camera, il fronte del solvente viene segnato con una riga a matita e la TLC viene asciugata.

le macchie sono generalmente visualizzate sotto la lampada UV (ricordarsi di indossare gli occhiali di protezione) e segnate in matita. Sul quaderno di laboratorio devono essere riportate le condizioni di eluizione (composizione della miscela di eluenti in percentuale) e il valore di **Rf** dei vari componenti presenti nella miscela di reazione analizzata.

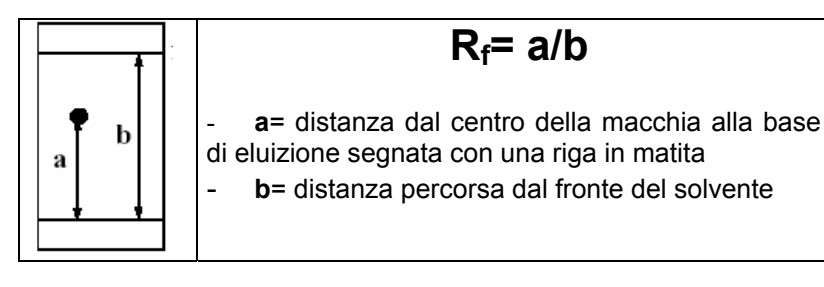

#### **I campioni risultati adatti alla analisi TLC e quindi non troppo concentrati possono essere utilizzati per l'analisi GC-MS. Vedi istruzioni nell'appendice.**

## **ESPERIENZE**

**ESPERIENZA N° 1: ISOMERIZZAZIONE DEL DIETILMALEATO** 

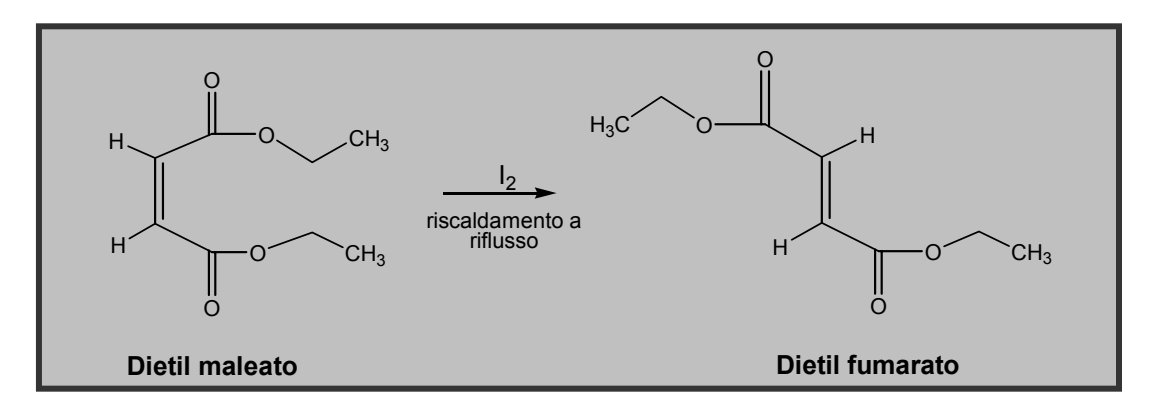

#### **Materiali:**

- pallone da 100 mL ad un collo, cono 26
- refrigerante a bolle
- mantello riscaldante piccolo
- materiale per analisi cromatografica su strato sottile (TLC)
- dietil maleato (10 g)
- $\bullet$  iodio (0.1 g)
- soluzione al 10% di tiosolfato sodico
- cloruro di metilene
- etere di petrolio
- solfato di magnesio anidro

#### **Procedura**

- Prelevare con una pipetta graduata un volume di maleato di etile corrispondente a 10 g (da calcolare nella scheda PRE-LAB), metterlo in un pallone da 100 mL e aggiungere quindi 0.1 g di iodio (pesato sulla bilancia tecnica)
- Collegato il refrigerante a bolle ed il mantello riscaldante, aprire l'acqua di raffreddamento e portare all'ebollizione il contenuto del pallone (**ATTENZIONE!** il dietil maleato bolle a temperatura elevata, controllare e inserire il dato nella scheda PRE-LAB). Lasciare a riflusso per 60 minuti
- Predisporre l'occorrente per l'analisi TLC: preparare in un cilindro graduato 10 mL di eluente (etere etilico:etere di petrolio=50:50), e preparare in provette da saggio i campioni di riferimento relativi al reagente di partenza ed al prodotto atteso.
- Trascorsi i 60 minuti di riscaldamento, rimuovere il mantello riscaldante e lasciare raffreddare il pallone ed il suo contenuto. Prelevare quindi con una pipetta Pasteur una goccia della miscela di reazione e trasferirla in una provetta da saggio contente circa 1 mL dell' eluente preparato per la TLC.
- Eseguire l'analisi TLC caricando su una lastrina la soluzione della miscela di reazione preparata al punto precedente e i composti puri di riferimento, cioè il reagente (dietil maleato) ed il prodotto di reazione.
- Una volta eluita la lastrina cromatografica, visualizzare le macchie mediante lampada UV, calcolare gli Rf relativi ai diversi composti, e verificare se la reazione è andata a completezza.
- Trasferire tutta la miscela di reazione in un imbuto separatore da 250 mL, aggiungere 30 mL di cloruro di metilene [**ATTENZIONE!**, è essenziale che la miscela di reazione sia a temperatura ambiente prima dell'aggiunta dell'etere etilico] e 30 mL di una

soluzione al 10% di tiosolfato di sodio. Agitare vigorosamente l'imbuto separatore ricordandosi di **sfiatare spesso**.

- Lasciare separare le fasi; trasferire la fase organica in una beuta da 100 mL, aggiungere solfato di magnesio anidro, tappare e lasciare anidrificare per almeno 15 minuti agitando saltuariamente.
- Pesare sulla bilancia tecnica un pallone da 100 ml ad un collo cono 26 pulito ed asciutto. Filtrare la soluzione eterea in questo pallone utilizzando un imbuto con filtro a pieghe. Rimuovere l'etere all'evaporatore rotante. Dopo aver ben asciugato l'esterno del pallone, pesarlo sulla bilancia tecnica. Il peso del prodotto viene ricavato per differenza fra le due pesate.
- Calcolare la resa del prodotto.
- Caratterizzare il prodotto mediante spettroscopia <sup>1</sup>HNMR, IR, e spettrometria di massa. Confrontare gli spettri ottenuti con quelli del reagente di partenza.

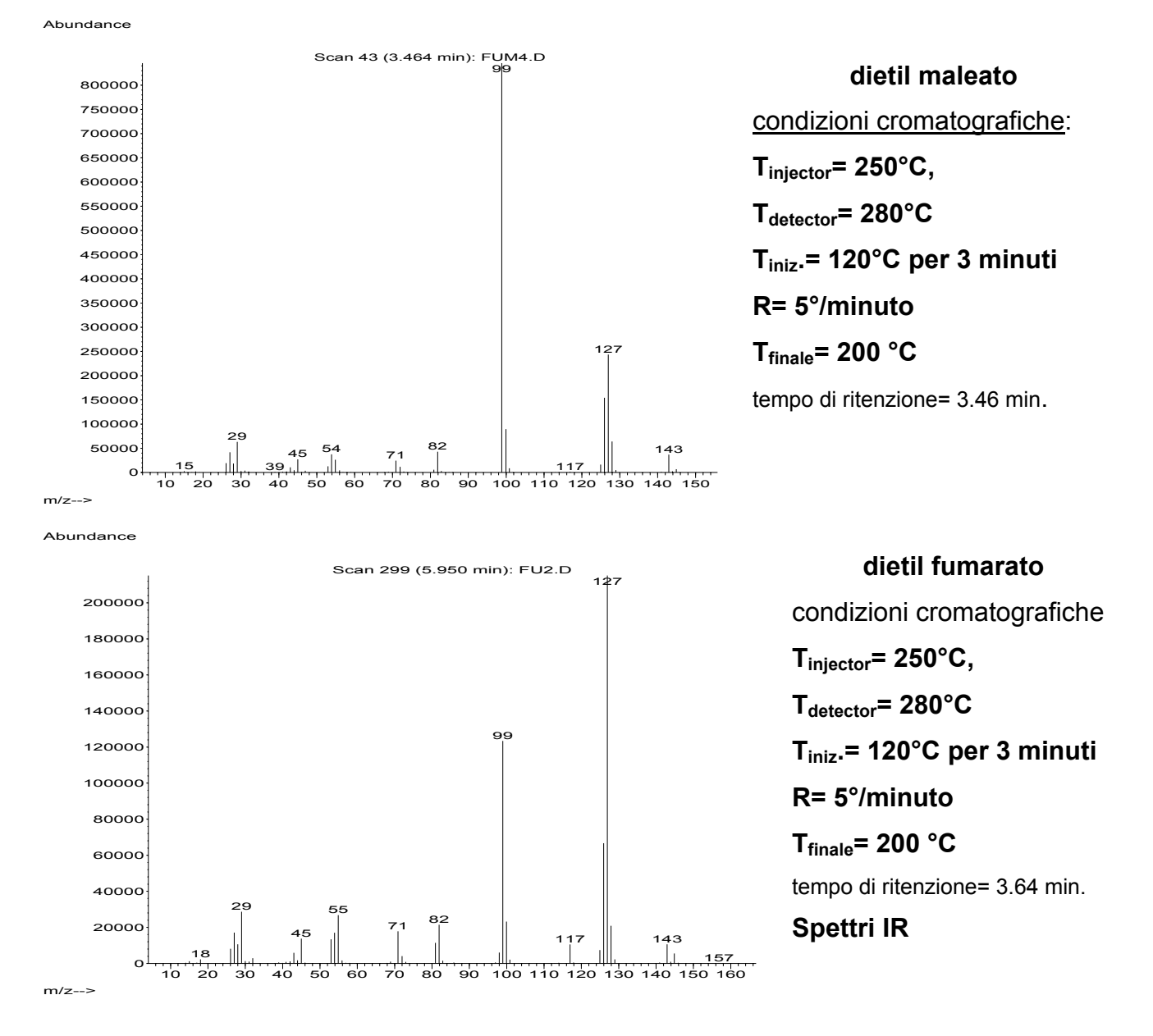

#### **Analisi GC-MS**

#### CHIMICA ORGANICA III- MODULO C: laboratorio (a.a. 2007-2008)

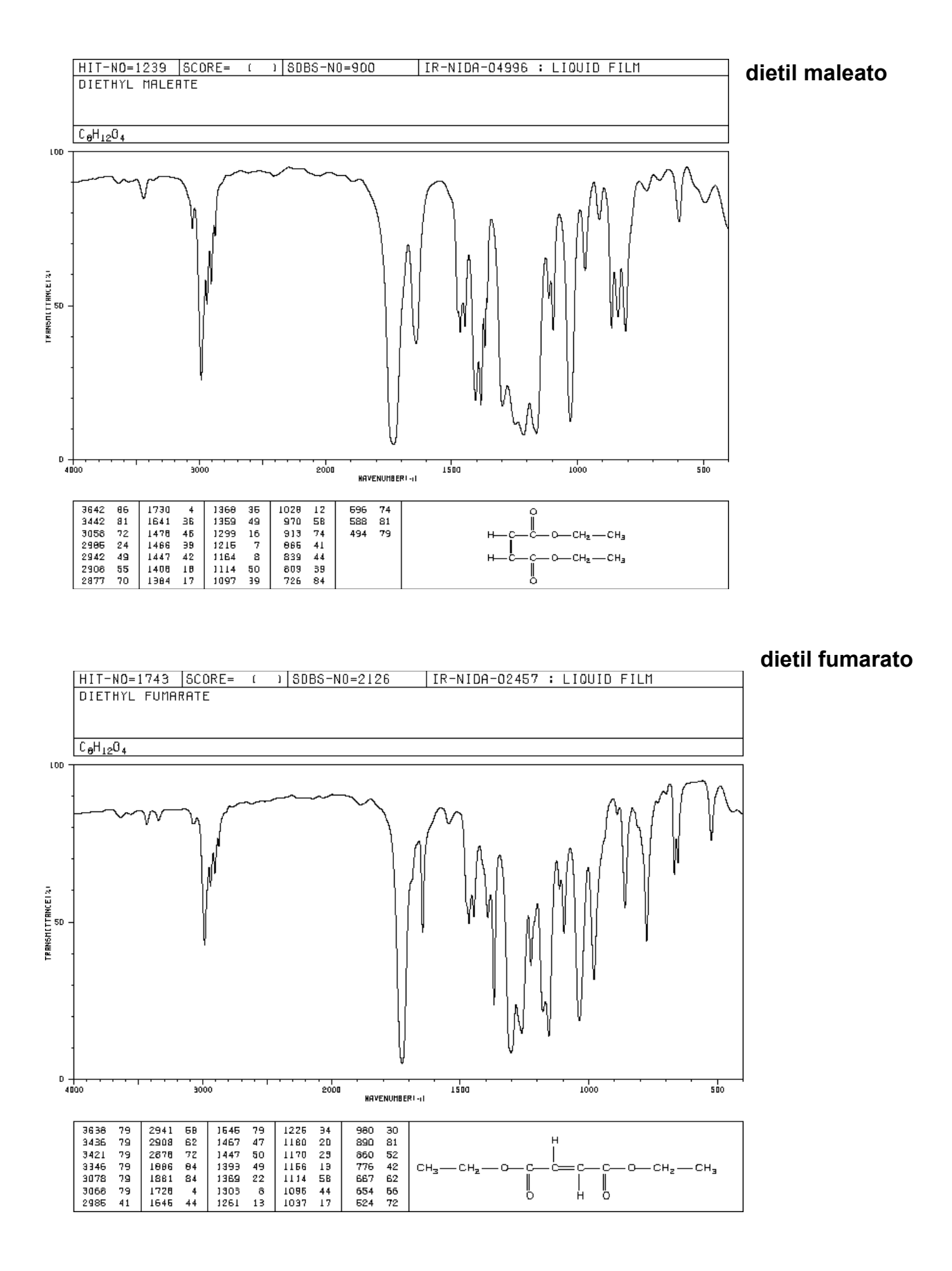

#### **spettri <sup>1</sup> HNMR**

dietil maleato in CDCl<sub>3</sub>

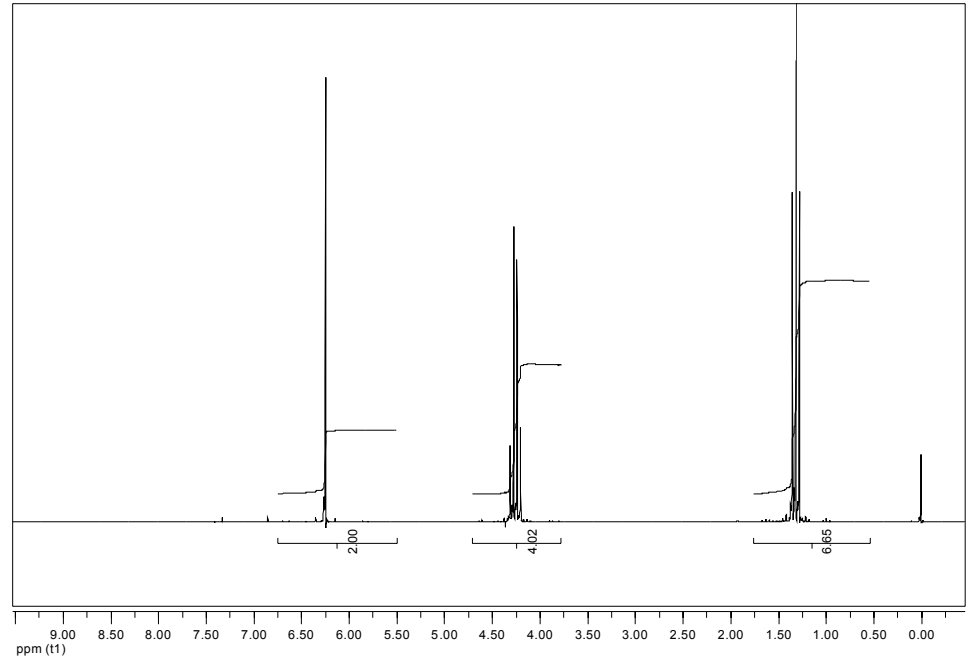

dietil fumarato in CDCl<sub>3</sub>

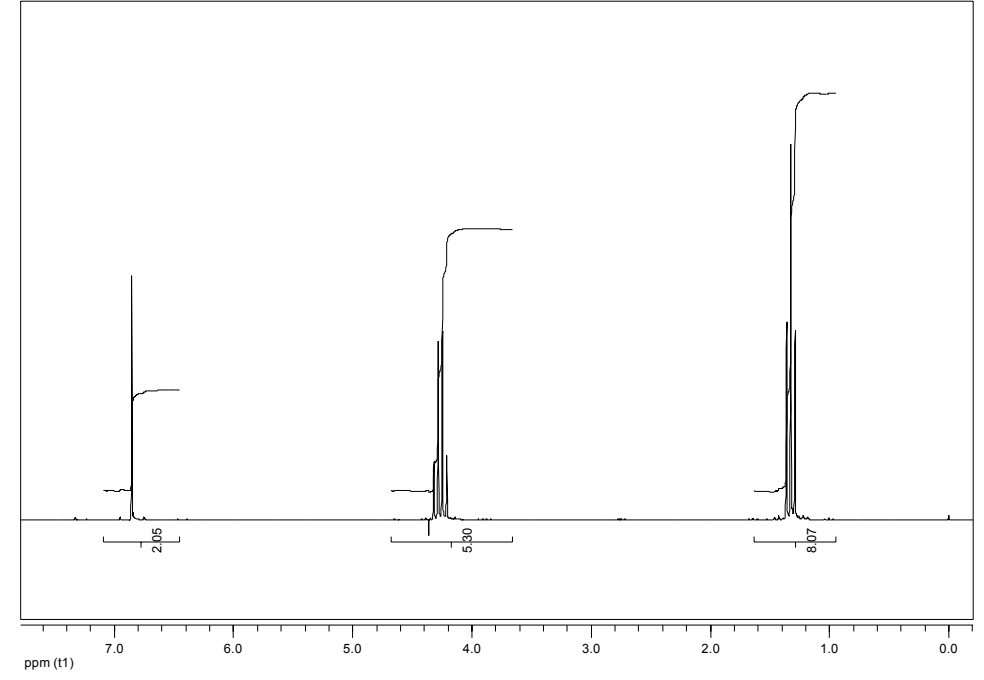

### **ESPERIENZA N° 2: OSSIDAZIONE DEL CALCONE A CALCONE OSSIDO**

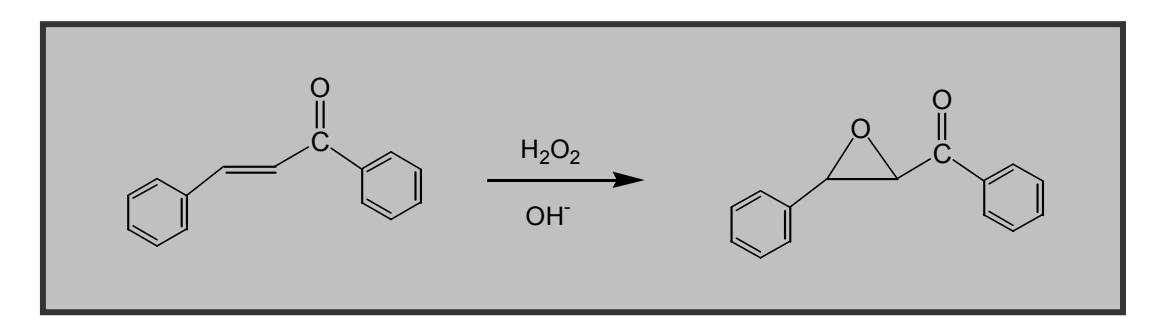

#### **Materiali:**

- pallone da 100 mL ad un collo, cono 26
- pipetta graduata
- filtro buchner d=5 cm
- beuta da vuoto da 100 ml
- lastrine TLC e camera di eluizione
- calcone (1g)
- acqua ossigenata 36% (1.5 ml)
- metanolo (10 ml)
- idrossido di sodio (0.6 g; 6 pastiglie)
- acqua deionizzata
- cloruro di metilene
- n-esano o etere di petrolio

#### **Procedura**

- Pesare in un pallone da 100 ml (cono 26), munito di ancoretta magnetica, 1g di calcone. Aggiungere 20 ml di metanolo e raffreddare in bagno di acqua e ghiaccio la soluzione.
- In un piccolo recipiente trasferire 1.5 ml di  $H_2O_2$  al 36% prelevandoli da una buretta posta sotto cappa. Con una pipetta pasteur, aggiungere quindi goccia a goccia l'acqua ossigenata alla soluzione di reazione costantemente raffreddata in bagno di acqua e ghiaccio. (**ATTENZIONE** L'H<sub>2</sub>O<sub>2</sub> è un perossido, usare con cautela)
- Sciogliere 6 pastiglie di NaOH (circa 0.6 g) in 2 ml di H<sub>2</sub>O e aggiungere questa soluzione goccia a goccia alla soluzione di reazione tenuta in bagno di acqua e ghiaccio.
- Dopo 10 minuti eseguire una lastrina TLC (eluente CH<sub>2</sub>Cl<sub>2</sub>:*n*-esano=9:1) per verificare il decorso della reazione e usare una cartina amido-iodurata per controllare l'eventuale presenza di acqua ossigenata non reagita.
- Quando la reazione è decorsa a sufficienza si aggiungono 30 mL di acqua deionizzata. Si filtra il prodotto su filtro buchner, si lava con acqua deionizzata (2x5 ml).
- Si esegue una lastrina per verificare la purezza del prodotto, utilizzando il reagente come riferimento (calcolare gli Rf e riportarli nel quaderno).
- Per anidrificare il prodotto, si trasferisce il solido isolato in una beuta da 100 ml (cono 26) e si aggiungono 25 ml di CH<sub>2</sub>Cl<sub>2</sub>. la soluzione viene anidrificata con MgSO<sub>4</sub> anidro per 15-20 min. e quindi filtrata e trasferita in un pallone da 100 ml (cono 26) precedentemente pesato. Il solvente viene rimosso all'evaporatore rotante. Calcolare la resa e caratterizzare il prodotto con spettri NMR, IR e GC-MS.

#### **Analisi GC-MS**

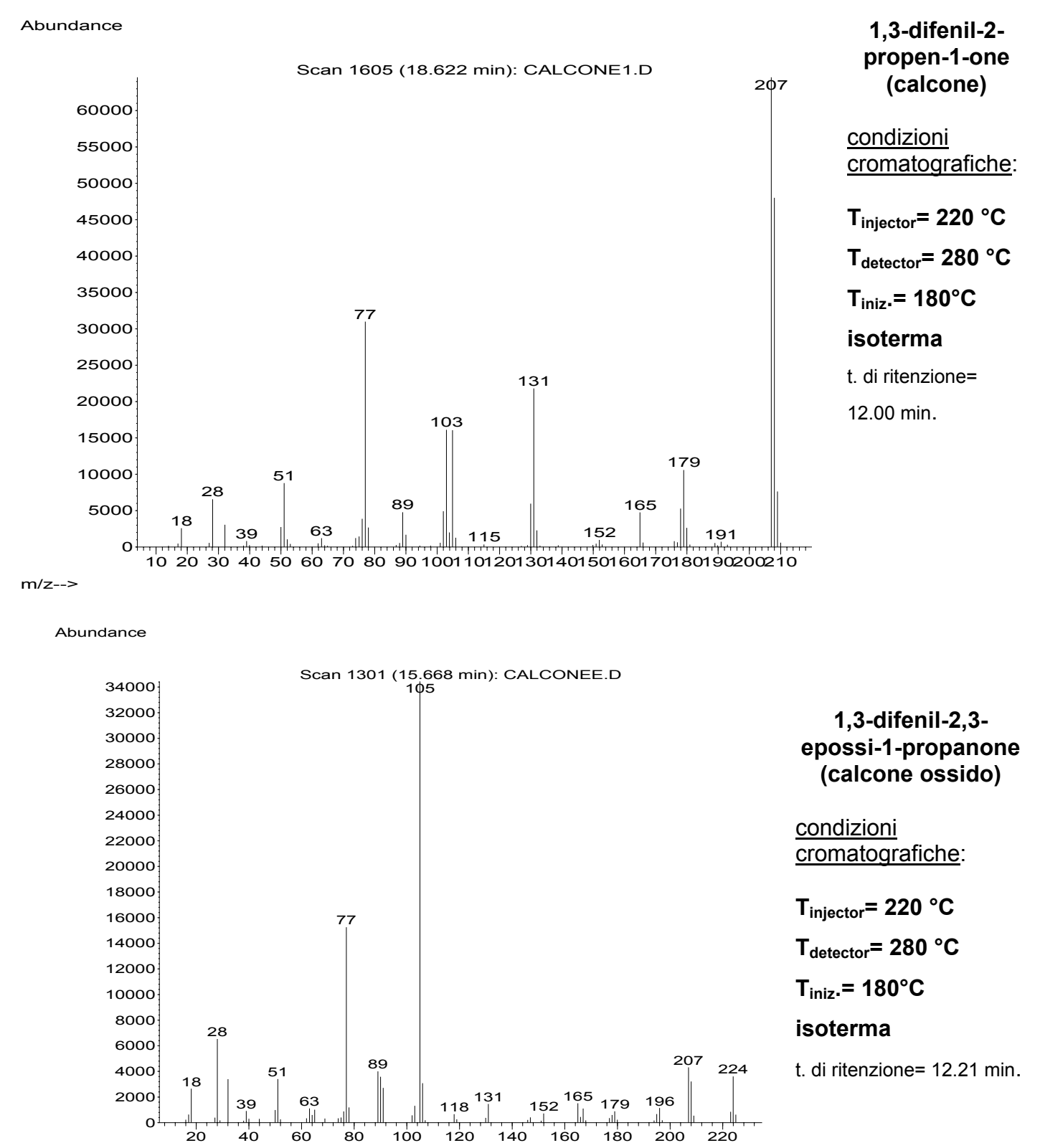

m/z-->

#### **Spettri IR**

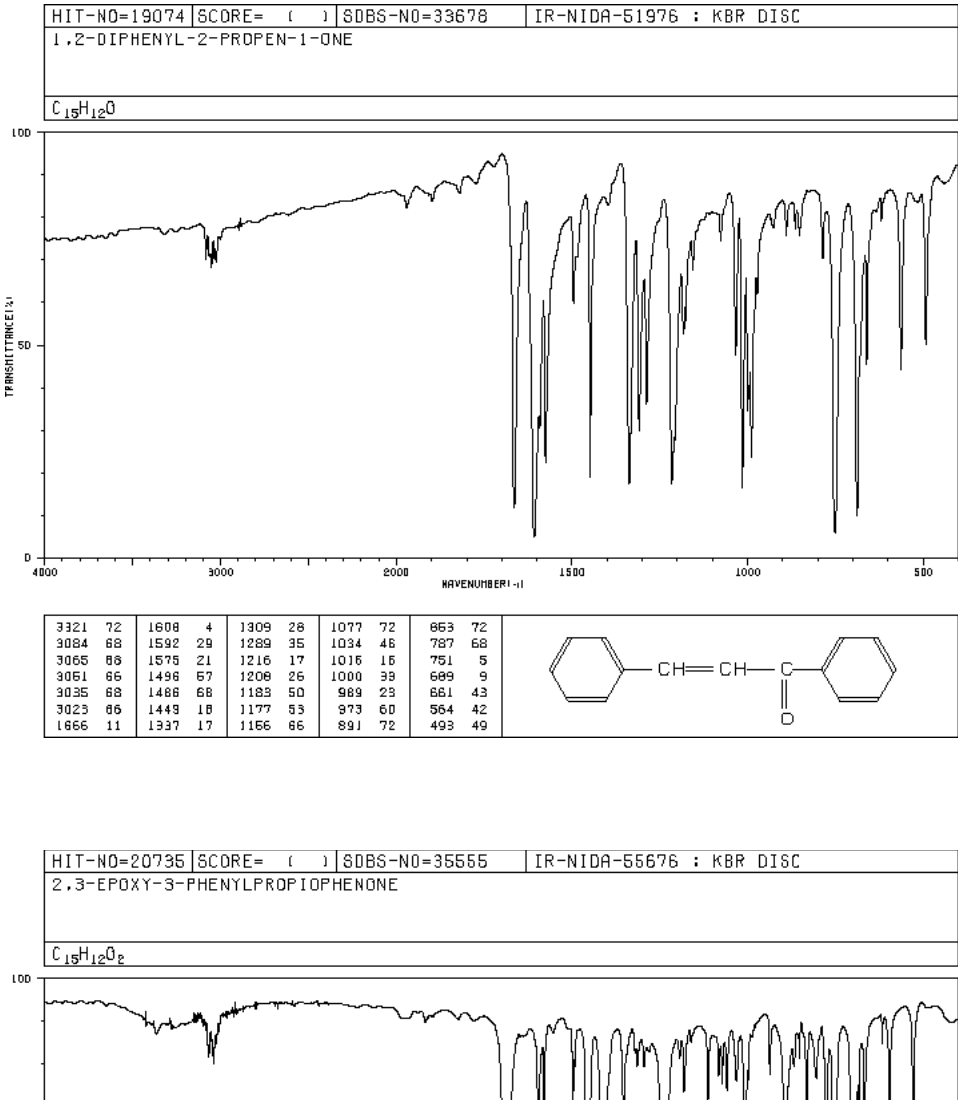

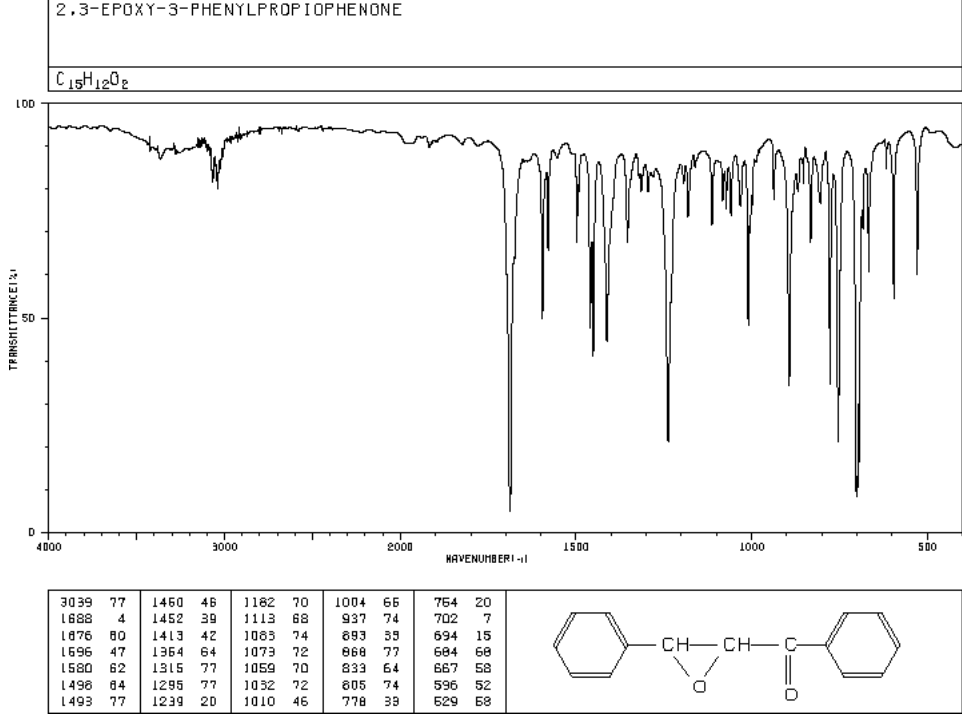

#### **spettri <sup>1</sup> HNMR**

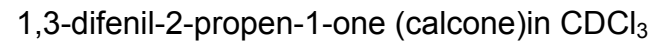

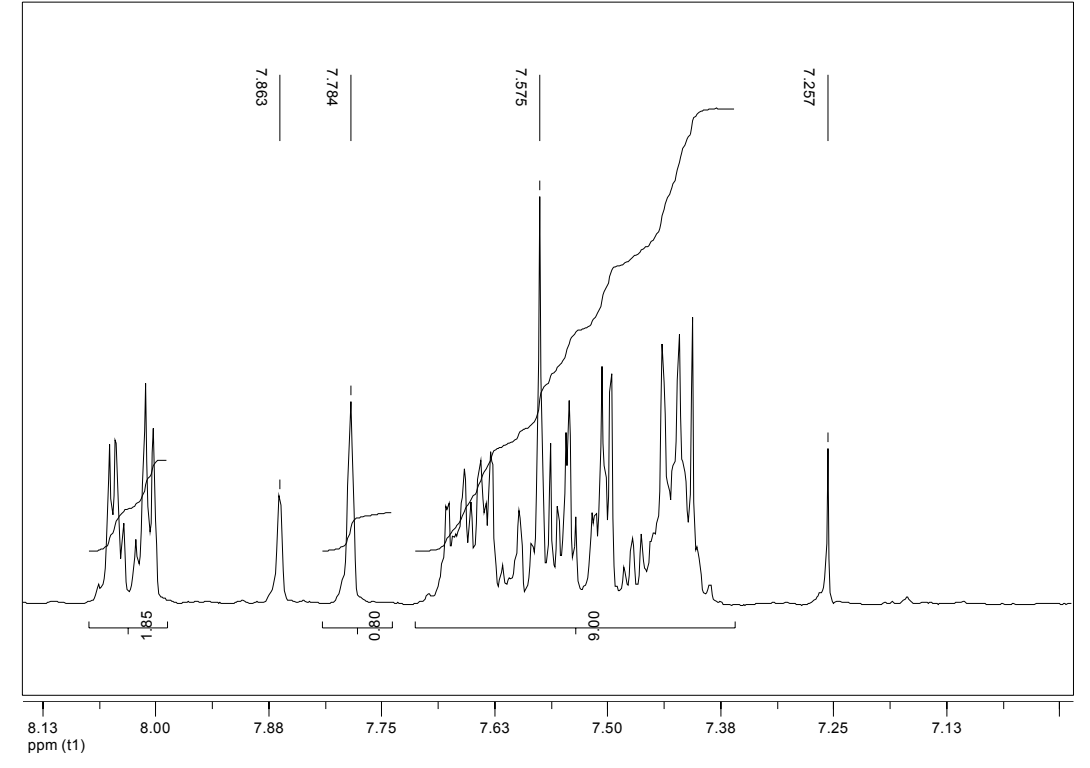

1,3-difenil-2,3-epossi-1-propanone (calcone ossido) in CDCl3

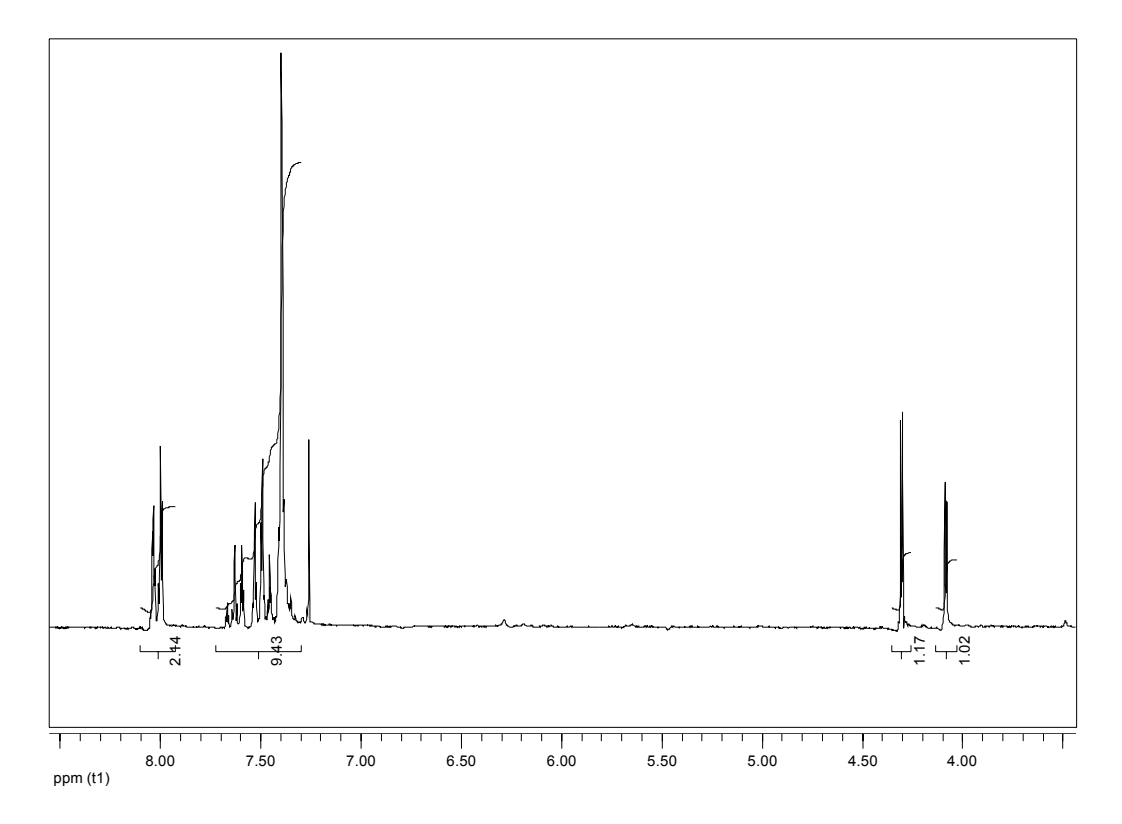

#### **ESPERIENZA N° 3: SINTESI DELL'ACIDO ACETIL SALICILICO (ASPIRINA)**

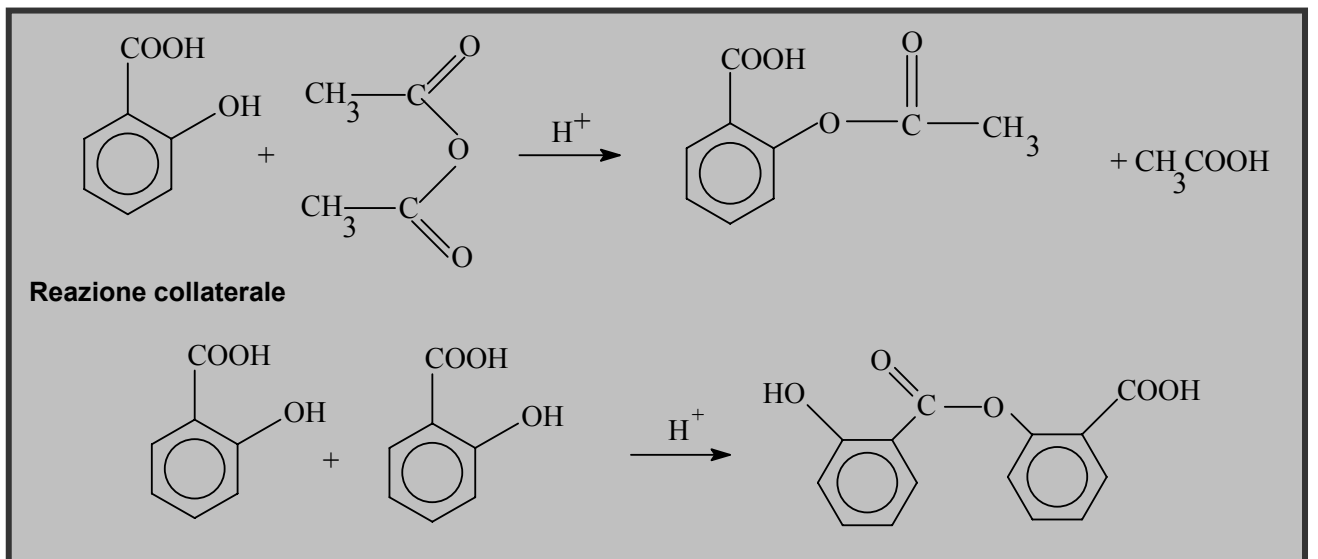

#### **Materiali:**

- pallone da 100 mL ad un collo, cono 26
- filtro buchner
- beuta da vuoto da 100 ml
- beaker da 100 ml
- lastrine TLC e camera di eluizione
- acido salicilico (2.15 g)
- anidride acetica (5 ml)
- acido solforico (4 gocce)
- NaHCO<sub>3</sub> (25 ml soluzione satura)
- HCl 6N
- cloruro di metilene

#### **Procedura**

- Pesare in un pallone da 100 ml (cono 26), munito di ancoretta magnetica, 2.15 g di acido salicilico. Sotto cappa, aggiungere 5 ml di anidride acetica e 4 gocce di H<sub>2</sub>SO<sub>4</sub> concentrato.
- Chiudere con tubo a cloruro di calcio, agitare fino a soluzione del reagente, quindi munire il pallone di un refrigerante a bolle e riscaldare in bagno di acqua a 60 gradi per 15 minuti.
- Rimuovere il bagno ad acqua e lasciare raffreddare la miscela di reazione a temperatura ambiente: l'aspirina dovrebbe precipitare spontaneamente. Se questo non si verifica, grattare le pareti con una bacchetta di vetro non smussata.
- Raffreddare in bagno di ghiaccio e aggiungere 50 ml di  $H_2O$  precedentemente raffreddata in ghiaccio. Filtrare su buchner, recuperare tutto il solido nel pallone con le acque madri, infine lavare il solido con due porzioni di acqua ghiacciata da 10 ml.
- Aggiungere il solido grezzo a 25 ml di NaHCO<sub>3</sub> soluzione satura in bicchiere da 100 ml, con agitazione
- Attraverso un filtro a pieghe ed imbuto filtrare il materiale insolubile (costituito da dimero e oligomeri dell'acido salicilico) in un bicchiere da 100 ml, quindi con cautela acidificare a pH 2-3, con agitazione, la soluzione di bicarbonato con HCl 6N.
- L'aspirina precipitata viene recuperata per filtrazione con gooch o buchner, e lavata con poca acqua deionizzata leggermente acidula con HCl.
- Caratterizzare il prodotto con spettri IR e NMR. anidrificare il campione per <sup>1</sup>H-NMR
- Effettuare un'analisi TLC (eluente etere petrolio\acido acetico\etanolo 8\1\1)

#### **Spettri IR**

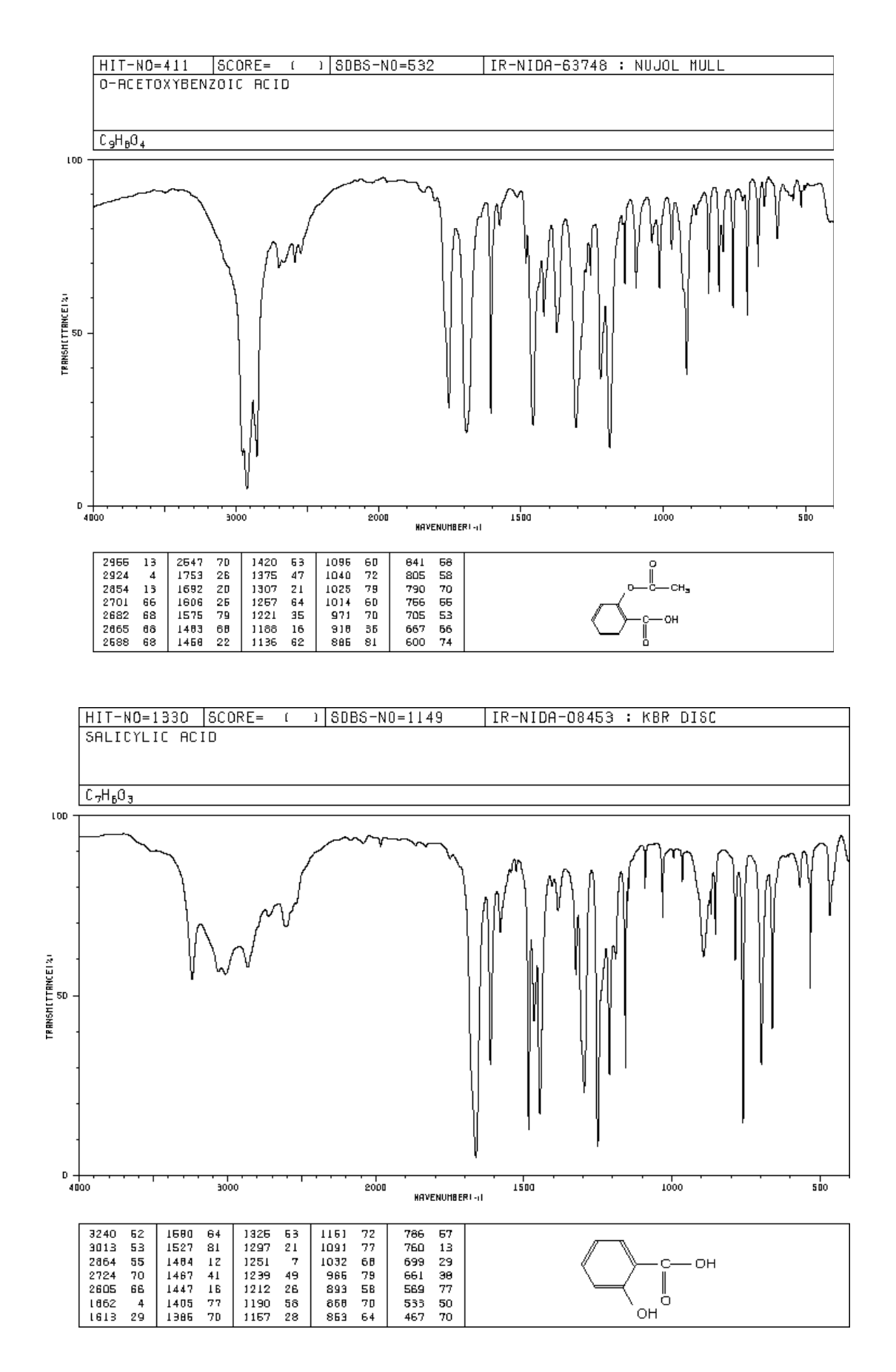

#### **spettri <sup>1</sup> HNMR**

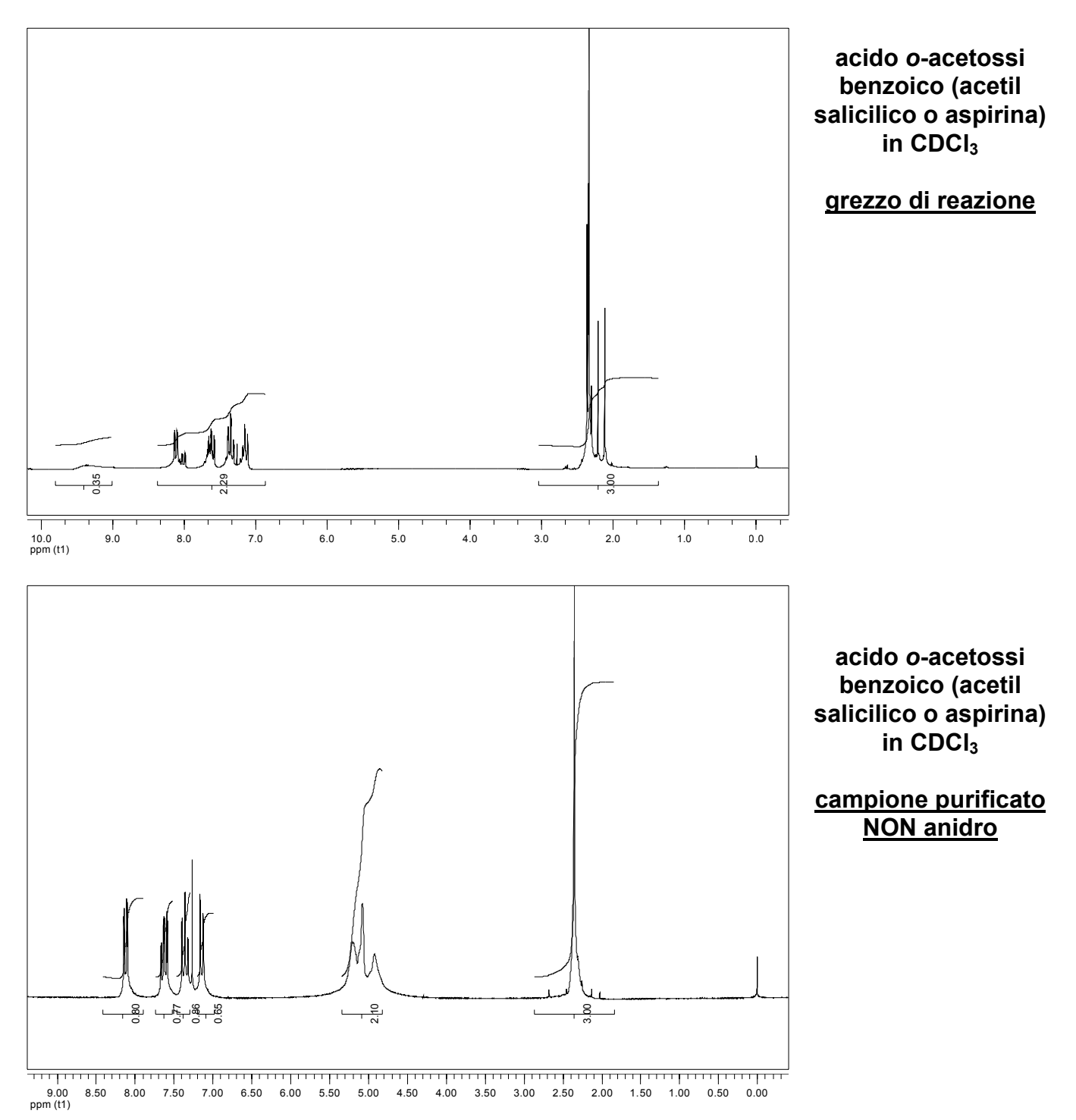

#### **ESPERIENZA N° 4: RIDUZIONE DEL BENZOFENONE AD ALCOOL**

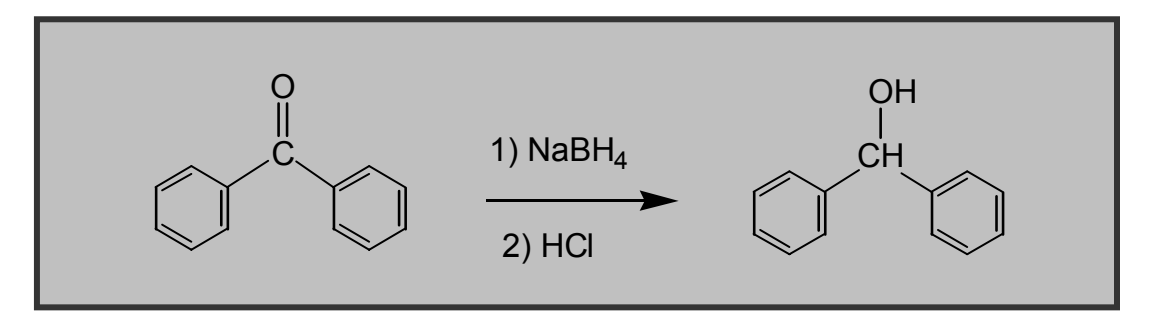

#### **Materiali:**

- pallone o beuta da 100 mL ad un collo, cono 26
- ancoretta magnetica + agitatore magnetico
- bagno di acqua e ghiaccio
- filtro buchner + beuta da vuoto
- materiale per analisi cromatografica su strato sottile (TLC)
- benzofenone (1.3 g)
- $\bullet$  1 pastiglia NaBH<sub>4</sub> (0.32 g)
- metanolo (15 ml)
- soluzione al 10% di HCl (30 ml)
- $\bullet$  CH<sub>2</sub>Cl<sub>2</sub>

#### **Procedura**

- Pesare in una beuta da 100 ml (cono 26), munita di ancoretta magnetica, 1.3 g di benzofenone. Sotto cappa, aggiungere 15 ml di metanolo. Porre la beuta in un bagno di acqua e ghiaccio e agitare la soluzione fino a dissoluzione del reagente.
- A freddo, aggiungere 1 pastiglia di NaBH4 mantenendo sotto agitazione la soluzione di reazione. L'agente riducente reagirà lentamente e si noterà evoluzione di gas. (**ATTENZIONE** il sodio boro idruro deve essere aggiunto con cautela! la miscela di reazione non deve riscaldarsi e la reazione con  $H_2O$  produce  $H_2$ !)
- Quando la pastiglia di NaBH4 si è sciolta (impiega circa 30 min.), si rimuove il bagno di acqua e ghiaccio e si lascia sotto agitazione per altri 15 min. Nel frattempo si controlla il decorso della reazione mediante TLC (eluente  $CH<sub>2</sub>Cl<sub>2</sub>$ ). La lastrina viene caricata con una soluzione di benzofenone in  $CH_2Cl_2$  e con una soluzione della miscela di reazione realizzata trasferendone 2-3 gocce in una provetta da saggio contenente  $CH<sub>2</sub>Cl<sub>2</sub>$ .
- Si pone nuovamente la beuta in bagno di acqua e ghiaccio, si lascia raffreddare e si aggiungono lentamente, con cautela e sotto agitazione 30 ml di HCl al 10%.
- Si filtra il solido che si separa su buchner e si lava con poca acqua fredda .
- Determinare la resa e caratterizzare il prodotto con spettri NMR, IR, GC-MS.

**Spettri IR di reagente e prodotto**. (attribuire A e B )

 $\bar{z}$ 

 $\bar{\bar{u}}$ 

 $600$ 

 $20\%$ 

 $2000$ 

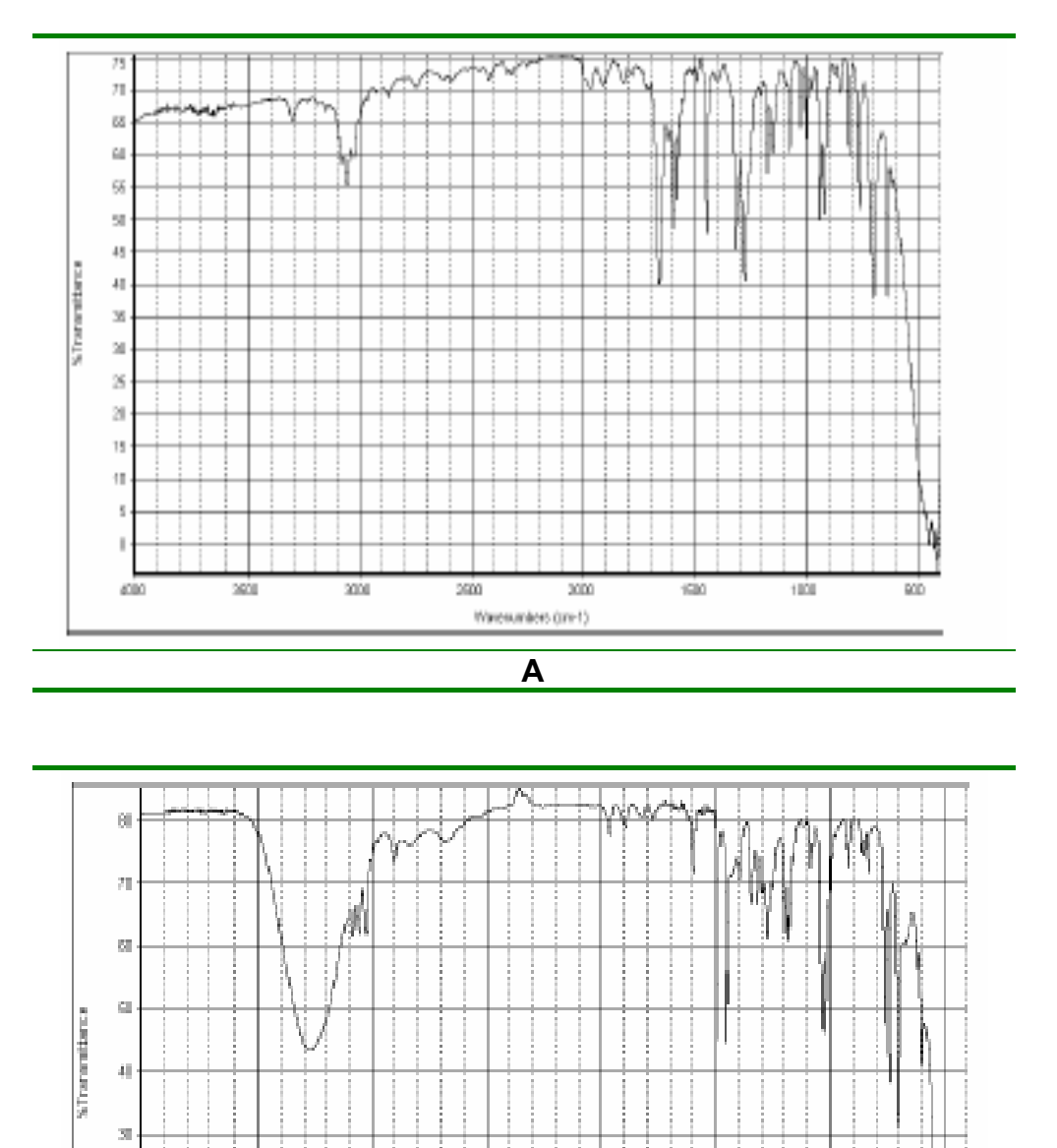

**B** 

Weekanleis (in-1)

 $\overline{\rm{min}}$ 

 $2000$ 

 $\overline{\text{cm}}$ 

10L

 $\overline{\text{MD}}$ 

#### **Spettri GC-MS**

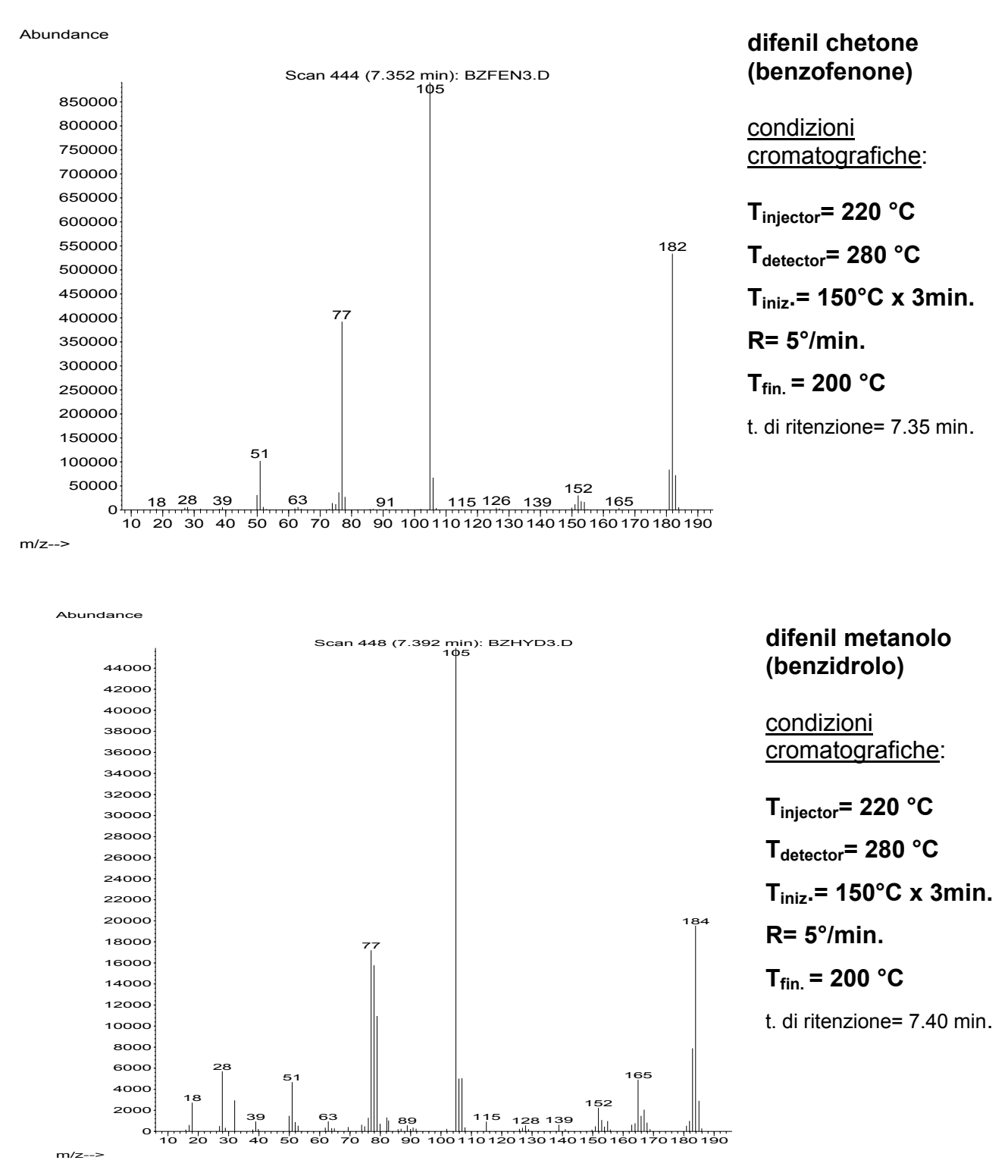

**N.B.** se la TLC indica la presenza di benzofenone non reagito, e il solido isolato non è puro, allora il programma di temperatura da impostare al GC-MS è il seguente: T<sub>injector</sub>= 220 °C T<sub>detector</sub>= 280 °C T<sub>iniz</sub>.= 130°C isoterma.

t. di ritenzione= 19.35 min (benzofenone); 20.16 (benzidrolo)

## **Spettri <sup>1</sup> H-NMR**

difenil chetone (benzofenone)

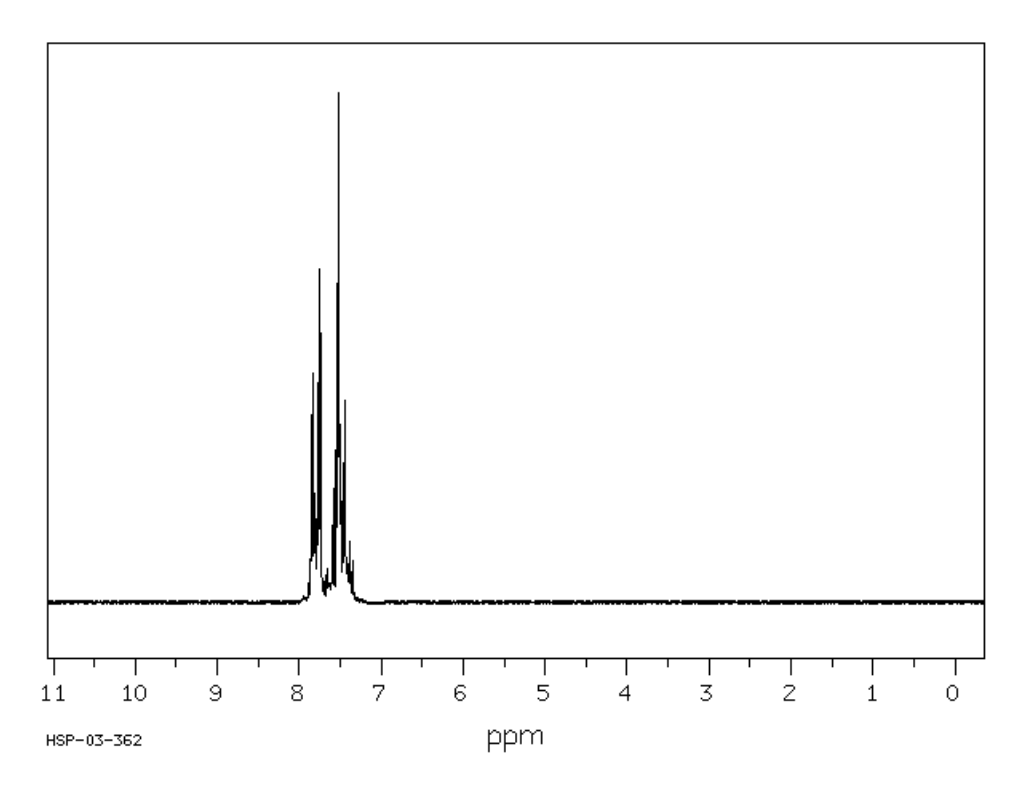

difenil metanolo (benzidrolo) in CDCl<sub>3</sub>

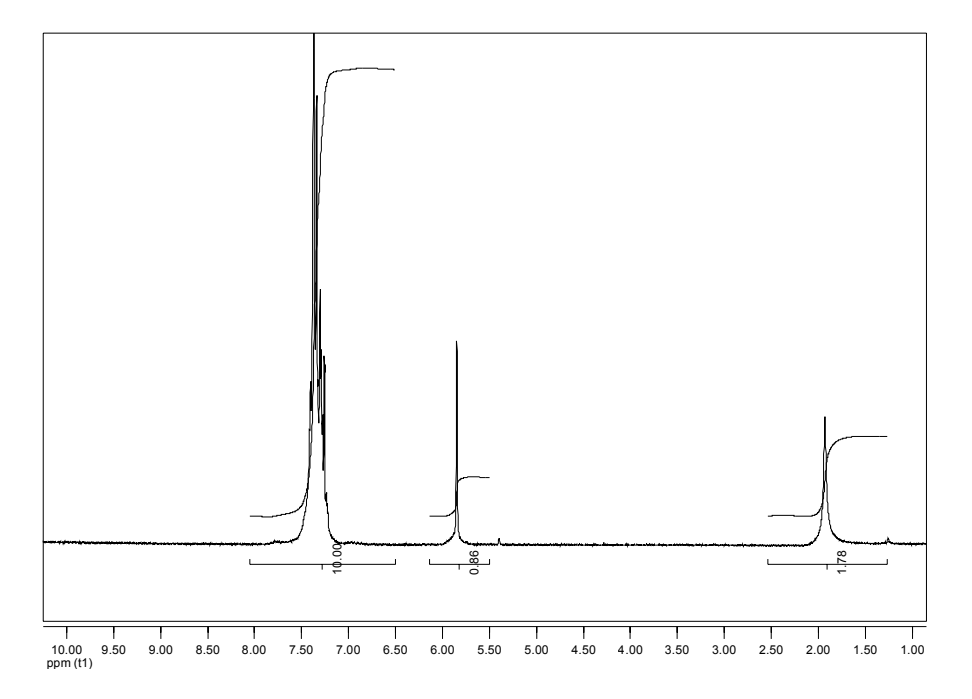

#### **ESPERIENZA N° 5: CONDENSAZIONE DI KNOEVENAGEL, SINTESI DI 3-CARBOETOSSI-CUMARINA**

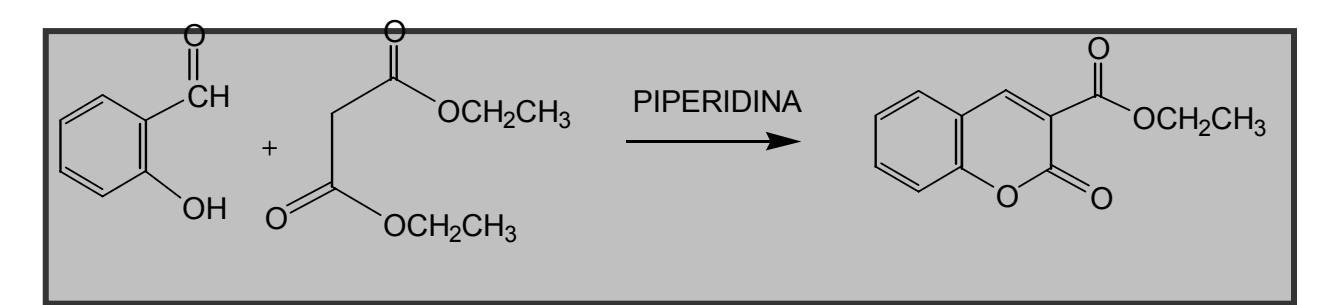

#### **Materiali:**

- pallone da 100 mL ad un collo, cono 26
- refrigerante a bolle
- mantello riscaldante
- filtro buchner + beuta da vuoto
- materiale per analisi cromatografica su strato sottile (TLC)
- aldeide salicilica (1ml)
- dietil malonato (1.6 ml)
- etanolo 95% (5 ml) e al 50% (circa 10 ml)
- piperidina (4 gocce)
- $\bullet$  CH<sub>2</sub>Cl<sub>2</sub>

#### **Procedura**

- Sotto cappa in un pallone da 100 ml (cono 26), introdurre nell'ordine, 1 ml di aldeide salicilica, 1.6 ml di dietil malonato, 5 ml di etanolo al 95% (preparare 10 ml di una soluzione costituita da 9.5 ml di etanolo assoluto e 0.5 ml di H<sub>2</sub>O e prelevarne 5), 4 gocce di piperidina. (ATTENZIONE la piperidina è tossica, usare cautela, occhiali e guanti di protezione)
- Munire il pallone di reazione di un refrigerante a bolle e riscaldare a riflusso per 2,5 ore.
- Lasciare raffreddare a temperatura ambiente ed eseguire una lastrina TLC (eluente CH<sub>2</sub>Cl<sub>2</sub>) per controllare il decorso della reazione. Caricare la lastrina TLC con una soluzione di aldeide salicilica e con una goccia della soluzione di reazione in  $CH_2Cl_2$ . Eseguire una analisi GC-MS della stessa soluzione usata per caricare la lastrina TLC e controllare le percentuali di conversione di reagenti e di formazione del prodotto
- Lasciare il pallone di reazione a T ambiente fino al giorno successivo
- Raffreddare il pallone di reazione in bagno di acqua e ghiaccio e decantare la soluzione dai cristalli di prodotto e trasferirla in una beuta, quindi lavare i cristalli con una soluzione di etanolo al 50% freddo (3x 3 ml)
- Filtrare il prodotto in un filtro buchner e lavarli ancora una volta con una soluzione di etanolo al 50% freddo.
- Calcolare la resa sui cristalli isolati e caratterizzare il prodotto con analisi GC-MS, IR ed NMR.

#### **Spettri GC-MS**

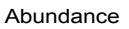

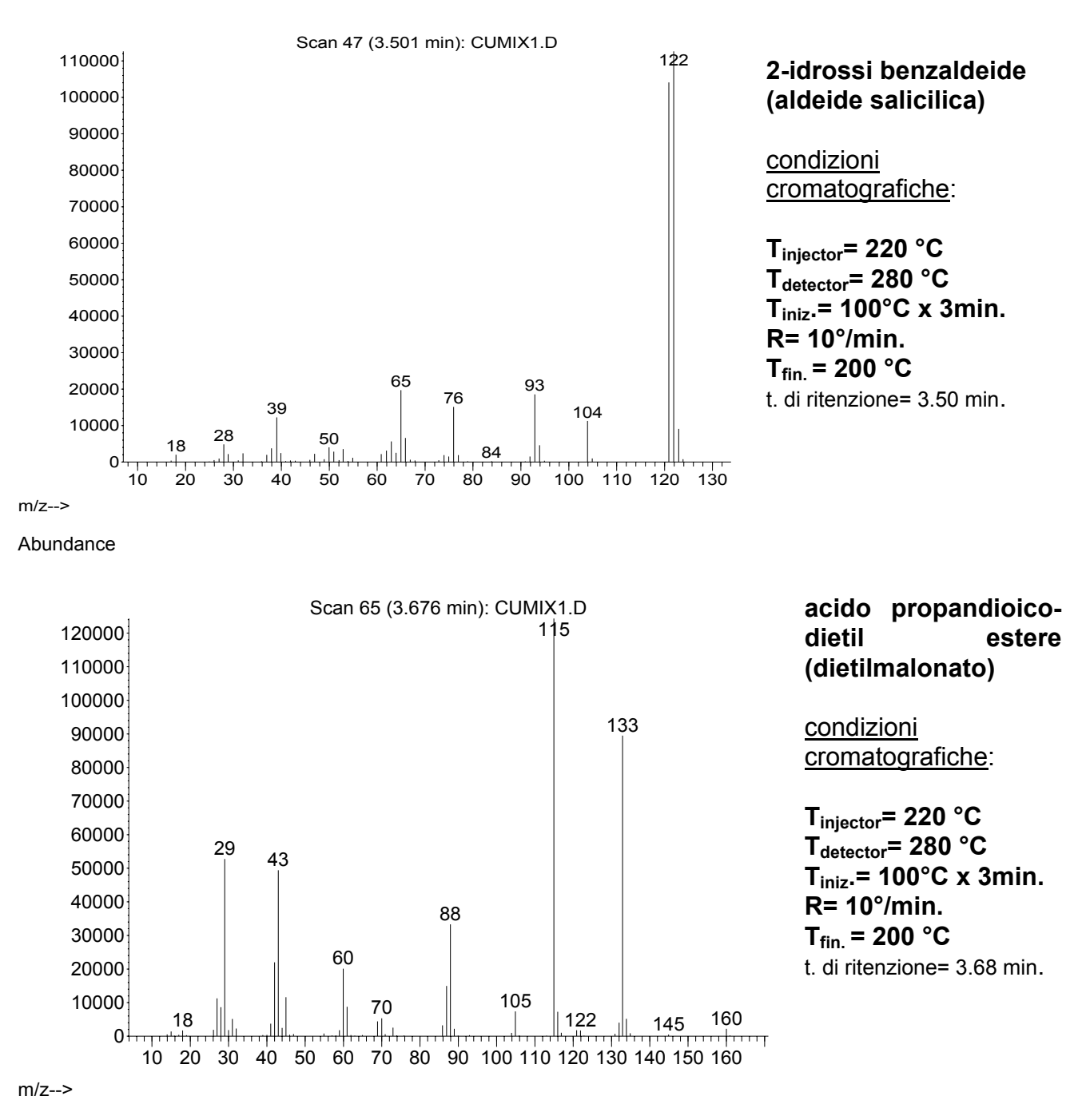

Nelle condizioni di anilisi GC-MS descritte sopra, il prodotto 3-carbossietil cumarina ha un tempo di ritenzione di 14.99 minuti. Queste condizioni sono utilizzate per l'analisi della soluzione di reazione.

#### **Spettro GC-MS di 3-carbossietil cumarina**

#### condizioni cromatografiche:  $\overline{T_{\text{injector}}}= 220 \text{ °C}, \overline{T_{\text{detector}}}= 280 \text{ °C}, \overline{T_{\text{iniz}}}= 180 \text{ °C} \times 3 \text{min.}, R= 5 \text{ °/min}, \overline{T_{\text{fin}}}= 200 \text{ °C}$ t. di ritenzione= 7.51 min.

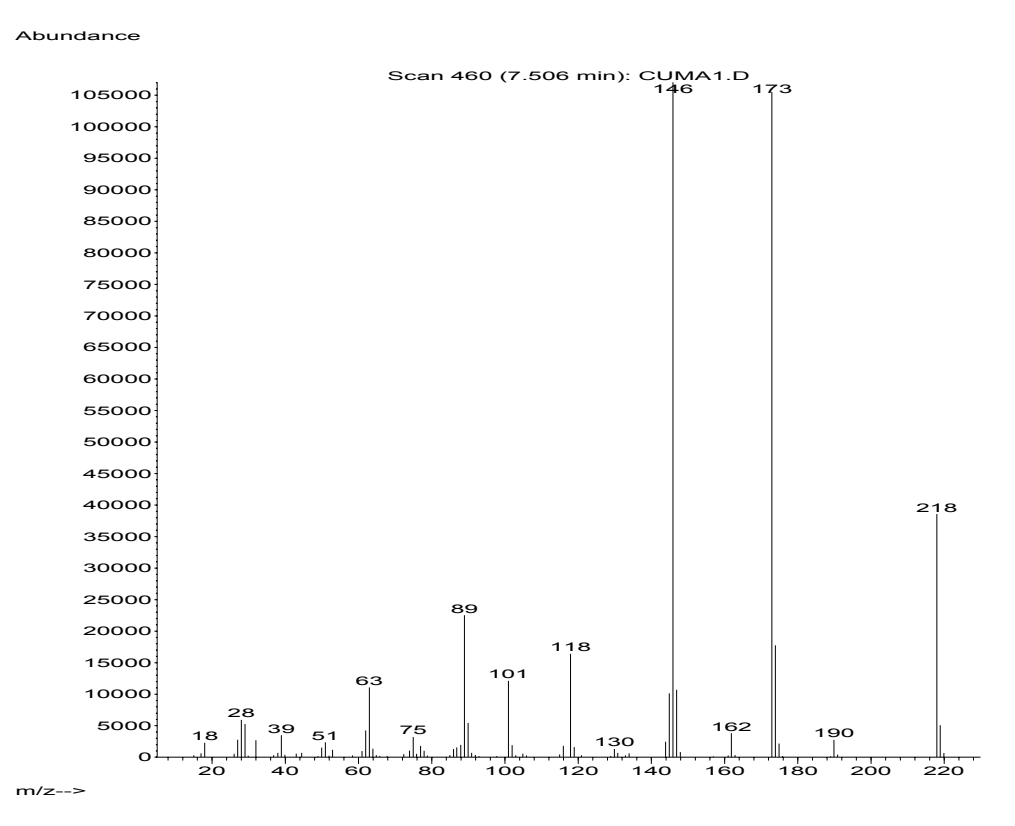

#### **spettro IR**

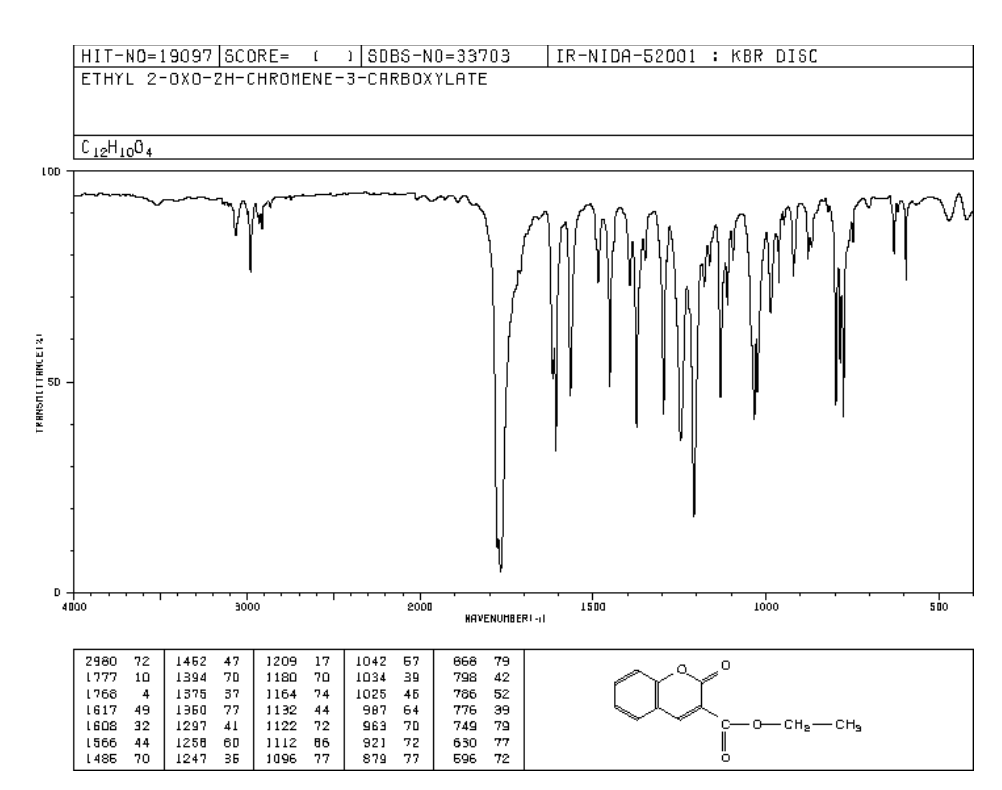

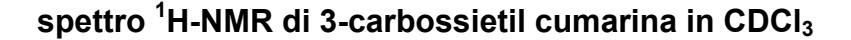

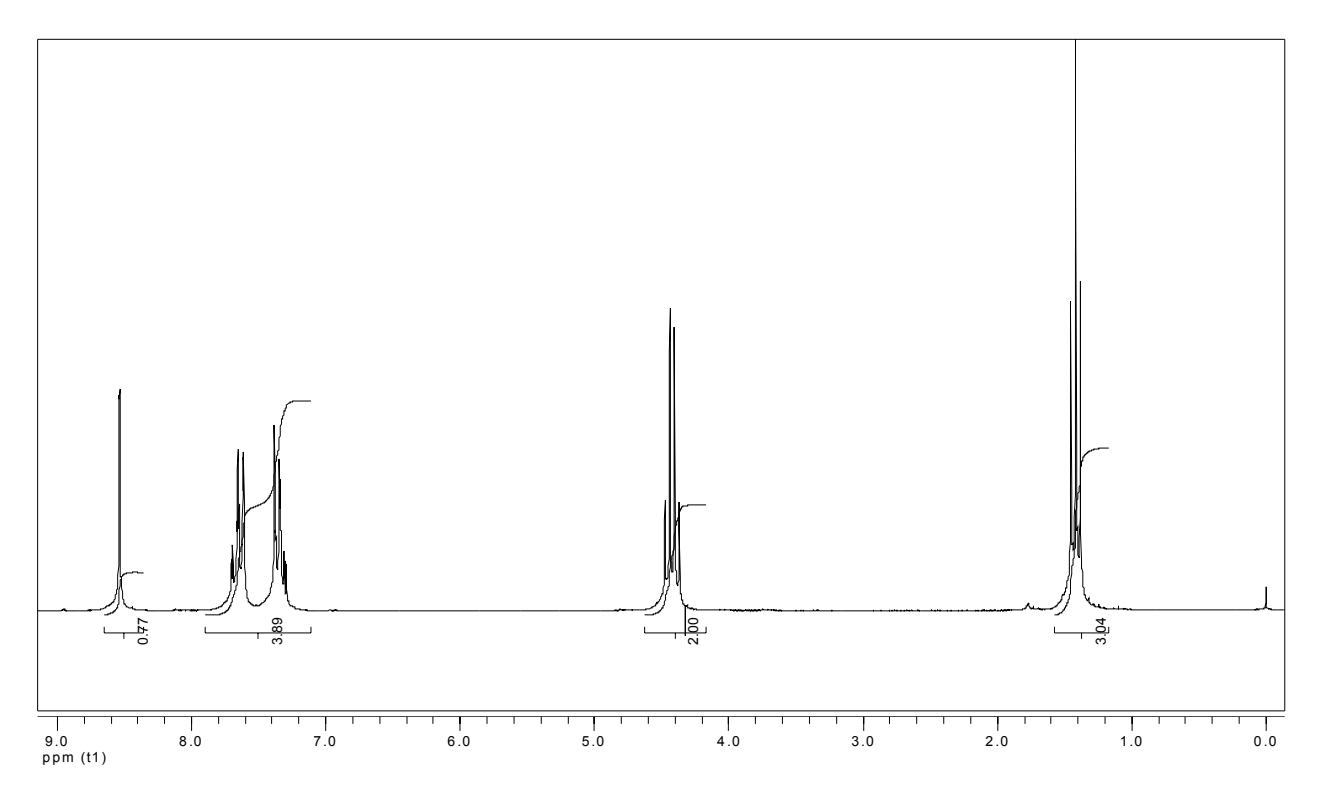

#### **IDENTIFICAZIONE DI UN COMPOSTO INCOGNITO MEDIANTE ANALISI SPETTROSCOPICA**

Lo scopo dell'esperienza finale è la soluzione di un problema spettroscopico relativo alla identificazione della struttura di un composto incognito avendo a disposizione:

- la formula molecolare o l'analisi elementare -lo spettro IR - gli spettri <sup>1</sup>H e <sup>13</sup>C NMR - lo spetrro di massa

Si suggerisce un approccio sistematico al problema, che consideri i seguenti punti:

1) calcolo della formula molecolare dalle % dell'analisi elementare. Calcolo del peso molecolare e confronto con lo spettro di massa per l'identificazione dello ione molecolare, se presente

2) calcolo del grado di in saturazione: per una formula generica  $C<sub>C</sub>H<sub>H</sub>N<sub>N</sub>O<sub>O</sub>X<sub>X</sub>$  si applica la formula seguente **I=[(2C+2) – (H-N+X)]/2 dove se** 

**I=1, un doppio legame o un cicloI=2 un triplo legame, 2 doppi legami, 2 cicli, 1 doppio legame + 1 ciclo.; I=4, un anello benzenico** 

se I>0 allora cercare evidenze della presenza di uno degli elementi di insaturazione quali: carbonile, carbossile, fenile, doppi o tripli legami, negli spettri forniti

3) Nello spettro IR assegnare possibili gruppi funzionali contenenti ossigeno o azoto. Cercare evidenze di insaturazione (aromatici, C=C, C≡C, C=O *etc.*). Vedi flow-chart riportato di seguito

4) Nello spettro <sup>1</sup>H-NMR assegnare. (i) numero e tipo di protoni alifatici, (ii) numero e tipo di protoni olefinici e aromatici, (iii) strutture iperfini caratteristiche (etile, isopropile etc), (iv) numero e tipo di altri protoni caratteristici (CHO, COOH δ = 9-12), (ν) accoppiamenti e costanti

5) nello spettro <sup>13</sup>C-NMR assegnare. (i) numero di carboni non equivalenti, (ii) numero di diversi tipi di CH3-, CH2-, CH o C (dallo spettro off-resonance o DEPT), (iii) identificare gruppi carbonilici, (iv) identificare carboni insaturi

6) Identificare gruppi funzionali attraverso evidenze multiple e coerenti negli spettri forniti ad esempio: il gruppo aldeidico CHO deve mostrare assorbimenti caratteristici nello spettro IR (C=O, C-H); nello spettro <sup>1</sup>H-NMR (C-H) e nello spettro <sup>13</sup>C-NMR (C=O),

7) tenendo conto delle evidenze raccolte scrivere strutture parziali e accoppiarle in modo da ottenere possibili ipotesi di struttura

8) identificare tra le diverse strutture proposte, quella più probabile consultando le tabelle per i chemical shifts e i principali cammini di frammentazione nello spettro di massa.

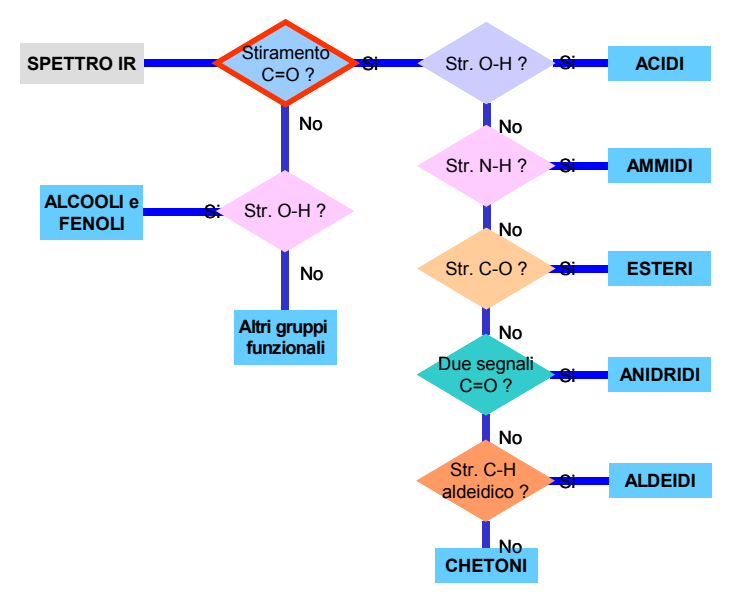

# **APPENDICE**

### **Istruzioni per l'uso dello spettrometro NMR Bruker 200 MHz**

Per inserire il campione:

togliere il tappo premere il pulsante arancione e **LIFT** inserire il tubo nello spinner misurando l'altezza (18 mm) appoggiare tubo + spinner sul cuscinetto di aria premere **LIFT OFF** per introdurre il campione nel probe rimettere il tappo

Controllare che il pulsante grigio (in basso a destra) sia su **FINE**

Premere **SPIN**

Premere **FIELD** e centrare la sweep

Premere **LOCK CTRL/D** si vede o si toglie la griglia **CTRL/L** si può vedere il solo segnale del lock o solo lo spettro o entrambi

#### OMOGENEITA'

E' possibile richiamare un file di omogeneità digitando **RSH** + **nome file.SHIM** + RETURN (es. RSH giulio201.SHIM RETURN)

Migliorare l'omogeneità con z e z<sup>2</sup> portando il segnale del LOCK quanto più alto possibile con la manopola. Se il segnale esce dal display abbassarlo con **LOCK POWER** e/o **LOCK GAIN** (lock gain diminuisce il rumore di fondo)

#### Premere **STDBY**

L'omogeneità si può ottimizzare sul FID nel modo seguente:

eseguire **RGA** +  $RETURN \, | \, e \, \text{poi} \, \text{RG} \, | \, RETURN \, | \, \text{per} \, \text{valutare} \,$  la concentrazione del campione.

**GS**+ RETURN per eseguire scansioni a vuoto e fare l'omogeneità con **Z** e **Z2** verificando se **il decadimento del FID migliora e se l'area indicata in alto sullo schermo aumenta**  Per visualizzare meglio il FID si può agire sui tasti del vertical display + - a sx sulla console Premere **STDBY** 

Premere **CRTL H** per terminare le scansioni a vuoto

#### ACQUISIZIONE

N.B.Si può lavorare indifferentemente su uno dei tre JOB: 1.; 2.; 3.

Se si sbaglia a scrivere un comando usare il pulsante **DEL** sulla tastiera in basso a destra. Se si è fatto partire un comando che non si voleva si può provare con **CTRL/Q** o **CTRL/K** (ferma istantaneamente qualsiasi operazione). Se proprio non c'è più rimedio schiacciare sul PC nell'ordine **STOP** + **CLEAR** + **DISK**. In questo modo rimane il FID dell'ultimo spettro acquisito.

#### Premere **ESC**

Compare la finestra di ACQUISITION PARAMETERS e impostare generalmente:  $O1 = 3200$  (per CDCl<sub>3</sub>)

**TD**=**SI** = 16K **SW** = 2450  $PW = 14.2$ **RD** = 1  $NS = 8$  (o multipli di 8) **RG** = tra 1 e 400 (più è diluito il campione e più grande deve essere RG) Si può procedere ad un calcolo automatico di RG digitando **RGA**

-----------------------------------------------------------------------------------------------------

N.B. Il valore di NS viene impostato considerando RG (parametro legato alla concentrazione del campione) **RG** =  $1-8$  **NS** =  $8$ **RG** = 8-20 **NS** = 16 **RG** = 20-40 **NS** = 32 **RG** = 40-80 **NS** = 64 **RG** = 80-160 **NS** = 128- -1(infinito) ----------------------------------------------------------------------------------------------------

Battere **ESC** più volte fino a ritrovare il FID

Per acquisire lo spettro digitare **ZG** RETURN

Quando l'acquisizione è finita compare in alto sul monitor il n° di scansioni eseguite (es. 8/8) Per interrompere l'acquisizione in qualunque momento premere **CTRL/H**

#### PROCESSING

Mentre si sta acquisendo lo spettro sul JOB 1 è possibile trasferire le scansioni nel JOB 2 ed elaborarle con la sequenza dei comandi:

**TR** RETURN **2** RETURN

**FT** RETURN (si opera la trasformata di Fourier)

**EP** RETURN) (viene eliminata la parte immaginaria) e compare uno spettro GIALLO

(N.B. In **EP** usare solo lettere maiuscole, Alfa Lock inserito)

In questa subroutine si usano le quattro manopole in alto a sinistra, **A**, **B**, **C**, **D**

**A**: permette di spostare lo spettro da destra a sinistra

**B**: permette di allargare o restringere lo spettro

**C**: fa muovere il cursore *velocemente* verso destra o sinistra

**D**: fa muovere il cursore *lentamente* verso destra o sinistra

Inoltre col **VERTICAL DISPLAY** si aumenta (+) o si diminuisce (-) l'intensità dello spettro

#### correzione di FASE

con **CRTL R** si visualizza tutto lo spettro

Per operare la correzione della fase digitare **P** (o **BP**). il cursore automaticamente si mette sul picco più intenso e correggere la fase con la manopola **C**.

Controllare poi il resto dello spettro ed eventualmente portarsi sull'altro lato e correggere la fase con la manopola **D**.

Se con C o D si arriva a fine corsa battere **CTRL/C** o **CTRL/D** 

Memorizzare la correzione della fase con **M**.

per allargare nuovamente lo spettro digitare **CRTL B** 

#### SCALA DI CHEMICAL SHIFT

Assegnare il chemical shift del solvente deuterato o del riferimento TMS Quindi con **C** e/o **D** portare il cursore sul picco del solvente deuterato (es. CHCl<sub>3</sub>) Digitare **G** e assegnare il valore (es. per CHCl<sub>3</sub> G=7.26) RETURN Uscire da **EP** premendo RETURN

#### MEMORIZZARE IL FID

Dopo aver controllato l'apparenza dello spettro nel job 2 si può ritornare sul job 1 che sta ancora acquisendo lo spettro:

digitare **1** RETURN per ritornare sul job di acquisizione

**CRTL H** per fermare le scansioni

Memorizzare lo spettro (FID) con **WR NOME.001-** ( es. WR GR1.001) indicando il numero del gruppo (GR1 per il gruppo 1) e il numero dello spettro .001 Richiamare uno spettro memorizzato con **RE NOME.001** ( es. RE GR.001)

#### PER TOGLIERE IL CAMPIONE

Spegnere **LOCK**  Spegnere **SPIN**  Togliere il tappo Premere il pulsante arancione e **LIFT**  Togliere il campione Premere **LIFT OFF** Rimettere il tappo

#### TRASFERIRE IL FID : **TRASFERIMENTO DATI DA NMR A PC**

Dalla tastiera dell'NMR passare all'altra regione di memoria premendo **CTRL+X**  Sul display compare la scritta **2S:**

Scrivere **NMRLINK** RETURN e compare la scritta:

## NMRLINK ASPECT SERVER STARTED

----------vs 931001----------

#### LAB. METHODOLOGIE R>M>N> Univ. NANCY 1 – FRANCE

Dal PC selezionare l'icona **GET FILE**

All'interno di questo programma usare solo il menù **NMR-LINK** e selezionare **Get**… Impostare Device: = **D1** Su Local Directory selezionare **[..]** e quindi selezionare la propria directory

*Se si deve trasferire un solo file*: Inserire il nome del file (nome file.xxx) in **Get remote file** Premere **Select** Attendere fino a quando appare il file richiesto

Premere **Transfer** *Se si devono trasferire più files*:

Inserire il nome dei files (nome files.\*) in **Mask** Premere **Get Remote Directory** Attendere fino a quando appaiono i files richiesti Selezionare i files da copiare Premere **Select** Premere **Transfer** Terminato il trasferimento premere **Exit** Sotto il menù **NMR-LINK** selezionare **Logoff Aspect-Server**

#### **Guida rapida all'elaborazione di spettri 1D con MestRe-C 3.5.1**  *(a cura del Dr. Federico Rastrelli)*

MestRe-C è un programma *freeware* che consente di elaborare spettri NMR importandoli da vari formati proprietari (Bruker, Varian, etc.).

Come gran parte del software (specialmente quello non commerciale) MestRe-C può a volte generare degli errori e/o chiudersi inaspettatamente. E' quindi buona regola salvare periodicamente il lavoro in corso ed effettuare un backup di tutti gli spettri originali.

L'utilizzo MestRe-C è molto simile a quello di una tipica applicazione Windows: i comandi più frequenti sono raggruppati in una *toolbar* simile a quella di Word o Excel:

**Ra** Fit Height ⋥

Tutti i comandi sono inoltre riportati in menù e sottomenù.

#### **1. Importare i FID**

Individuare sulla toolbar il pulsante

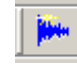

e selezionarlo. Si apre una finestra come quella riportata di seguito:

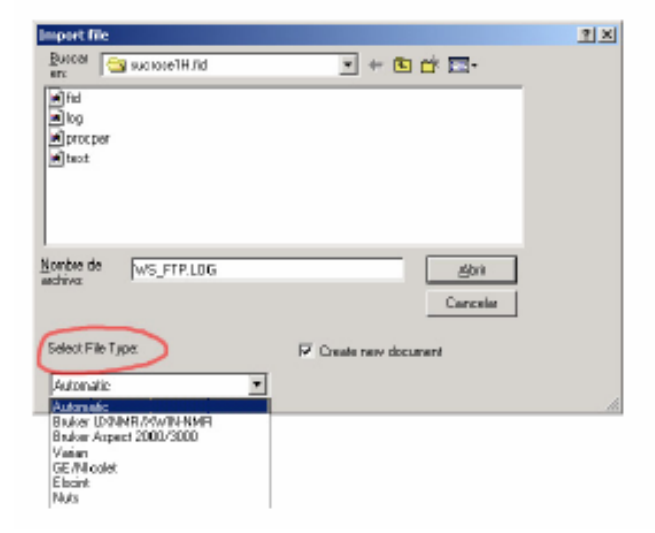

Lasciare *File Type* su *automatic* e selezionare il file che si desidera elaborare. A questo punto MestRe-C apre una finestra con il FID, pronto per essere elaborato.

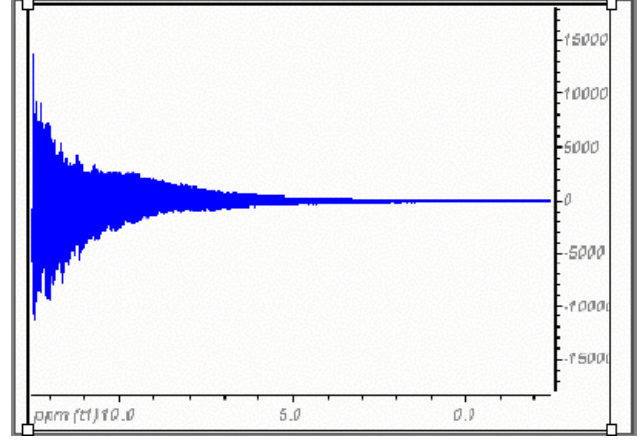

#### **2. Elaborare il FID**

Individuare sulla toolbar il pulsante

e selezionare l'opzione *Full FT* dal menù che compare cliccando sul triangolo. Si ottiene lo spettro NMR.

Ш.

Per fasare lo spettro, selezionare dalla toolbar il pulsante

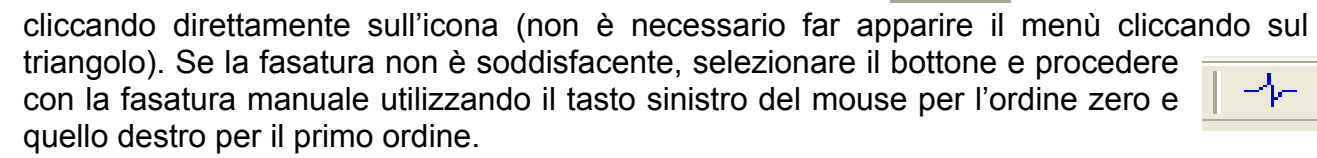

#### **3. Integrare i segnali**

Prima di procedere all'integrazione dei segnali NMR, è buona regola operare una *correzione della linea di base*. A questo scopo, individuare nella toolbar il pulsante e selezionare l'opzione *Full Auto* dal menù che compare cliccando sul triangolo.

ΈL

Per integrare in modo preciso, è spesso necessario espandere lo spettro nelle zone di interresse. Tutti i comandi per "scalare" lo spettro in orizzontale o in verticale sono raggruppati nella parte centrale della toolbar:

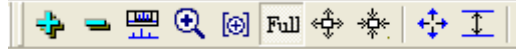

Particolarmente utile è il comando di **zoom-in** en che consente di ingrandire rapidamente una porzione di spettro semplicemente cliccando col bottone sinistro del mouse sul punto iniziale, trascinando il cursore attraverso la zona desiderata e infine rilasciando il bottone del mouse:

Dopo aver espanso la zona di interesse, si procede all'integrazione selezionando il bottone dalla toolbar (non è necessario far comparire il menù). Il puntatore del mouse viene affiancato dal simbolo $_{\rm \dot{O}}\,$  ad indicare che è attiva la modalità di

integrazione. A questo punto si procede come nel caso dello *zoom-in*, trascinando il cursore sopra ai segnali da integrare (vedi figura). Gli integrali vengono salvati automaticamente: è dunque possibile uscire in ogni momento dalla modalità di integrazione per espandere altre zone dello spettro ed integrare su queste ultime.

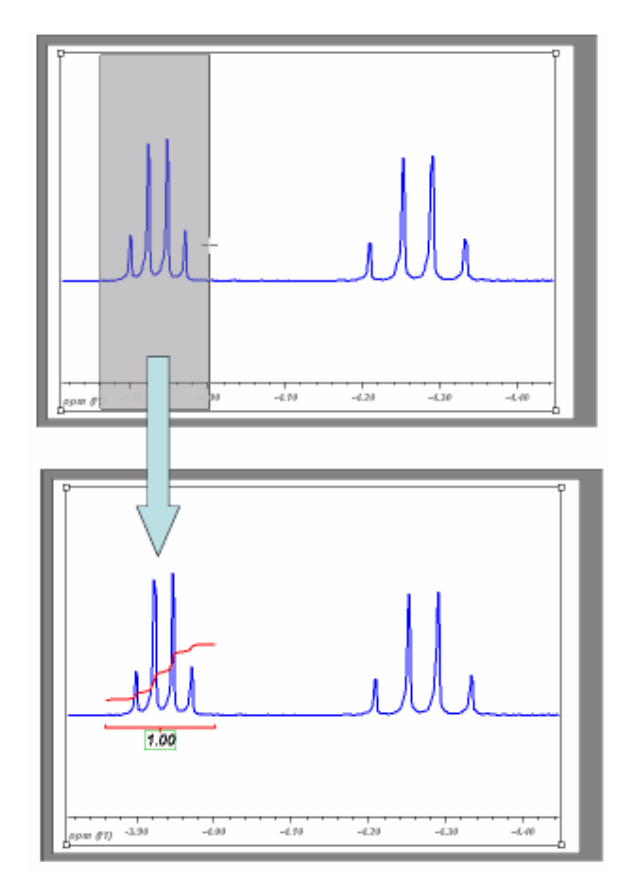

Per calibrare l'integrale di un segnale, fare doppio-click sopra il valore numerico dell'integrale stesso: si apre la finestra

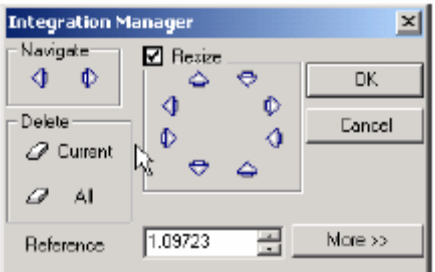

nella quale è possibile calibrare il valore dell'integrale selezionato. Tramite la stessa finestra si possono anche cancellare gli integrali non desiderati.

**Nota**: per ottenere valori affidabili, è necessario che la funzione ottenuta dall'integrazione dei segnali inizi piatta e finisca piatta (vedi figura). Questo implica che non è possibile integrare separatamente segnali che non siano perfettamente risolti, (a meno di non utilizzare una deconvoluzione).

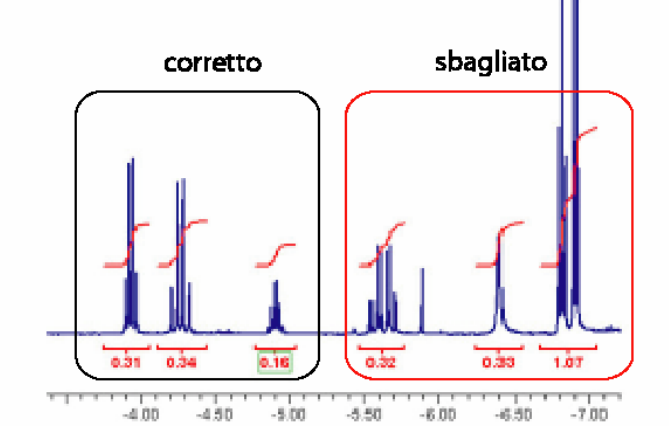

#### **4. Selezione del riferimento**

Espandere il segnale del TMS, quindi individuare sulla toolbar il bottone e selezionarlo. Portare il cursore sul segnale del TMS e cliccare col tasto sinistro: compare la finestra nella quale è possibile scegliere tra vari segnali di riferimento, tra cui il TMS (0 ppm)

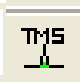

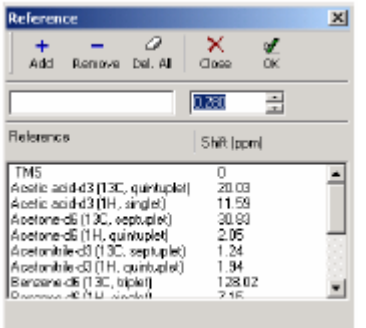

#### **5. Selezione dei picchi (***peak-picking***)**

Espandere la zona di interesse. Individuare sulla toolbar il bottone e selezionarlo. Per ottenere i valori di chemical shift è sufficiente "inquadrare" i picchi desiderati cliccando con il tasto sinistro del mouse e trascinando il cursore

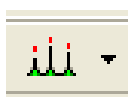

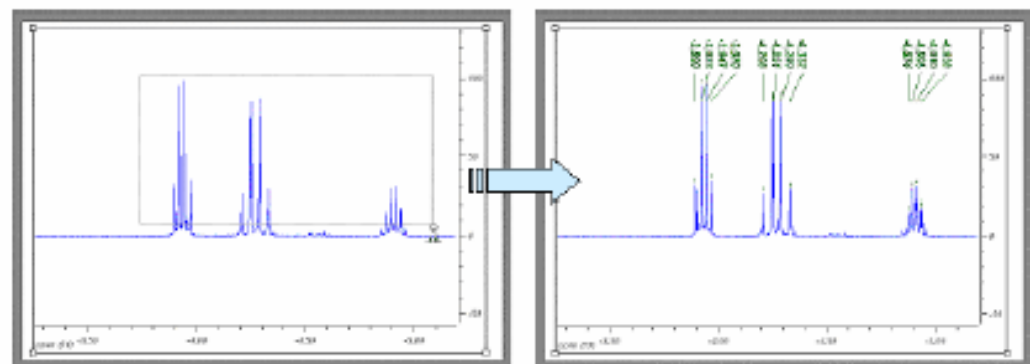

Il lato inferiore del rettangolo di selezione definisce il valore di soglia sotto il quale nessun picco viene considerato per il *peak-picking*.

#### **6. Varie**

• E'possibile aggiungere del testo nello spettro NMR tramite il bottone

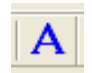

• Prima di stampare si consiglia di controllare il layout selezionando *Print Preview* dal menu *File.*

- Per salvare il file in formato MestRe-C, selezionare *Save As…* dal menu *File*
- Per meglio evidenziare alcune strutture iperfini, è spesso utile creare un'espansione di una regione spettrale. A questo scopo, selezionare nella toolbar inferiore il <u>uli</u> bottone . Una volta selezionata l'espansione, è possibile utilizzare al suo interno tutti i comandi della toolbar come se fosse uno spettro indipendente.

56

## **ISTRUZIONI PER L'USO DEL GC/MS HP G1800C**

#### *(a cura della Dr.ssa Ester Marotta)*

Sul monitor dello strumento è aperta la finestra "GC/MS Instrument #1 Top – LABORG3.M". "LABORG3.M" è il nome del file relativo al metodo caricato sullo strumento, se comparisse un nome diverso cliccare Method e poi Load e selezionare "LABORG3.M" tra i files elencati nella cartella C:\hpchem\1\methods.

Prima di fare un'iniezione impostare le condizioni dell'analisi: cliccare **Method** sulla finestra "GC/MS Instrument #1 Top – LABORG3.M" e poi **Edit**.

Si apre una finestra:

su "Chromatographic Parameters" impostare i valori di temperatura dell'iniettore (inlet) e del rivelatore (detector). I parametri relativi alla temperatura della colonna sono le "oven information". "Column Max" è la temperatura massima cui può essere sottoposta la colonna, non variare questo parametro, impostare invece la temperatura iniziale (Initial Temp), il tempo in cui tale temperatura viene mantenuta (Initial time) ed i parametri relativi al gradiente di temperatura.

Generalmente utilizzeremo un gradiente lineare, per cui è sufficiente impostare i parametri relativi al "Level 1" che sono la velocità con cui viene aumentata la temperatura (Rate), la temperatura finale (Final) e il tempo per cui la temperatura finale viene mantenuta costante (Time). Nel caso in cui invece si debba eseguire un'isoterma impostare Rate a zero e far coincidere l'initial time con il tempo totale della corsa cromatografica.

Su "Detector Parameters" in alto a destra controllare che sia impostato un solvent delay di 3 minuti, tempo durante il quale lo strumento non eseguirà l'acquisizione mentre il solvente della soluzione iniettata uscirà dalla colonna cromatografica. Selezionare inoltre l'intervallo di massa tra le possibilità elencate in Mass Range. Generalmente utilizzeremo un intervallo di m/z 10-450.

Una volta impostati i parametri di interesse, cliccare su **Save** situato in basso nella finestra e uscire.

Per registrare la corsa cromatografica cliccare **AcquireData** e poi **One Sample** nella finestra "GC/MS Instrument #1 Top – LABORG3.M" (oppure l'icona su cui è disegnata una vial), dare un nome al file (Data File Name) e salvarlo nella cartella C:\Hpchem\1\Data\Lab-org3.

Cliccare **Run Method**: in questo modo i parametri impostati vengono comunicati allo strumento che si porta nelle condizioni iniziali.

Mentre lo strumento si porta nelle condizioni iniziali potrebbe comparire la finestra "GC Acquisition" con scritto "Waiting for GC ready… To override ready, press Override", ignorarla e aspettare che compaia la finestra "**Acquisition - Prepare to inject**" e che si spengano le luci sullo strumento.

A questo punto iniettare 1  $\mu$ L di soluzione senza che si formino bolle nella siringa e premere **START** sullo strumento.

La registrazione della corsa parte automaticamente, alla domanda "Override solvent delay?" visualizzata sul monitor rispondere "No".

Durante l'acquisizione si può seguire il cromatogramma nella finestra "GCD Acquisition" che si apre automaticamente, inoltre cliccando **File** e poi **Take snapshot** nella finestra "Data Analysis #1" verrà visualizzato il cromatogramma registrato fino a quel momento.

(La finestra "Data Analysis #1" è relativa al programma di elaborazione dei dati, se fosse chiusa aprirla cliccanco due volte l'icona "Data Analysis #1" sul desktop.)

Cliccando due volte con il tasto destro del mouse in un punto del cromatogramma viene visualizzato lo spettro di massa relativo a quel punto.

Per allargare il cromatogramma selezionare la zona di interesse trascinando il mouse con il tasto sinistro premuto.

Per riportare il cromatogramma all'intervallo di tempo totale fare doppio click con il tasto sinistro in un punto qualsiasi nella finestra del cromatogramma. Gli stessi comandi valgono per la finestra relativa allo spettro di massa.

Durante l'acquisizione è anche possibile visualizzare le condizioni impostate sullo strumento, lo stato attuale e il tempo di acquisizione trascorso e rimanente premendo i tasti sullo strumento, in particolare:

**oven temp:** indica la temperatura attuale della colonna e quella impostata;

**init value:** visualizza la temperatura iniziale impostata;

**init time:** visualizza il tempo per cui viene mantenuta la temperatura iniziale;

**rate:** visualizza la velocità con cui viene aumentata la temperatura nel gradiente;

**final value:** visualizza la temperatura finale impostata;

**final time:** visualizza il tempo per cui viene mantenuta la temperatura finale;

**inj A/B temp:** visualizza la temperatura attuale dell'iniettore e quella impostata;

**det A temp:** visualizza la temperatura attuale del rivelatore e quella impostata;

**time** (in centro a destra): visualizza il tempo trascorso (elapsed) e schiacciandolo una seconda volta il tempo rimanente (remaining) per la fine della corsa.

Alla fine dell'acquisizione aprire il file cliccando **File** nella finestra "Data Analysis #1", quindi **Load** e selezionare il file di interesse. Visualizzare lo spettro di massa relativo ai picchi cromatografici e stampare i risultati cliccando File e poi Print. Ci sono tre possibilità di stampa dei risultati:

**Selected Window**: stampa il cromatogramma o lo spettro di massa nelle dimensioni di un foglio A4. Dopo aver cliccato OK si può selezionare quale delle due finestre stampare (1 per lo spettro di massa, 2 per il cromatogramma);

**TIC & Spectrum**: stampa in un unico foglio sia il cromatogramma che lo spettro di massa come vengono visualizzati sul monitor;

**Graphics Report:** stampa il cromatogramma in un foglio e gli spettri di massa relativi a ciascun picco (ricavati automaticamente) in un secondo foglio.

Per esportare il cromatogramma o lo spettro di massa in un file word cliccare **Tools** e poi **Copy Window**, indicare il numero relativo alla finestra che si vuole salvare (1 per lo spettro di massa, 2 per il cromatogramma) quindi incollare in un file word.

**NOTA BENE**: Quando si finisce di utilizzare lo strumento **NON chiudere** la finestra "GC/MS Instrument #1 Top – LABORG3.M".

### **ISTRUZIONI PER L'USO DELLO SPETTROFOTOMETRO FT-IR JASCO 4100**

 *(a cura del Dr. Filippo Stella)* 

1) Accendere lo strumento portando l'interuttore in posizione "1" (On) – attendere 15 minuti prima di effettuare la prima scansione.

2) Accendere il computer.

3) Lanciare il programma di acquisizione ed elaborazione degli spettri – ultima icona in basso a sinistra sul desktop.

4) Nella finestra che appare selezionare "**Measurement**" e avviarlo con doppio click.

5) Selezionare "**Measure**" e nel menu a tendina clickare su "**Parameter**".

6) Nel menu "**Standard**" impostare il numero di scansioni da effettuare, l'unità di misura dell'asse delle ordinate per il campione, l'ampiezza della finestra spettrale che verrà visualizzata. Impostare "**Single**" per l'asse delle ordinate del background. Passando al menu "**Information**" è possibile inserire alcuni dati del campione che verranno stampati insieme allo spettro. selezionare "**OK**".

7) Avviare l'acquisizione del background con il tasto "**B**" in alto a sinistra. Se appare distorto, ripetere l'acquisizione.

8) Alla fine delle scansioni impostate, apparirà automaticamente la finestra del programma di analisi degli spettri, mostrando lo spettro dell'aria nella cella. Ritornare al programma di acquisizione, aprire la cella e inserire velocemente il campione sul supporto, richiudendo poi il coperchio. Selezionare "**S**" (Sample) in alto a sinistra: si avvia l'acquisizione del segnale con gli stessi parametri impostati per il background.

9) A scansione ultimata, passare nuovamente al programma di analisi mediante l'icona sulla barra di avvio del desktop: viene visualizzato l'ultimo spettro acquisito in ordine cronologico (quelli precedenti sono tenuti in memoria nel menu a tendina a sinistra dello spettro).

10) Nel programma di analisi, la prima riga di comandi riguarda la gestione dei files. La seconda serve a modificare la visualizzazione dello spettro (allargamento della finestra, zoom, eccetera).

La terza riga riguarda direttamente l'elaborazione dello spettro. I comandi più importanti sono:

- la correzione della linea di base, che si effettua con la prima icona a sinistra;

- l'assegnazione dei picchi di interesse, mediante il pulsante in cui le bande sono segnate con delle barrette gialle

11) Per correggere ovvero allineare la linea di base, si utilizza il puntatore "a siringa" per portare la linea orrizzontale che appare inizialmente alla base dei picchi principali; il risultato è mostrato in anteprima nella seconda finestra sottostante.

12) L'assegnazione dei picchi può essere fatta portando la barra verticale sopra i picchi di interesse e clickando poi il taso "**Add**" sulla destra.

13) Per stampare lo spettro, ricordasi di selezionare lo switch nella posizione A o B a seconda del pc in uso.

Preparazione di un campione solido su supporto di KBr per analisi IR

1) Nel mortaio di agata porre KBr per IR ed il campione in rapporto 100 a 2 circa (ex. 100 mg di KBr e 2 mg di campione)

2) Pestare finemente e rendere omogeneo il sistema utilizzando il pestello

3) Avvitare una vite fino a metà corsa nel corpo metallico del pastigliatore

4) Con l'ausilio di una spatolina depositare all'interno della cavità del pastigliatore una quantità di miscela sufficiente a coprire la faccia della vite.

5) Bloccare il pastigliatore nella morsa e serrare le viti con la chiave dinamometrica

## **Esempio della compilazione del quaderno di laboratorio**

lunedi', 22.03.2004 Marilena Morro gruppo 9 pagina n.5

## **ESPERIENZA n X: sintesi della fenacetina**

SCHEDA PRELAB (da compilare prima del laboratorio)

**scopo**: preparare la fenacetina a partire dalla p-etossianilina **schema di reazione**:

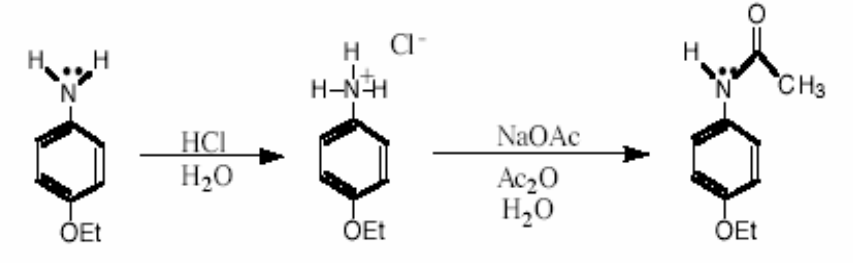

#### **Tabella dei reagenti e prodotti**

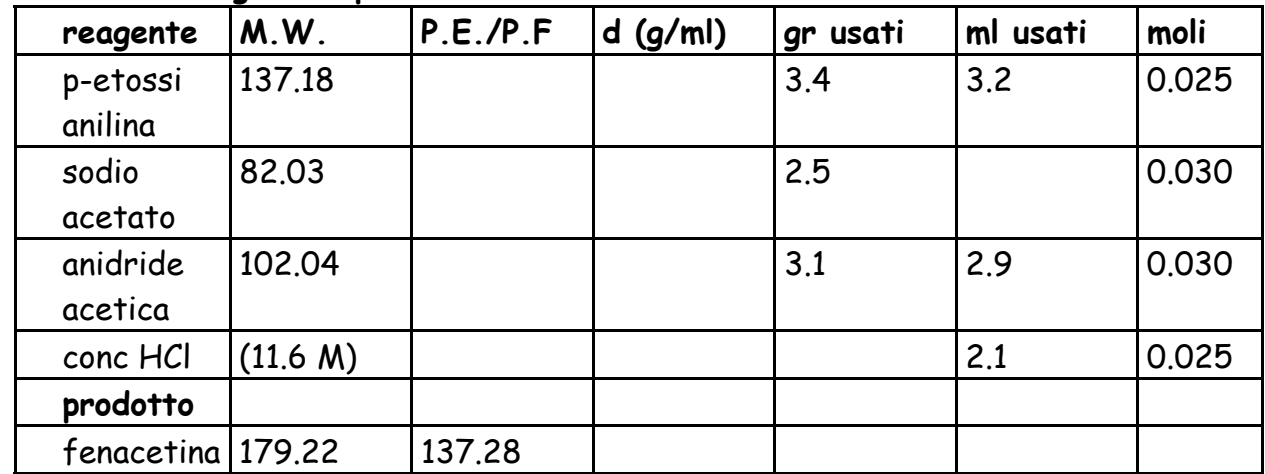

#### **Resa teorica (calcoli):**

0.025 mol di p-etossi anilina  $\longrightarrow$  0.025 moli di fenacetina grammi di fenacetina attesi= 0.025 x 179.22 = 4.48 g (resa teorica) **Meccanismo proposto** 

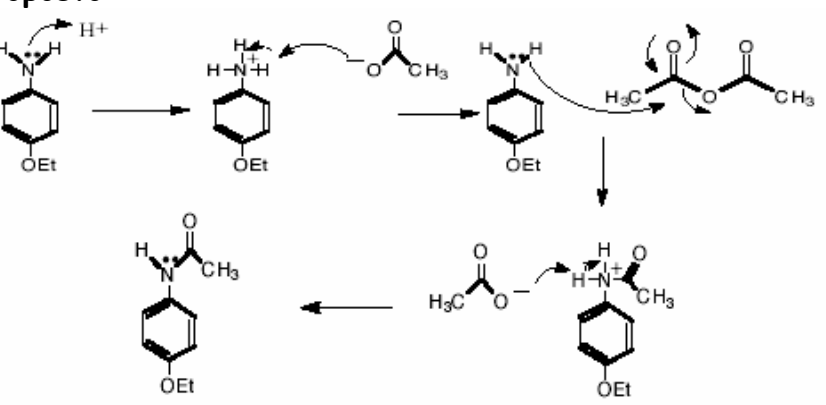

### PROCEDURA e OSSERVAZIONI (da compilare IN laboratorio)

In un pallone da 100 con cono 26 precedentemente pesato sono stati inseriti con una pipetta graduata 3.2 ml di p-etossi anilina. Il peso del reagente ottenuto per differenza è risultato pari a 3.45 g.

sono stati aggiunti quindi 75 ml di  $H<sub>2</sub>O$  deionizzata e una ancoretta magnetica

- Nel pallone di reazione sono stati aggiunti sotto agitazione e goccia a goccia 2.1 ml di HCl concentrato. Si è osservato lo sviluppo di vapori bianchi

- Si pesano 2.5 g di sodio acetato e si sciolgonoin una beuta da 100 ml contenente 15 ml di H<sub>2</sub>O

- Si raffredda il pallone di reazione in bagno di acqua e ghiaccio e si aggiungono 2.9 ml di anidride acetica con una pipetta graduata. L'aggiunta è stata troppo veloce e la soluzione ha sviluppato calore.

la soluzione di reazione è stata versata nella beuta contenente il sodio acetato. Innavertitamente alcune gocce della soluzione di reazione sono state perse nel travaso.

- Si osserva la formazione di un precipitato bianco. Si aspetta circa 5 minuti e poi il solido è stato filtrato su buchner, lavato e asciugato all'aria

sono stati recuperati 2.60 g di prodotto

caratterizzazione

-**analisi TLC** : eluente e calcolo degli Rf, disegno della lastrina

-analisi GC-MS: pochi mg di prodotto sono stati sciolti in 0.5 ml di CH<sub>2</sub>Cl<sub>2</sub> e sono stati iniettati nel GC con il seguente programma di temperatura:Tinj. Tdet, Tiniz, rate, T fin. si ottiene il cromatogramma MM\_esp1\_5\_GCMS (iniziali-numero esperienzapagina del quaderno, tipo di analisi).

-**analisi IR**: pastiglia di KBr , spettro MM\_esp1\_5\_IR

-analisi 1H-NMR: tubo in CDCl<sub>3</sub> preparato con 10 mg di prodotto. La soluzione è stata anidrificata con Na2SO4 e filtrata in micropipetta direttamente nel tubo; spettro: MM\_esp1\_5\_1HNMR

Risultati e discussione (da compilare IN laboratorio)

È stato ottenuto il prodotto con resa del 58%, notevolmente inferiore alla resa teorica. Questo è dovuto probabilmente alla procedura di filtrazione, che ha portato alla perdita di prodotto rimasto sul filtro e non recuperato.

- **l'analisi GC-MS (MM\_esp1\_5\_GCMS)** conferma la purezza del prodotto perchè si osserva un unico picco con tempo di ritenzione= 6.40 min. Nella frammentazione di massa si individuano: lo ione molecolare a .....m/z e cammini di frammentazione tipici : ………….**lo spettro IR (MM\_esp1\_5\_IR)** mostra assorbimenti nelle zone.....attribuibili a

.…………………………………………………………………………………………………………………………………………………..

**lo spettro 1H-NMR (MM esp1 5 1HNMR):** δ(CDCl<sub>3</sub>, TMS)= chemical shift (molteplicità, J, n di protoni, assegnazione)

SPETTRI ALLEGATI

- (MM\_esp1\_5\_GCMS), (MM\_esp1\_5\_IR), (MM\_esp1\_5\_1HNMR)

#### **CODICI DI RISCHIO E SICUREZZA DEI REAGENTI E PRODOTTI DELLE DIVERSE ESPERIENZE**

#### ESPERIENZA 1

Dietil fumarato R: 22-43 S: 23-36-24/25<br>Dietil maleato R: 36/37/38-43 S: 26-36/37 10000 R: 20/21-50<br>
R: 20/21-50<br>
S: 23-25<br>
S: 26-36 Etere etilico R: 12-19-20/21/22-36/37/38

#### ESPERIENZA 2

Trans-calcone: R: 20/21/22 S: 26-36 Metanolo R: 11-23/24/25-39/23/24/25 S: 7-16-36/37-45 Idrossido di sodio R: 35 S: 26-36/37/39-45 Perossido di idrogeno R: 34 S: 3-28-36/39-45<br>Cloruro di metilene R: 40 S: 23-24/25-36/37 Cloruro di metilene R: 40 S: 23-24/25-36/37 n-esano R:11-38-48/20-51/53-62-65-67 S: 9-16-29-33-36/37-61-6

## **ESPERIENZA 3**<br>Acido salicilico

Acido solforico: R: 35 S: 26-30-45<br>Acido Acetico R: 10-35 S: 23-26-45 Acido Acetico R:10-35 S: 23-26-45 Acido Cloridrico Acido Acetil salicilico R: 25 S: 36/37/39-45<br>Cloruro di metilene R: 40 S: 23-24/25-36/37 Cloruro di metilene R: 40

Acido salicilico R: 20/21/22-37/38-41 S: 22-26-36/37/39

#### ESPERIENZA 4

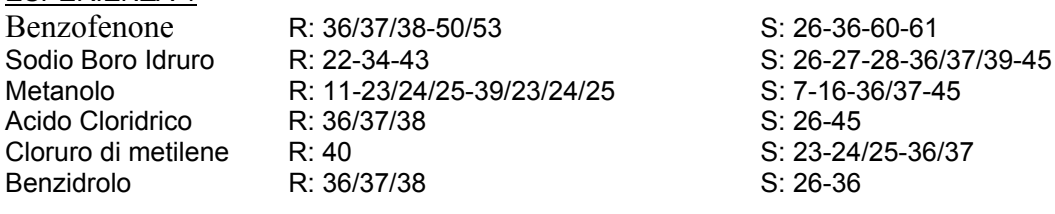

#### ESPERIENZA 5

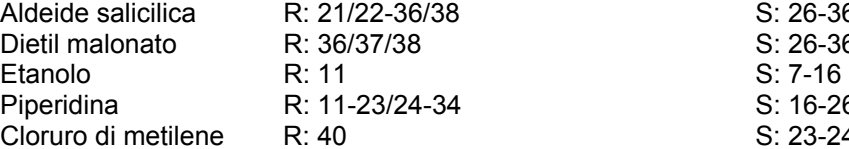

#### Materiale per spettroscopia

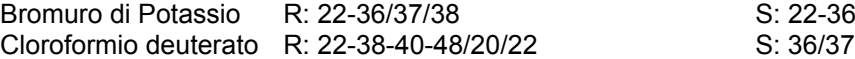

R: 36/37/38-43 S: 26-36/37<br>
R: 20/21-50 S: 23-25-61 Sodio tiosolfato R: 36/37/38 <br>
Etere etilico R: 12-19-20/21/22-36/37/38 S: 9-16-3/7-29-33-37/39 Etere di petrolio R: 12-45 S: 16-3/7-26-36-45-53-62 Anidride Acetica R: 10-20/22-34 S: 26-36/37/39-45

8 S: 26-36/37  $S: 26-36$ <br> $S: 7-16$ Piperidina R: 11-23/24-34 S: 16-26-27-45 S: 23-24/25-36/37

 $S: 22-36$ <br> $S: 36/37$